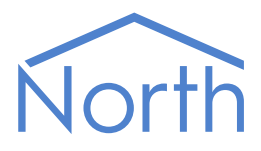

# ObSys Manual – Part 1

ObSys

ObSys is a suite of applications for Windows PCs, consisting of a controller application called ObServer and a range of viewing applications including ObView, AlarmManager, and DataManager.

ObServer contains North's interface technology, block-based programming language, and easyto-use information services. ObServer can work as a stand-alone controller, or alongside other North controllers and display systems to create a larger control or monitoring solution.

ObSys Manual – Part 1 covers the controller application - ObServer.

This document relates to ObServer Version 2.0, part of ObSys

Please read the *ObSys Tutorial – Part 1* alongside this document, available from *[www.northbt.com](https://www.northbt.com/)*

## Contents

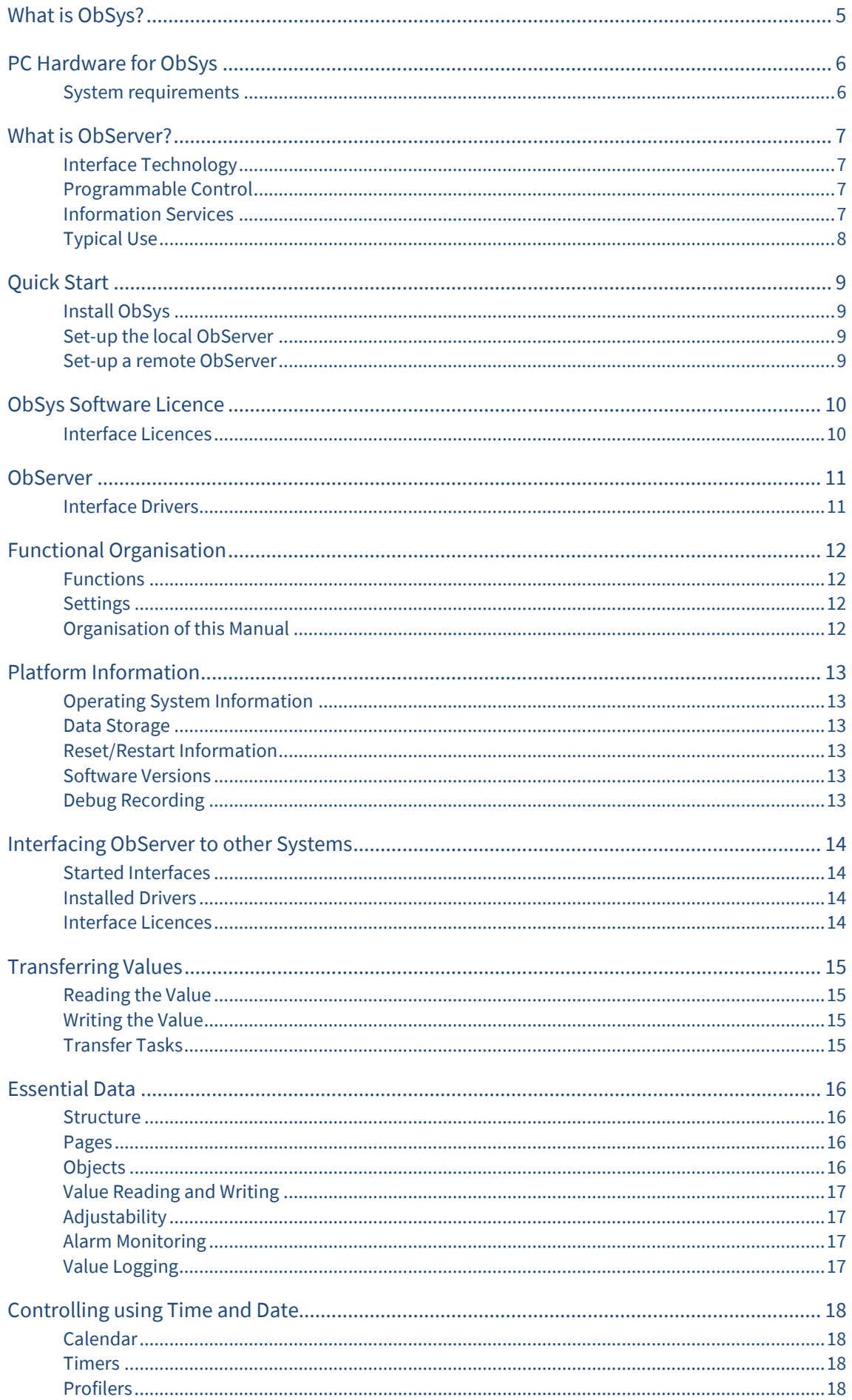

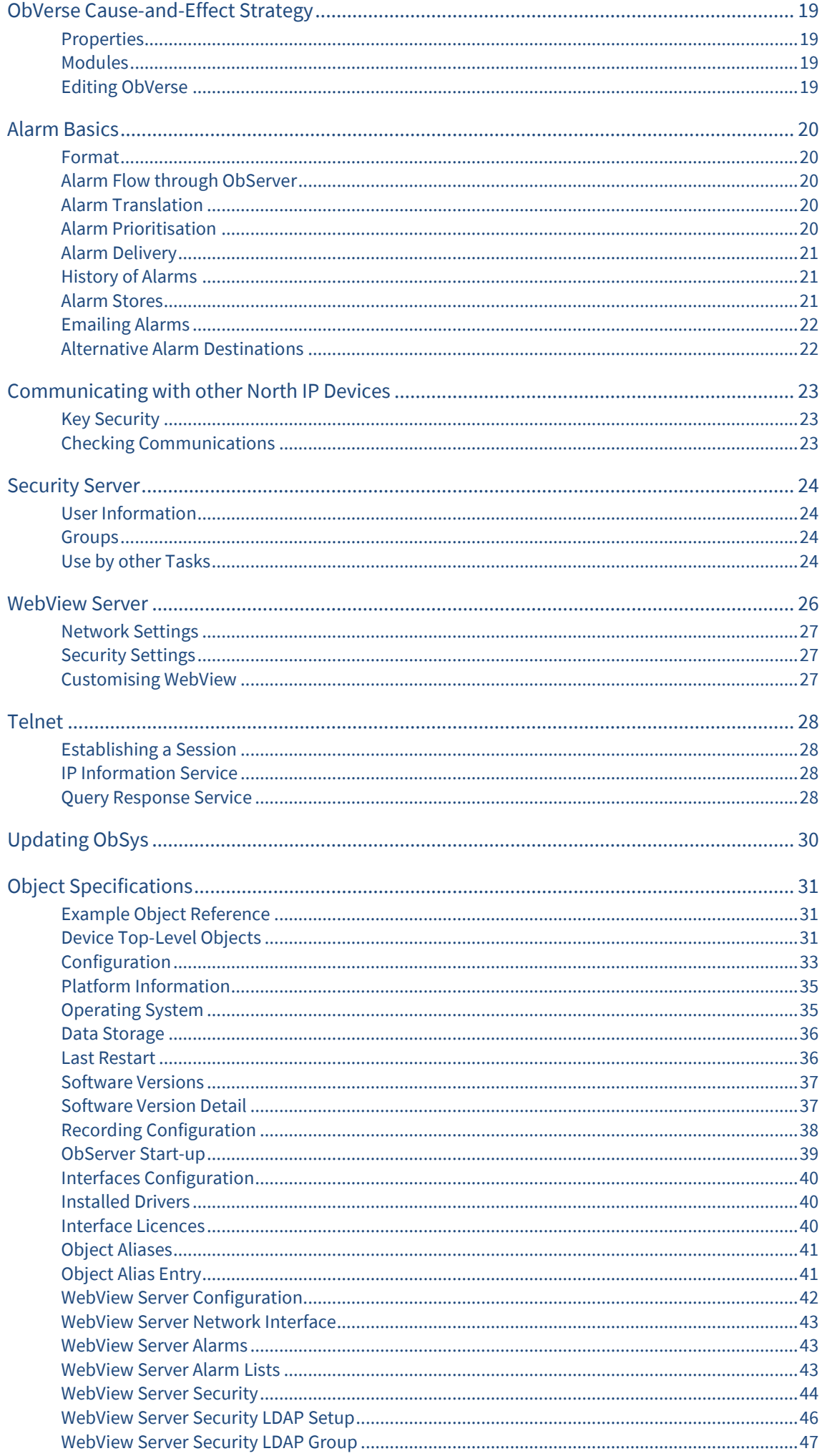

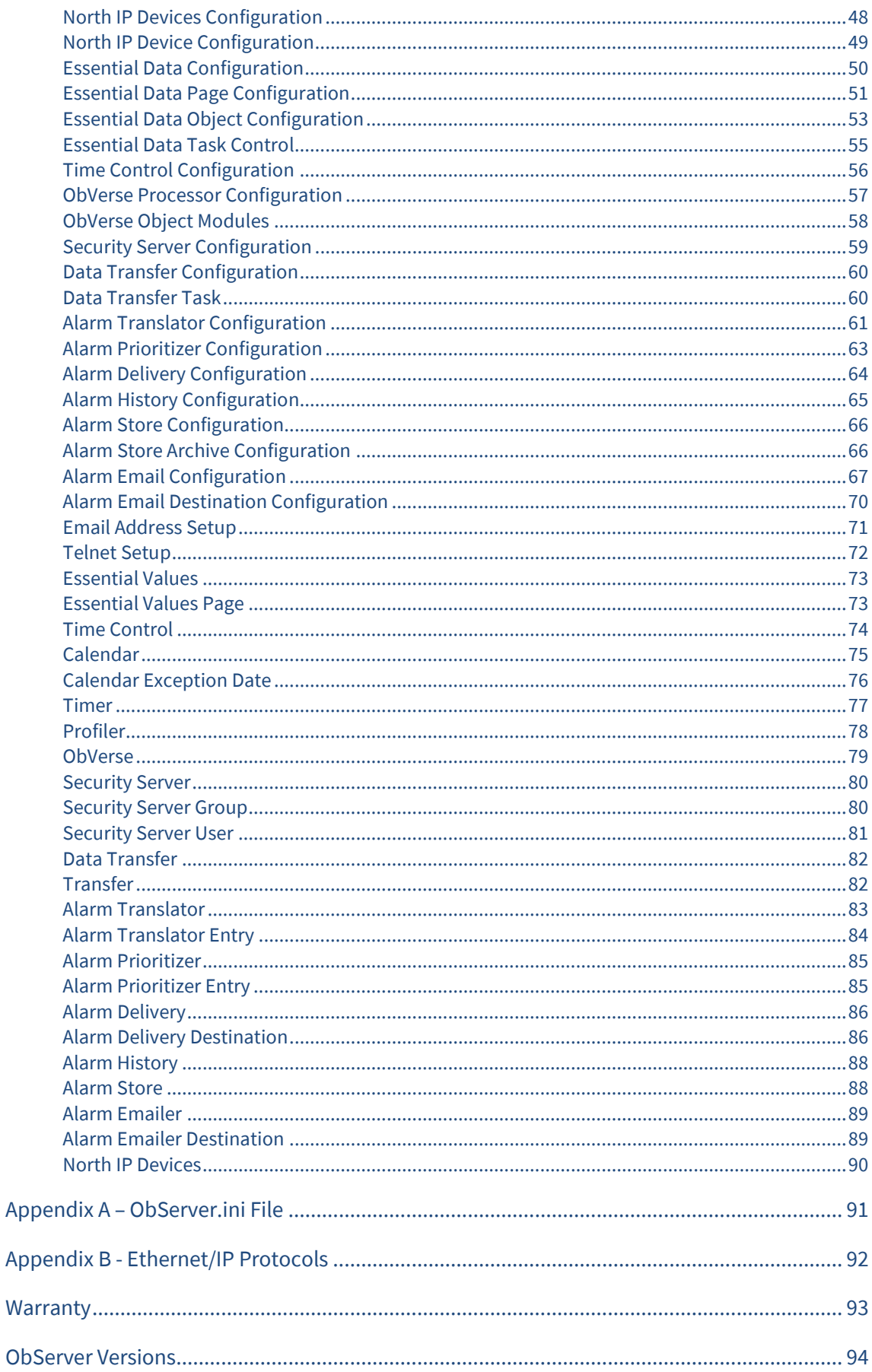

# <span id="page-4-0"></span>What is ObSys?

ObSys is a suite of applications that run in Microsoft Windows, which in turn runs on PC hardware. It consists of the following main applications:

### **ObServer**

A building controller containing North's interface technology, block-based programming language, and easy-to-use information services, including WebView.

### ObView

A viewing application that communicates to, and through, ObServer. ObView is used for our Engineering Software. The engineer can make new views of their site and equipment.

### AlarmManager

An alarm viewing application that communicates to, and through ObServer. AlarmManager allows multi-user viewing of alarm lists, including acknowledgments.

### DataManager

A logging application that communicates to, and through, ObServer. DataManager stores logs in CSV files and can analyse values to determine averages and standard deviations.

This document *ObSys Manual - Part 1* covers the use of ObServer.

The document *ObSys Manual - Part 2* covers the use of ObView, AlarmManager, and DataManager applications.

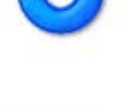

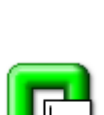

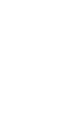

# <span id="page-5-0"></span>PC Hardware for ObSys

ObSys can be installed on various types of PC hardware. The engineer chooses the hardware to match their requirements:

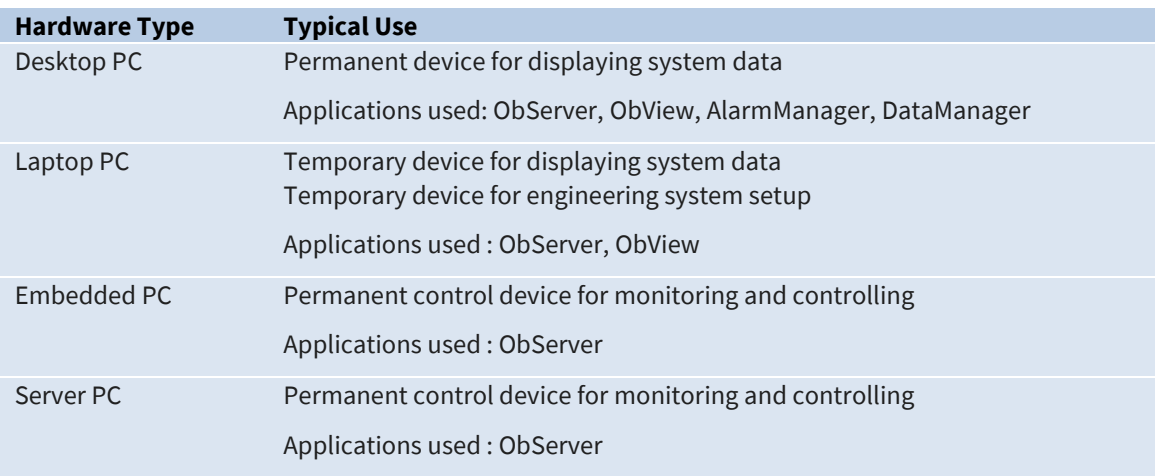

### <span id="page-5-1"></span>System requirements

ObSys requires a current supported version of Microsoft Windows, including: Windows 7 SP1 or later for client PCs; and Windows 2008 R2 or later for servers. Virtual environments (VMware, Hyper-V) are only supported when direct access to a USB port can be provisioned.

The minimum systems requirements for the version of Windows installed are typically sufficient for ObSys.

ObSys additionally requires:

- 300MB of available hard disk space
- USB 1.1 compatible Type A port for ObSys Licence Device.

Depending on your use of ObSys, you may also require:

- Additional hard disk space for mimic files
- Serial port (COM)
- Ethernet network adapter
- Sound card and speakers.

## <span id="page-6-0"></span>What is ObServer?

ObServer is the more powerful of North's building controllers, which also includes Commander. The controllers contain North's interface technology, block-based programming language, and easy-to-use information services. ObServer can work as a stand-alone controller, or alongside other North controllers and display systems to create a larger control or monitoring solution.

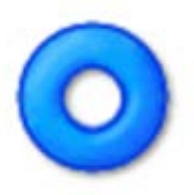

The ObServer window, if visible, shows the version of ObServer; its serial number and interface licences

ObSys - ObServer

v2.0 build 25/10/2019 SN:80000054-00 IL:3/4 © 1999-2019 North Building Technologies Ltd.

(used/total); and a copyright notice. If communication port debugging is enabled, the build text and copyright text is overwritten temporarily with the transmitted and received characters for the port as they occur.

# <span id="page-6-1"></span>Interface Technology

ObServer includes North's interface technology. ObServer can access values from thousands of different third-party systems in a common way, using North drivers. This ability allows ObServer to pass data between different systems and enables different sub-systems within a building to be fused together to form a single, coherent system.

## <span id="page-6-2"></span>Programmable Control

ObVerse is North's block-based programming language. It is available in all North controllers. Although it is easy to use, it provides real flexibility during engineering, allowing the engineer to incorporate design changes with minimal effort. Date and timer functions are standard, along with feedback control and logic.

## <span id="page-6-3"></span>Information Services

ObServer supports North's standard protocol, allowing communications with other North products such as Commander.

ObServer has a built-in Web server called WebView. It supports both automatic displays of Essential Data. It also allows the engineer to create pages using graphics and dynamic items. Logs can also be viewed using the web server.

The engineer can extend information services by using North's driver technology: values from within ObServer can be made available to, say, BACnet and Modbus devices.

## <span id="page-7-0"></span>Typical Use

ObServer's powerful feature list means it can perform a wide range of tasks. The following are typical applications…

### Single-device Integration of Systems

Creating an interface between two or more systems is easy with ObServer. Interlocking an air-conditioning system with an underfloor heating system is a common problem, although the possibilities are endless.

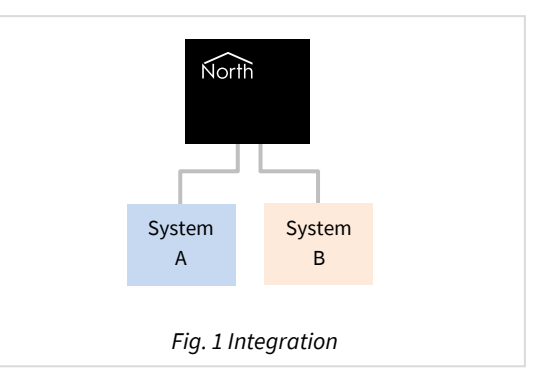

### Building-wide Management System

Connecting different systems, in different locations, to a common LAN (usually an intranet or VPN) allows users to manage these systems using a web browser anywhere on the LAN and adjust settings as necessary.

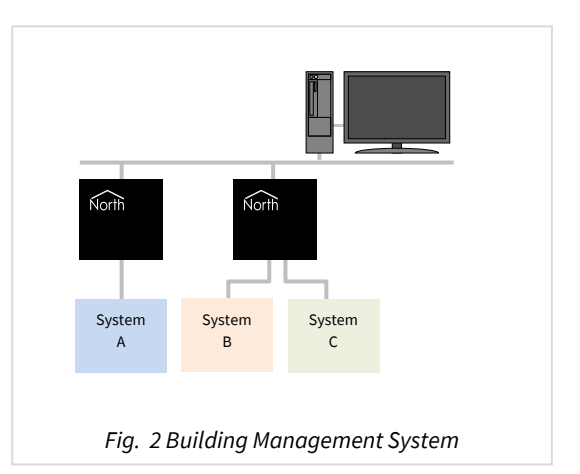

### Remote Alarm Management System

ObServer can be part of a remote management system that connects different systems in different buildings and provides information back to a central display. The central display can be web-browser based or can be North's ObSys management software.

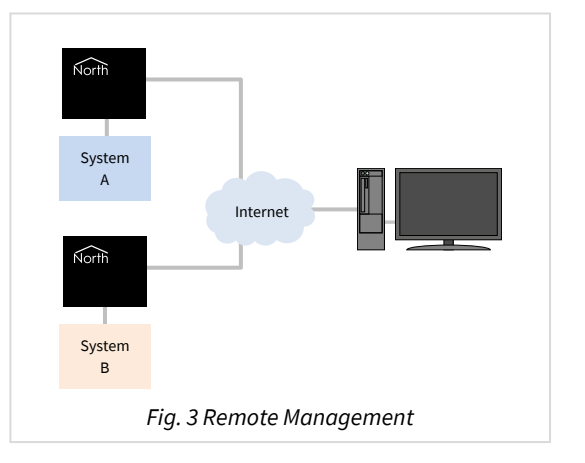

# <span id="page-8-0"></span>Quick Start

### <span id="page-8-1"></span>Install ObSys

Install the North ObSys package onto your PC platform. It is available to download from *[www.northbt.com](https://www.northbt.com/)*

## <span id="page-8-2"></span>Set-up the local ObServer

When ObSys is installed, the Engineering software is also installed, which can be used to engineer the local ObServer.

Run the **Start Engineering** application.

Select **ObServer** then press **Scan** to rescan the local ObServer objects. The Site Label should appear in the list.

Refer to the *ObServer Tutorial* document for more details, including full walk-throughs of all the main features.

## <span id="page-8-3"></span>Set-up a remote ObServer

If ObSys is installed on a different PC, for example an embedded PC, then it is possible to use a second PC as engineering software.

Run the **Start Engineering** application.

Select **North IP Devices**, then press **Scan**. Once scanning is complete, a list of accessible North devices should appear, including PCs running ObSys

Select the required **ObSys device**, and press **Scan** to discover the remote ObServer objects. The remote Site Label should appear in the list.

# <span id="page-9-0"></span>ObSys Software Licence

North can supply an ObSys Licence Device, sometimes called a dongle, to control how ObSys runs.

If no Licence Device is fitted, ObSys will run in '12-hour' mode. Start ObSys, and it will continue to run until you stop it, or until 12-hours has passed. You can restart ObSys if necessary, although automatic restarting is not allowed. This mode is suited to using ObSys as an engineering tool for other North devices. Some free-to-use drivers require no licences to start, including Modbus, BACnet, and Zip, and this mode allows these drivers to be used for testing.

If a Licence Device is fitted, ObSys will run permanently. The Licence Device can contain Interface Licences to allow interfaces to be run within the PC. This is suited to using ObSys as an embedded controller or the top-end of a system.

### <span id="page-9-1"></span>Interface Licences

North supply ObSys with a certain number of interface licences, which control the number of interfaces that can be used at a time. Each interface usually requires one interface licence before it will start, although certain drivers require zero licences.

It is possible to upgrade the number of interface licences available within the attached ObSys Licence Device. Simply call North support while you are on site to activate a new licence.

Refer to the *[Interfacing ObSys](#page-13-0) to other Systems* section for more details.

For more details on the Software Terms and Conditions, please visit *[www.northbt.com/go/eula](http://www.northbt.com/go/eula)*.

## <span id="page-10-0"></span>**ObServer**

The main operating features are provided in ObServer.exe. This is loaded onto the PC during ObSys installation.

These features evolve over time as newer ideas are incorporated, but contain the following areas:

- General platform information, such as firmware versions
- LAN port setup, including IP addressing and time synchronisation
- Real-time clock and time zone, including daylight saving
- Interfacing to other systems
- Transferring values between systems
- Database of essential values
- Controlling using time and date
- ObVerse cause-and-effect strategy
- Alarm handling, including translating, prioritising, filtering, delivery, and audit trails
- Communicating with other North IP devices
- Security server
- Telnet server
- WebView server

### <span id="page-10-1"></span>Interface Drivers

Interface drivers are provided in individual software files, to simplify updating. Interface drivers can be updated as newer versions are produced.

Popular interface drivers include:

- Modbus including Modbus over TCP/IP and serial line protocols
- BACnet/IP as both a client and a server
- ZipMaster to communicate and control a North Zip network
- JSON an API for third-party software and web services
- Echelon LonWorks for accessing LonWorks compatible and LonMark certified devices
- Kentec one of many available fire panel interfaces
- Galaxy one of many security interfaces
- Crestron one of many user-interface connections
- APC for UPS status

For the latest list of drivers available for ObSys, visit *[northbt.com/go/drivers](http://www.northbt.com/go/drivers)*.

## <span id="page-11-0"></span>Functional Organisation

The different areas of function within ObServer (or any other North product) are organised, and therefore engineered, in the same way - using objects.

This object system, which has been common in all North products, have used in products for many years, and is extremely simple to understand, and yet gives a flexible, extendable system.

The object system has two simple rules:

- Each system or device appear as an **object**
- Each object can either **contain** other sub-objects, or have a **value** that can read (and usually written)

ObServer appears on the LAN as an object; it contains sub-objects that represent the sub-functions within ObServer; each of these contains sub-objects representing sub-functions; and so on until we get to sub-objects that have values, which can be viewed and possibly adjusted.

### <span id="page-11-1"></span>Functions

Functions within ObServer are represented by 'container' objects. A container object can either have a pre-determined list of sub-objects (called a fixed container object) or can have a variable list of subobjects (called a variable container object).

North's object engineering software shows the contents of a container object, and allows the engineer to navigate up, down and across these container objects. It also allows the engineer to scan and find the sub-objects within any variable container object.

For example, ObServer is a variable container object with its contents changing as interfaces are started and stopped.

### <span id="page-11-2"></span>Settings

Settings within ObServer are represented using value objects. The value of an object can be viewed by engineering software or by other devices; some value objects can also have their value adjusted.

North's object engineering software shows the current values of these objects and allows the engineer to make changes to objects that are adjustable.

For example, ObServer's Site Label is a value object that can be viewed and adjusted.

### <span id="page-11-3"></span>Organisation of this Manual

The following chapters in this manual describe the functional areas within ObServer. These areas appear as sub-objects of ObServer within the object engineering software, ObView.

Refer to the *ObSys Tutorial – Part 1* for more help on using the object engineering software to engineer ObServer, including full examples.

The final chapter*[, Object Specifications](#page-30-0)*, details the contents to each of ObServer's container objects. It lists each of the fixed and variable container objects and describes the type and attributes of each value object.

# <span id="page-12-0"></span>Platform Information

The *[Platform Information](#page-34-0)* object provides general information about ObServer and the PC.

## <span id="page-12-1"></span>Operating System Information

ObServer allows access to the operating system version, along with access to memory availability and disk space availability

### <span id="page-12-2"></span>Data Storage

ObServer typically stores any changes made to disk if necessary. Rather than continuously writing to disk, this occurs periodically. This can extend the life of disk drives, especially if flash drives are used for storage.

### <span id="page-12-3"></span>Reset/Restart Information

ObServer holds information about the last restart to occur, including the assumed cause. This information is sometimes useful when solving problems.

### <span id="page-12-4"></span>Software Versions

ObServer's software is made up from a collection of different modules. The software version and build date for each module is available, again to help when solving problems.

### <span id="page-12-5"></span>Debug Recording

ObServer can write information to a text file to assist with debugging. The North support team may request that this information is captured. Different types of information can be recorded:

Information – general start-up information Objects – object request/reply messages between modules COMs – bytes being sent and received on COM ports Internal Comms – fast synchronous messages between internal modules

ObServer can also display traffic from a chosen port on its window, instead of the build and copyright text.

## <span id="page-13-0"></span>Interfacing ObServer to other Systems

One of ObServer's strengths is its ability to interface to several systems, including those from other manufacturers. Drivers are the software convertors that allow interfaces to work.

The driver required for a particular interface is selected from those installed in ObServer. ObServer starts these interfaces when they are specified, and whenever ObServer is restarted. Drivers can be stopped if they are no longer needed.

### <span id="page-13-1"></span>Started Interfaces

ObServer allows up to ten interfaces to be started and used at the same time, although interface licences may limit this.

### <span id="page-13-2"></span>Installed Drivers

The list of drivers currently installed within the ObServer can be viewed – and the names copied to the current interface list to start an interface using a particular driver. The same driver can be used on several interfaces concurrently. For example, ObServer can start interfaces to two separate Zip systems, each with 16 Zip modules.

Other drivers can be installed at any time. For details on how to do this, see *[Updating ObSys](#page-29-0)*.

### <span id="page-13-3"></span>Interface Licences

Each ObSys Licence Device is supplied with a certain number of interface licences. It is possible to add more licences on site, although a phone call is required to check/verify settings.

Order Codes for ObServer are as follows:

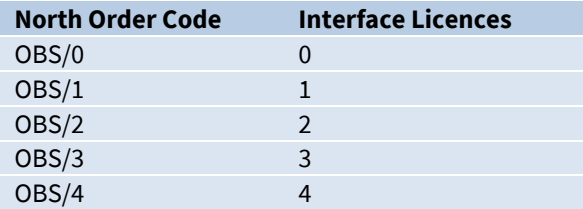

Order Code for an additional interface licence

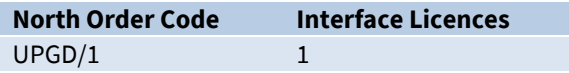

Call North support on +44 (0) 1273 694422 for help with adding more licences.

# <span id="page-14-0"></span>Transferring Values

Transferring values from one place to another is the simplest form of integration. ObServer supports this with Data Transfers – where each transfer reads from one place and then writes to another.

ObServer supports up to 1000 Data Transfers.

Each transfer contains a source object reference, a source read rate, the last value read, a destination object reference, and a destination write rate.

ObServer's object system means that any value available from ObServer, including configuration objects and other attached systems, can be used with transfers.

## <span id="page-14-1"></span>Reading the Value

The source read rate should be configured to suit the type of value being transferred. For example, room temperatures are typically read every minute or so, and operating set points read every 15 minutes.

Setting the source read rate to 'as soon as possible' (ASAP) instructs ObServer to read the value every time the transfer is processed – if all transfers have a read rate set to ASAP, the reading occurs sequentially.

Remember to consider the time needed to read values because they do not occur instantaneously. If it takes 1 second to read a value from an external system, then it will take 100 seconds to read 100 values. Even if you specify the 100 values read every minute, the best that could occur would be every 100 seconds.

### <span id="page-14-2"></span>Writing the Value

Rather than read-then-write continuously, each transfer will usually only write the value to the destination object when the value changes – called change-of-value (COV) writing. This eases the workload within the destination system and saves time and effort within ObServer.

It is also possible, to have the transfer perform a background write periodically. Occasionally it is useful to have the last value re-written in this way – for instance, if a system forgets values after a power failure, or if a local adjustment needs to be reset after a certain time.

Remember COV writes always happen, so consider if a background write is needed and how frequently it needs to occur. Writing the value takes precedence over reading, so set the write rate to a longer time than the read rate. A background write only usually needs to occur every few hours.

## <span id="page-14-3"></span>Transfer Tasks

By default, ObServer works through the list of transfers sequentially – after finishing transfer 1, it starts transfer 2, and so on, until it reaches the last transfer, after which it starts work on transfer 1 again.

This is simple to understand but can be quite slow. If values are from several different systems, it is possible to allow the Data Transfer system to try to perform two or more transfers simultaneously. However, this feature should be used with care, and should be fully tested before handover, because if several tasks are reading from or writing to the same system, overloading of the system's communications can occur.

# <span id="page-15-0"></span>Essential Data

Several different modules within ObServer need access to a database of values – called Essential Data.

Essential Data allows the engineer to configure a list of values that other ObServer modules can then distribute – as web pages, as BACnet points, as Modbus points, on Zip displays…

### <span id="page-15-1"></span>Structure

Essential Data consists of a list of configurable pages, each of which has a list of configurable objects. In total, 1280 database objects are available. The engineer may choose from a mix of page and object counts: 80 pages of 16 objects (default), 128 pages of 10 objects, 40 pages of 32 objects, or 20 pages of 64 objects. Older versions of ObServer only support 30 pages of 16 objects (total 480 objects).

An Extra Data driver is also available to extend the number of database values available within ObServer.

### <span id="page-15-2"></span>Pages

The engineer configures a label for each page. Other ObServer modules use the label when displaying the value from within the database – if a page has no label, then the page does not appear in label-based hierarchical views, such as those available as web pages.

Each page has a remote object prefix. This allows objects within the page to reference remote data relative to this prefix. When un use, if any object in the page fails to read its remote object, Essential Data assumes all the objects will fail, and therefore saves time and effort. It also allows easier copying of pages when several devices of one type are used.

### <span id="page-15-3"></span>**Objects**

For each object within a page, the engineer configures a label. The label determines whether the object appears – if an object has no label, the object does not appear in label-based hierarchical views.

The engineer configures the value type for an object. The type determines whether a value is made available via a particular protocol – for example, profile objects are not made available over the Modbus protocol. The type also controls the appearance of the value on hierarchical views, including when the user adjusts the value.

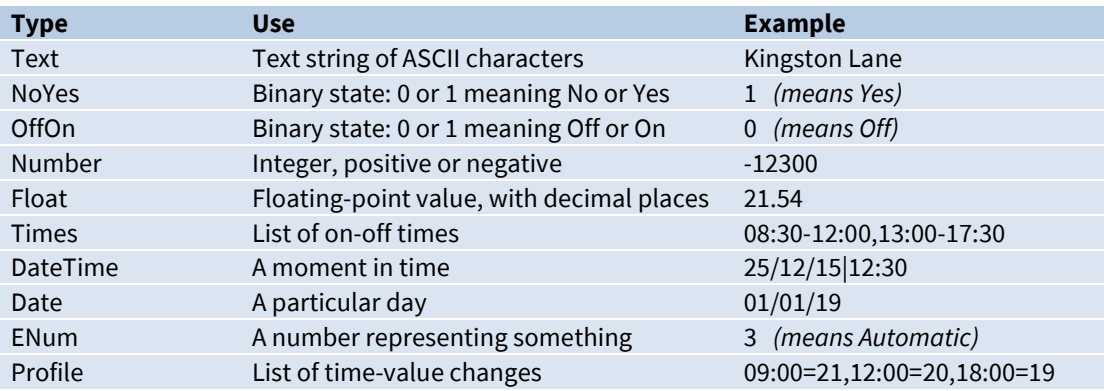

### <span id="page-16-0"></span>Value Reading and Writing

The engineer can configure the database object to read periodically from, or write periodically to, any object accessible to ObServer. This allows slow-access data to be collected and ready for speedy delivery when needed.

As a new value is read, the object also recalculates the alarms state, sends alarm messages if necessary, and logs the value.

ObServer considers each object in a linear fashion, beginning with the first object on the first page. If it is time to read (or write) the value, this is started; if not, the object is passed over. When the final object has been checked, ObServer starts from the first object again.

If all objects are set to read ASAP (as soon as possible), ObServer performs each in turn. If it takes one second to read an object, and there are five hundred objects to be read, the whole process will take five hundred seconds. Please consider the read rate of objects, allowing time for the object to perform its remote action.

If an object is set to read periodically, and is set to adjustable, then an adjustment will cause three attempts at writing the new value to the object, before reading is resumed.

### <span id="page-16-1"></span>Adjustability

By enabling adjustability, and configuring value high and low limits, the engineer can control whether the user can modify the value of an item – and if this occurs, the value will be written to the associated object.

### <span id="page-16-2"></span>Alarm Monitoring

When a value is updated, it is compared against the value high and low limits, and an alarm message generated as necessary if its alarm state changes.

### <span id="page-16-3"></span>Value Logging

If necessary, Essential Data can log the value periodically, to create a history of the value over time. Other devices can access the data log.

Essential Data uses the configured log rate to sample the value – if the log rate is set to 15 minutes, one day will use up to 96 readings.

A total of 200 objects can have logging enabled, each of which can record 2000 samples.

If the value has not changed from the last sample, then rather than waste sample space, the log records start-and-end sample times to save space. Using this method, 15 minute sampling will use a maximum of 96 readings per day, but could be considerably less if, for example, the value is an alarm state.

# <span id="page-17-0"></span>Controlling using Time and Date

Timers allow users to control when things happen in the day, and when they do not. Using timers can save energy, while keeping the occupants happy. ObServer supports time control using the calendar, timers, and profilers within it's Time Control area.

ObServer's single calendar determines today's day-type. Today's day-type is used by 20 timers to determine which of their on-off time-lists to use, and by 20 profilers to determine which of their timevalue profiles to use.

## <span id="page-17-1"></span>Calendar

ObServer supports 10 different day-types: one of them is an off day-type, leaving nine to configure. They are numbered 0 (off), and 1-9.

If you have a centralised calendar elsewhere on the system, ObServer can request the day-type from this – in which case you need to specify the object reference of the current day-type in the central calendar.

If you are calculating the day-type in ObServer, it works in the following way. The calendar determines whether today's date is an exception date – if it is, then that exception day-type is used; otherwise the day-type of the standard day-of-week is used.

The calendar re-calculates the day-type every minute, based on the day-types and the exception dates.

Any North device that can access ObServer's objects can also access the calendar objects. The Calendar is also available via the Web Server.

### <span id="page-17-2"></span>Timers

ObServer uses timers to control off/on processes. Each timer produces an off or an on state, which can be accessed by other tasks (**Error! Reference** 

#### **source not found.**).

Each timer has a time-list for each of the possible day-types and uses that time-list on days that have that day-type. A time-list is a list of on-off time-periods. The timer recalculates the state of the timer every minute.

Any North IP device can access the Timers. They are also available to view and edit via the Web Server.

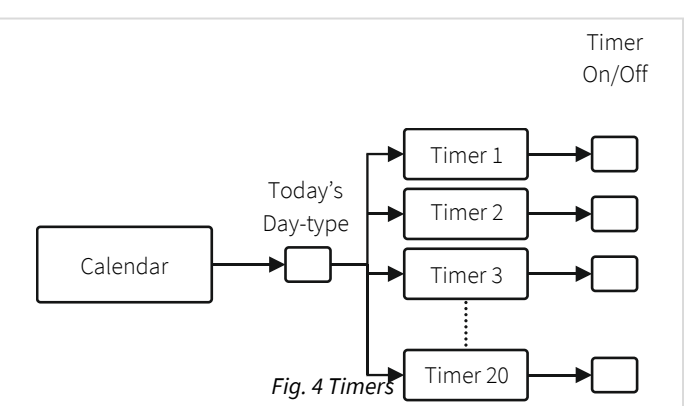

### <span id="page-17-3"></span>Profilers

ObServer uses profilers to control a variable value throughout the day.

Each profiler has a list of profiles, one for each possible day-type, and uses that profile on days that have that day-type. Each profile is a list of time-value pairs, each pair representing a change-point. When the current time matches a change-point time, the value is set to that of the change-point. The value can also be set by other tasks: the value then acts as a temporary value, until the next change-point occurs.

WebView can be used to view and adjust the calendar, timers, and profilers.

# <span id="page-18-0"></span>ObVerse Cause-and-Effect Strategy

Sometimes you need to do more than simply transfer a value from one object to another – you need to calculate something, delay something, or perform a more complex function on a value. North provides this flexibility with ObVerse, a cause-and-effect programming language.

ObVerse consists of a range of modules. The engineer selects modules and links them together to perform a desired strategy.

ObVerse strategy runs in an ObVerse processor within a device.

ObVerse processors come in two types:

- Standard Processor with logic, maths, and control modules
- Advanced Processor with the same features found in a standard processor plus extended maths and logic, display, application execution, directory and file services, and user-defined modules.

ObServer has four ObVerse standard processors.

ObVerse strategy is made up from properties, modules, and comments.

### <span id="page-18-1"></span>Properties

ObVerse properties are containers for storing data values. They can carry a value from one module to another, or between the processor and other functions within ObServer.

Properties have a data type, to define the type of value they hold – like a number or a text string.

Properties sometimes hold values passing only between modules in the same processor. In ObVerse, we call these private properties, as their value is private to the processor.

Properties sometimes hold values passing between the processor and another module within ObServer. In ObVerse, we call these public properties, as their value is publicly available as an object.

### <span id="page-18-2"></span>Modules

Modules calculate values. They take one or more inputs and calculate one or more outputs.

Different modules are available to perform different operations. The range of modules supported depends on the processor.

In ObServer's ObVerse standard processor, modules perform the following types of operation: Maths, Logic, Control, Timers, System, and Object.

### <span id="page-18-3"></span>Editing ObVerse

You can create and edit ObVerse strategy using North's ObvEditor application, installed as part of the ObSys software. ObvEditor provides drag-and-drop graphical editing of ObVerse, uploading and downloading of ObVerse strategy, and run-time monitoring of the strategy within the processor.

For further information on ObVerse in ObServer, including properties and modules, refer to the *ObVerse Manual – Standard Processor*.

# <span id="page-19-0"></span>Alarm Basics

As well as responding to object requests, ObServer can process alarm messages – messages that contain text information about events that have occurred.

Different users demand a wide variety of alarm processing – ranging from simple histories of alarms, to lists of critical events that require user acknowledgement, to sending messages to mobiles phones or by email.

### <span id="page-19-1"></span>Format

All North-format alarms are text-based, and have the following fields:

**System and Point** – identity of the system, device, and point that has changed

**Condition** – condition that the point has changed to

**Priority** – importance of the notification, between 1 (most) and 9 (least)

**Date & Time** – date and time that the condition changed

Refer to *Object Specifications* section for details of alarms sent by each module.

### <span id="page-19-2"></span>Alarm Flow through ObServer

When an alarm is generated, either by some function within ObServer or from one of the interfaces, they flow between modules within ObServer in a particular way (**Error! Reference source not found.**).

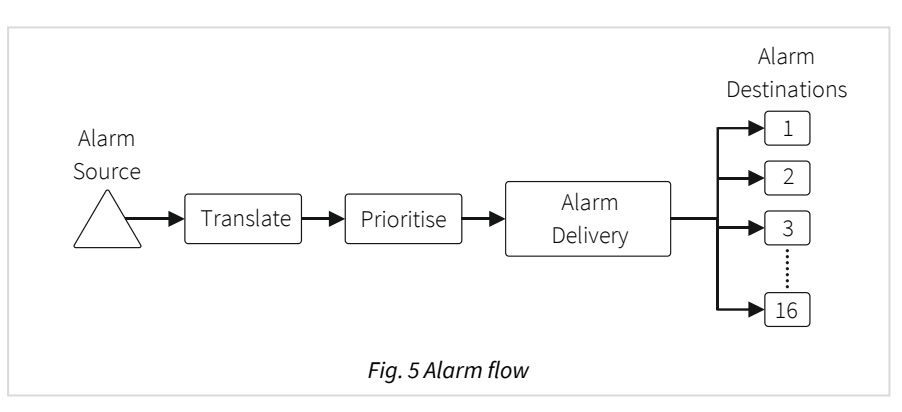

### <span id="page-19-3"></span>Alarm Translation

All alarms arriving or being produced by ObServer are passed to the Alarm Translator.

The Translator checks for text within the alarm that matches any of its translation entries. If any are found, they are replaced with the translated text.

The Translator first searches its own database of 1000 text phrases to translate individual fields of an alarm message, then searches a *[comma-separated value \(csv\) file](#page-60-1)* to translate the entire alarm message. If no matches are found, then the alarm message remains unchanged.

As examples: simple 'Device 1' text can be translated to 'Ground Floor Corridor'; capitalised words can be translated to the correct upper/lower case.

### <span id="page-19-4"></span>Alarm Prioritisation

After Translation, alarms are passed to the Prioritiser.

If the alarm text matches a re-prioritiser entry, the alarm priority is replaced with a new priority.

Whether re-prioritised or not, if the alarm has a non-zero priority it is passed to Alarm Delivery – otherwise it is deleted.

As examples: any alarm with the word 'Fire' in the condition can be re-prioritised to priority 1; any condition matching 'Ok' can be reprioritised to level 4 – information only

### <span id="page-20-0"></span>Alarm Delivery

After Translation and Prioritisation, all alarms are passed into the Alarm Delivery area. Its role is to distribute copies of the alarm to other alarm processing destinations, depending on the value of the alarm fields.

ObServer's alarm delivery supports up to 16 destinations.

ObServer has six built-in alarm processing destinations: Alarm History, four Alarm Stores, and Alarm Emailer. Other destinations are available within other North devices and can appear within drivers and external systems as interfaces are started.

### Filtering Delivery

Besides having a destination enable, alarms can be filtered, so that only alarms with a priority in a certain range are sent to a destination. This allows only the relevant alarms to be sent to certain destinations.

Filtering can also cover text matching and not-matching, to force alarms from systems to be sent only to one destination, for example, while all other alarms are sent to a different destination.

### Delivery to any one of a Group of Destinations

Sometimes users may need alarms sending to any of several destinations. For example, alarms must be sent to any one of a range of on-call users (depending upon which has their PC running).

Alarm Delivery supports each destination being a member of the any group, an indication that when one destination accepts the alarm, it does not send to any of the other members of the any group.

### <span id="page-20-1"></span>History of Alarms

Sometimes, all that is required is a list of the latest alarms. This can act as an audit trail or can be viewed more regularly to check on new alarm conditions. However, no user action is necessary, and as new alarms occur, old alarms are lost.

ObServer's alarm history holds the last 500 alarms.

### <span id="page-20-2"></span>Alarm Stores

ObServer has four Alarm Stores. Each store holds alarms that require action by a user.

When an alarm arrives, the store holds the alarm as a new alarm, requiring action.

The user can, from the web page or an AlarmManager application, acknowledge that they have seen the alarm. It remains in the store but is marked with the date and time of acknowledgement.

The user can then delete the alarm from the store. It can then be added to an alarm archive file, which is a CSV file store on a disk.

Alarm Stores have privilege levels required for viewing, silencing (acknowledging) and deleting alarms in the store.

Each Alarm Store holds up to 4000 alarms. If the store becomes full, it will reject any new alarms until space becomes available by a user deleting older alarms.

## <span id="page-21-0"></span>Emailing Alarms

Some users want important alarms and event messages delivered directly to their inbox. ObServer has alarm emailing facilities to do this.

ObServer's alarm emailer supports 127 destination groups. Each group has its own filtering options, so only alarms from a predetermined system are emailed to the group's recipients, and an option to send in a text-only or friendlier HTML format. A group supports up to five email address recipients.

The Alarm Emailer can connect to an SMTP relay server that supports authentication, but not to a server that requires encryption. You can typically connect to an SMTP relay server on your local network (e.g. Windows IIS SMTP Server), from your Internet service provider (e.g. BT Internet, Virgin Media), or from a paid SMTP service provider (e.g. smtp2go.com, authsmtp.com, serversmtp.com, etc.).

SMTP relay servers that require TLS encryption (e.g. Gmail, Outlook, Office 365, AWS SES, etc.) are not directly supported. To access a service requiring TLS, use an SMTP proxy such as Windows IIS SMTP Server or Stunnel.

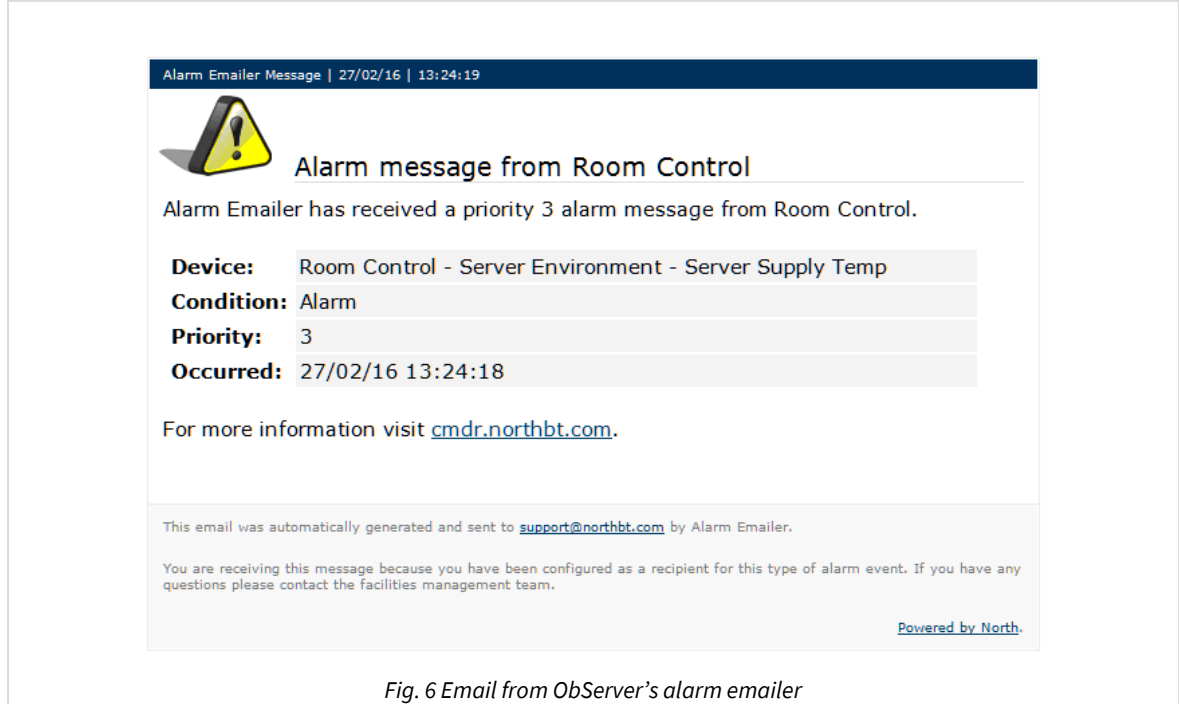

### <span id="page-21-1"></span>Alternative Alarm Destinations

By adding more interfaces, it is possible to add more ways of dealing with alarms, these include the following:

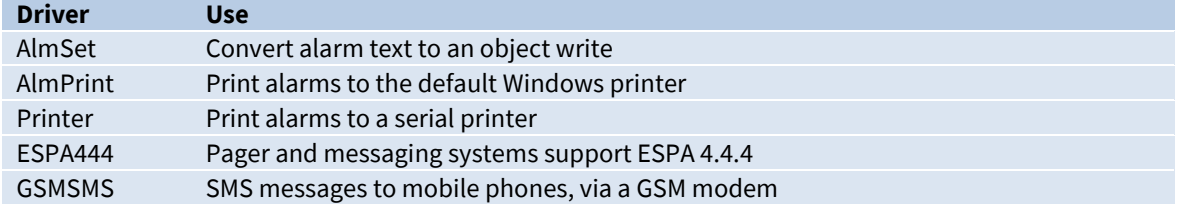

## <span id="page-22-0"></span>Communicating with other North IP Devices

All North devices that support Ethernet also support the North IP protocol – ObSys and Commander. The North IP protocol allows the devices to communicate efficiently using objects.

### <span id="page-22-1"></span>Key Security

It is easiest to allow all North devices on a network to communicate openly. However, it is possible to add an authentication key to a device. This will stop other devices being able to communicate with it unless they also know the device's authentication key. Each device could have a unique key – so Device A may be able to request values from Device B, but not vice versa.

## <span id="page-22-2"></span>Checking Communications

It is possible to configure ObServer to check that other North IP devices are still available and communicating and generate alarm messages when they are not.

## <span id="page-23-0"></span>Security Server

When ObServer is connected to a network, the engineer must consider security - to control who can and who cannot view and modify values, and who can engineer ObServer itself.

North products, including ObServer, that require user authentication have access to a central user database that holds user information. Remote doors could use this, for example, to ask the central user database for authentication when a user requires access.

ObServer has Security Server, its own user database – it holds information, including privilege levels, for different users.

ObServer's Security Server can support up to 2000 users.

It is possible for a task within ObServer to use a security server elsewhere in the system – for example in a Commander or within a different PC running ObSys.

### <span id="page-23-1"></span>User Information

Besides a name, each user has a user ID (or card) and a password – together these form a coded token. It is the coded token that is passed around a system – the password is never seen.

Each user is given eight privilege levels, one for each of eight different areas. The privilege level is in the range 0 (no security clearance) to 7 (maximum clearance).

Individual users can also be enabled or disabled. Users can be limited to access between certain dates – it is possible to see the last date that a security clearance was requested for the user.

### <span id="page-23-2"></span>Groups

Each user can be a member of up to three groups. Each group has a list of privilege levels, which act as a base level for users that are a member of the group. This allows a whole group of users to be controlled quickly and easily.

When groups are used, a user is enabled when any of the groups they are a member of is enabled (and the user is enabled).

The user's privilege level in a particular area is calculated as the highest level specified in that area from the individual user information, and any group they are a member of.

### <span id="page-23-3"></span>Use by other Tasks

A task that requires security clearance will have one or more access security objects. Each access security object has a two-digit value, which controls access to a particular feature – such as adjusting a value or viewing a page.

The two-digit value is made up of the area digit (1-8), followed by the minimum privilege level (1-7). The user must have a privilege value equal to (or greater than) that specified, in the area specified, before the task will allow access to the feature.

For example, if the minimum privilege level is '6' in area '2', then the two-digit value is '26'. If the value is set to '00', then no security checks are needed.

When the user wants to access the protected feature, the following occurs:

- The task requests identification from the user: this may be done by asking for a name and password; or by scanning a security ID card
- The task encodes the identification, and requests the privilege levels for the user with that identification from the Security Server
- The task receives the eight privilege levels from the server
- The task checks whether the user's privilege level in an area is sufficient to allow access, and if so will grant access
- The task may send an alarm message, indicating whether the user was allowed, or whether the ID was not recognised.

## <span id="page-25-0"></span>WebView Server

ObServer's web server, called WebView, builds pages with simple HTML, which the user can view in any browser, including those on mobile phones and tablets (Fig. 7). WebView is more powerful than the web server within Commander.

WebView creates a website automatically, with information from the following functional areas:

- Essential values including ExtraData values
- Calendar and timers
- Data logs from Essential value and DataManager
- Alarms from history and Alarm Stores
- Object editing

WebView also supports engineer-designed items. These are created, edited, and downloaded to WebView using an application called WebViewEditor.

- Mimics
- Templates
- User Objects

If necessary, it is possible to disable the web server completely, or disable the displaying of information from certain areas.

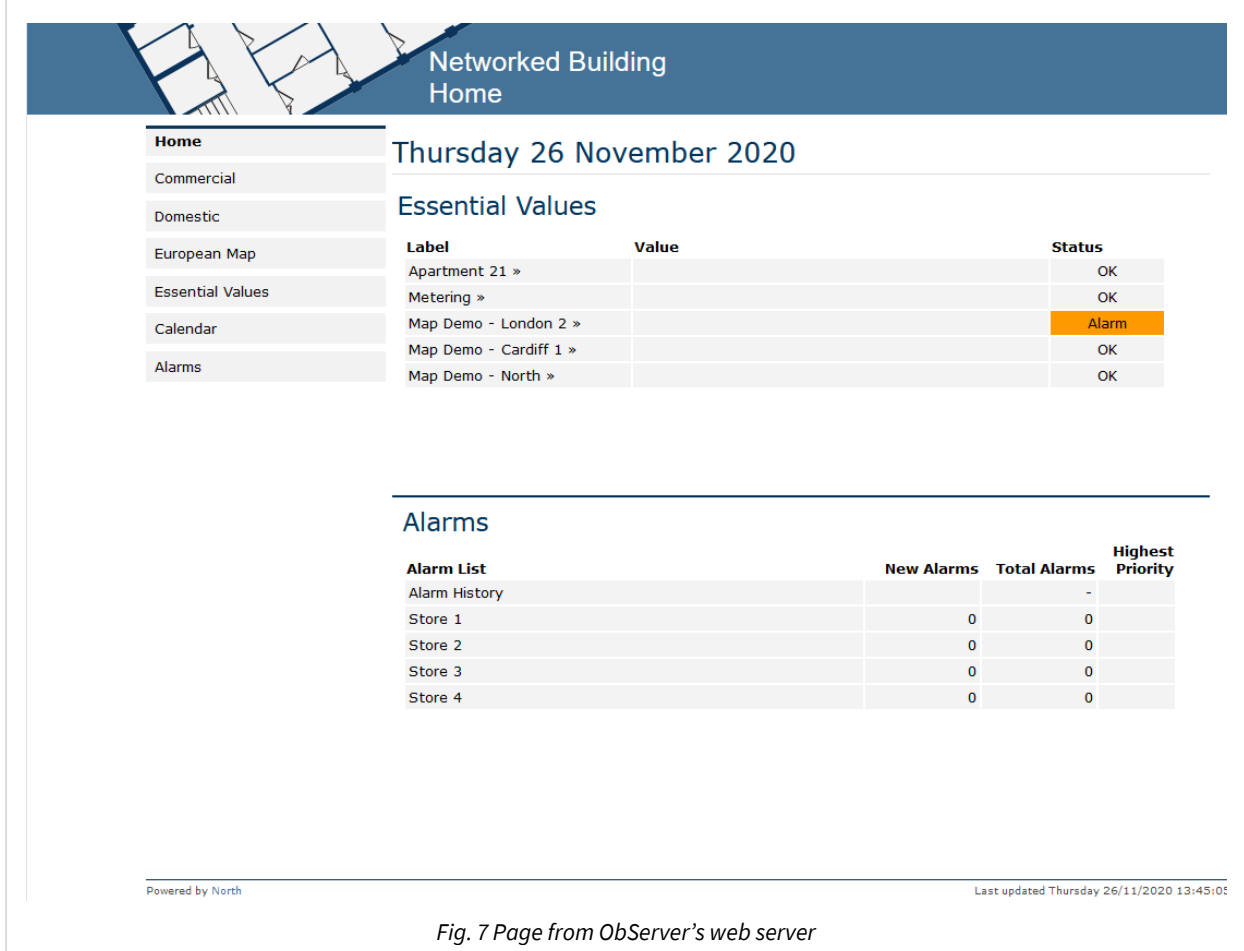

A demonstration of ObServer's web server is available visit *[webview.northbt.com](http://webview.northbt.com/)*.

### <span id="page-26-0"></span>Network Settings

By default, the web server is enabled on all available network interfaces using HTTP (port 80). You can restrict this to a single IP address if required, and change the port number.

If HTTPS is desired, then a reverse proxy is required. Use Windows IIS or Stunnel to provide this along with your own TLS certificate.

## <span id="page-26-1"></span>Security Settings

It is possible to specify whether users must sign-in before they can view or adjust values on the website.

User authentication can be provided by North's *[Security Server](#page-79-0)*, or your organisation's Active Directory/LDAP server.

## <span id="page-26-2"></span>Customising WebView

All web pages are built using a template. This can be customised to your requirements using WebView Editor.

WebView also supports engineer-designed pages and objects. Again, these are created, edited, and downloaded to WebView using WebView Editor.

For further information on configuring WebView in ObServer, refer to the *WebView Manual*.

# <span id="page-27-0"></span>Telnet

Sometimes it is necessary to talk to ObServer without using web pages or engineering software. ObServer has a Telnet server that can be enabled to provide simple text-based access to any object values within ObServer.

ObServer supports two services within the Telnet session – query-response and IP-information.

## <span id="page-27-1"></span>Establishing a Session

Establish a Telnet session to ObServer by opening a TCP/IP connection on port 23.

Messages are formatted as a line of ASCII text. Each line of text, or message, must end with a carriagereturn (control code 0x0D) and line-feed (control code 0x0A) – represented in this manual using the symbol: ↵.

By default, Telnet is disabled, but you can enable Telnet, and configure a user-name, to act as a simple password.

Once connected to ObServer, enter the user-name and then the service:

```
Telnet – North Telnet
User:*****↵
Service:
```
For help, enter '?' at the service prompt.

To close a session, send a line-feed at the service prompt. Alternatively, the session will automatically close after 5 minutes of inactivity.

### <span id="page-27-2"></span>IP Information Service

The Telnet IP-information service is used to discover the current network settings of ObServer.

At the service prompt, enter 'ipc' and ObServer will respond with the current IP configuration:

```
Service:ipc↵
IP Configuration..
Network 1:
   Address. . 192.168.192.167
  Mask . . . 255.255.255.0
   Gateway. . 0.0.0.0
```
### <span id="page-27-3"></span>Query Response Service

Using the Telnet query-response service, you can request and adjust the value of any object within, or connected to, ObServer.

At the service prompt, enter 'qr' and the Telnet session will enter query-response mode:

```
Service:qr↵
Q:
```
Enter the query command at the Q: prompt and ObServer will respond at the R: prompt.

### Reading a Value

At the query prompt, enter the object reference to read. ObServer responds with the object value.

Q:*object*↵ R:*value*

For example, to read the local date & time (object O.T):

```
0:0.7\downarrowR:01/12/15|15:40:08
Q:
```
#### Writing a Value

At the query prompt, enter the object reference and value to set. ObServer will respond with 'Ok' to indicate the object adjusted successfully.

Q:*object*=*value*↵ R:Ok

For example, to set the ObServer's Site Label (object O.L) to 'New ObServer':

```
Q:0.PL=New ObServerJ
R:Ok
Q:
```
#### Error Response

If the service encounters an error when processing a query command, it will respond with the error prompt (E:) followed by one of the following three-character error code:

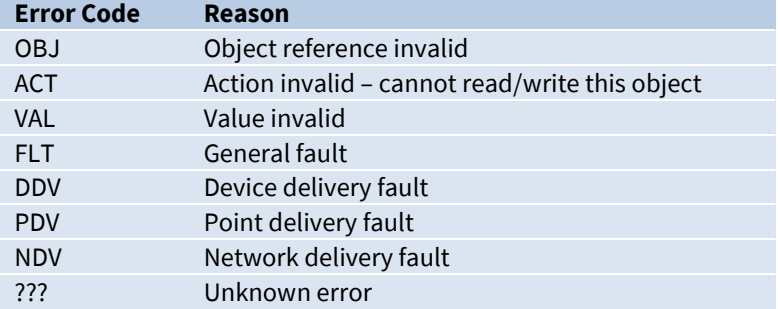

For example, attempt to read the invalid object reference ABCDE:

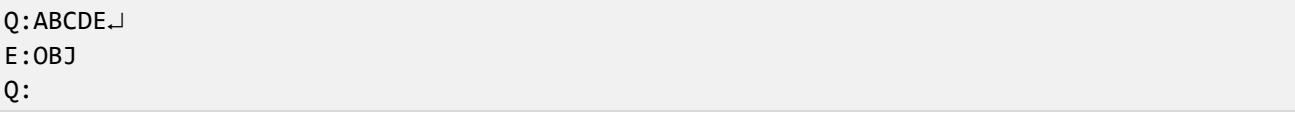

#### Other APIs

In addition to Telnet, other APIs are available via drivers –including JSONData and DataSync. Search 'API' in North Product Documentation app for more details.

# <span id="page-29-0"></span>Updating ObSys

Occasionally you may wish to update your ObSys package – to access improvements and new features.

North try to ensure an upwardly compatible path for our software and drivers, although sometimes this is not possible. Therefore, before updating your ObSys software, ensure you have a complete backup of the ObSys system.

The latest version of ObSys is available from our web site, *[www.northbt.com/support](https://www.northbt.com/support)* . Ask North for access details. Simply download then run the ObSys setup application.

## <span id="page-30-0"></span>Object Specifications

Once ObServer has started, several objects become available within the top-level object of the device. These objects may contain sub-objects (and each of these may contain sub-objects, and so on) – the whole object structure being a multi-layer hierarchy. It is possible to navigate around the objects using the ObSys Engineering Software.

Each object is specified below, along with its sub-objects.

### <span id="page-30-1"></span>Example Object Reference

An example of a reference to an object within ObServer: the Configuration object (O) contains Platform Information (PI), which contains ObServer Version (PV) – therefore the complete object reference is 'O.PI.PV'.

An example of a reference to an object in a different device: the IP network object (IP) contains an alias to another device (A1), which contains the object above (O.PI.PV) – therefore the complete object reference is 'IP.A1.O.PI.PV'.

## <span id="page-30-2"></span>Device Top-Level Objects

Object Type: *[ObSys]*

When ObServer is started, the objects below become available within the top-level object of the device.

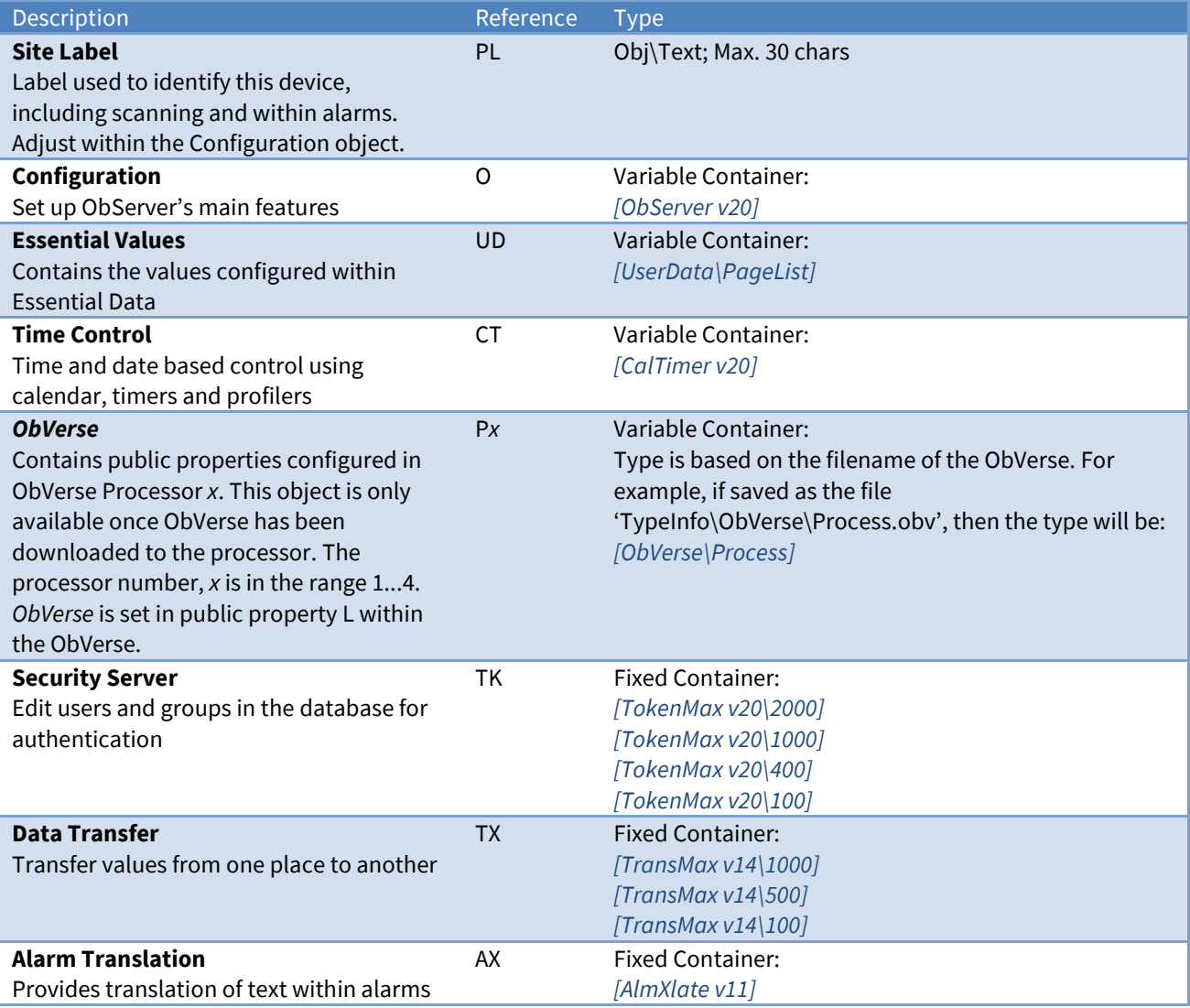

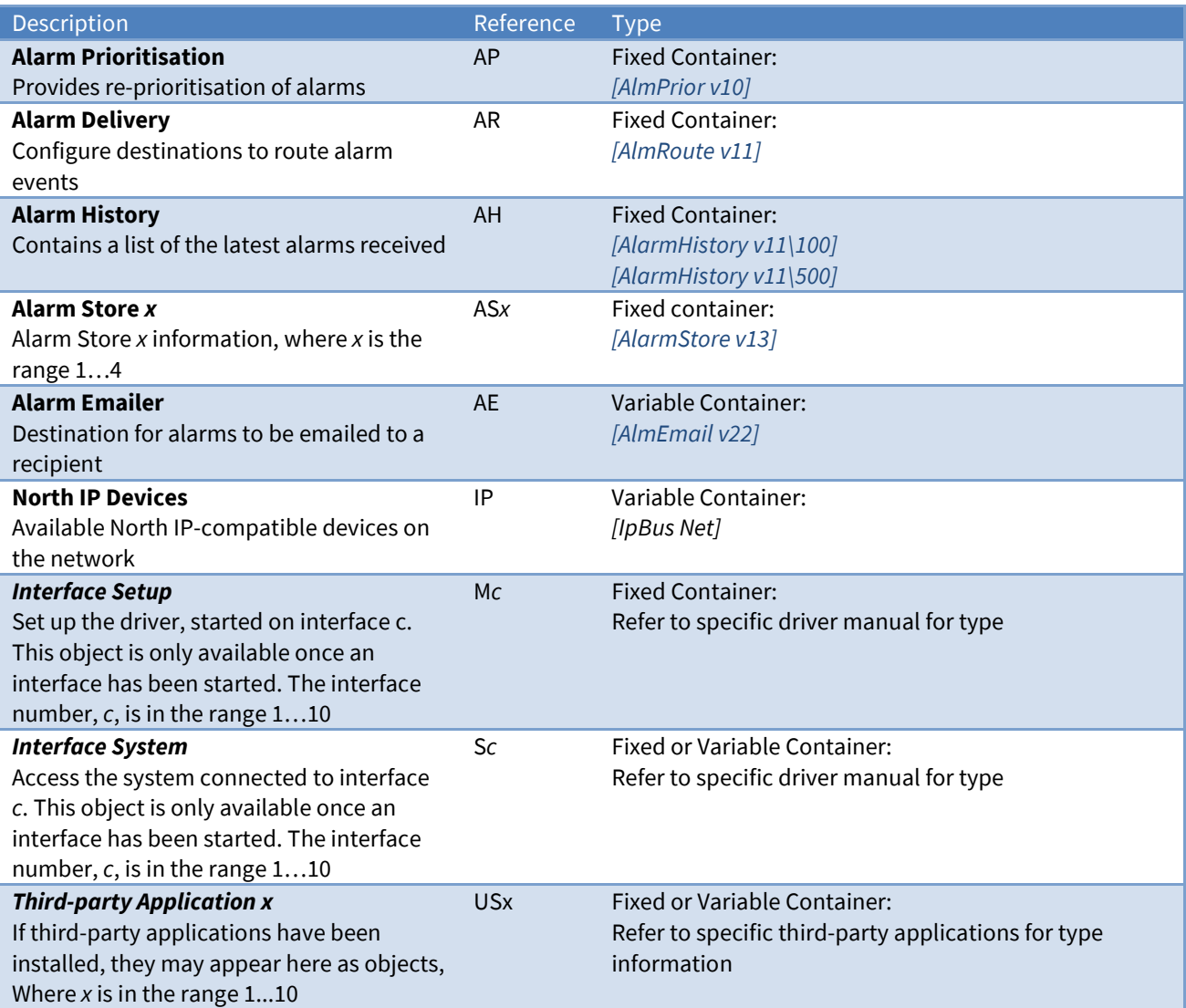

## <span id="page-32-0"></span>Configuration

Object Type: *[ObServer v20]*

The ObServer Configuration object contains the following objects:

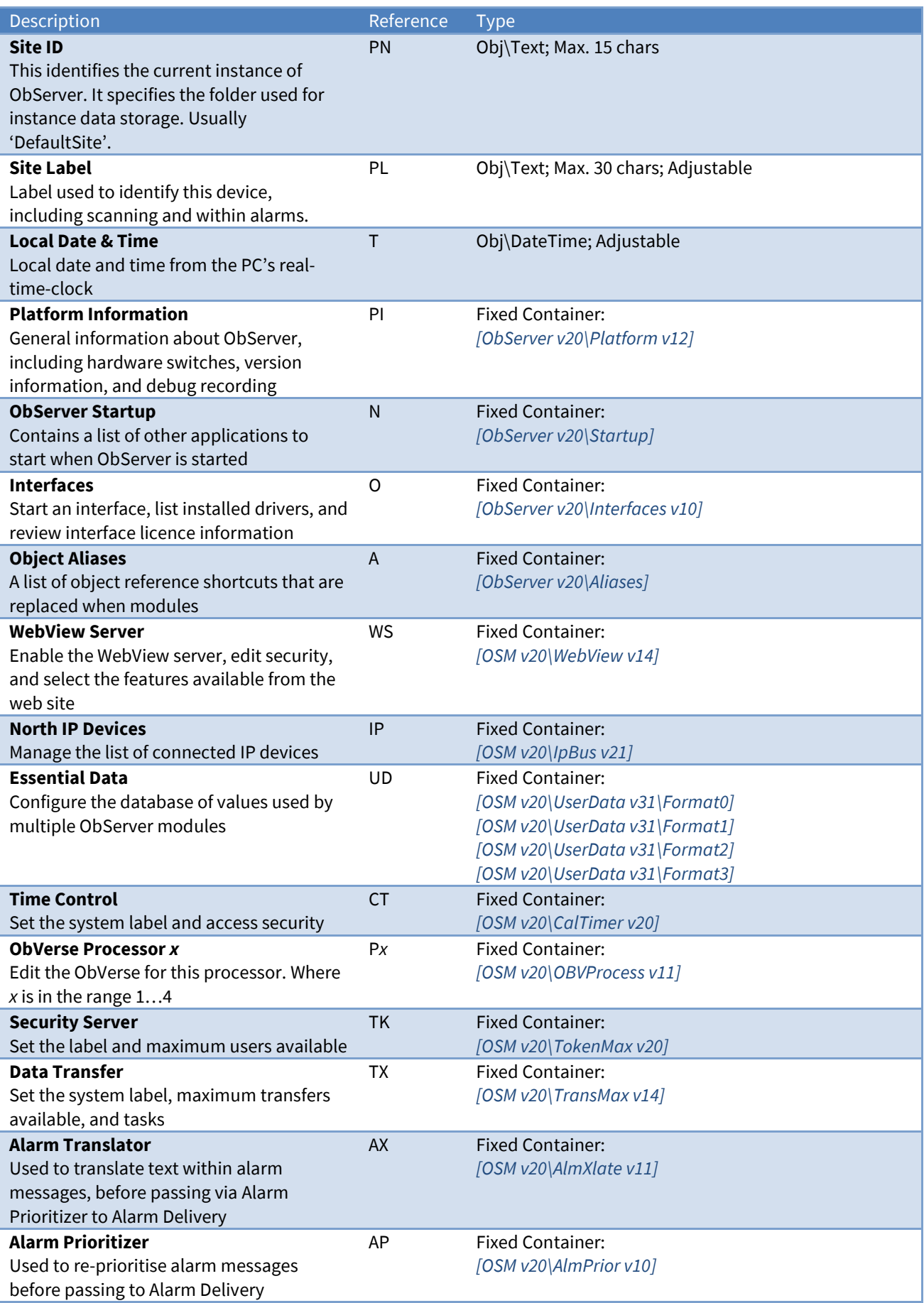

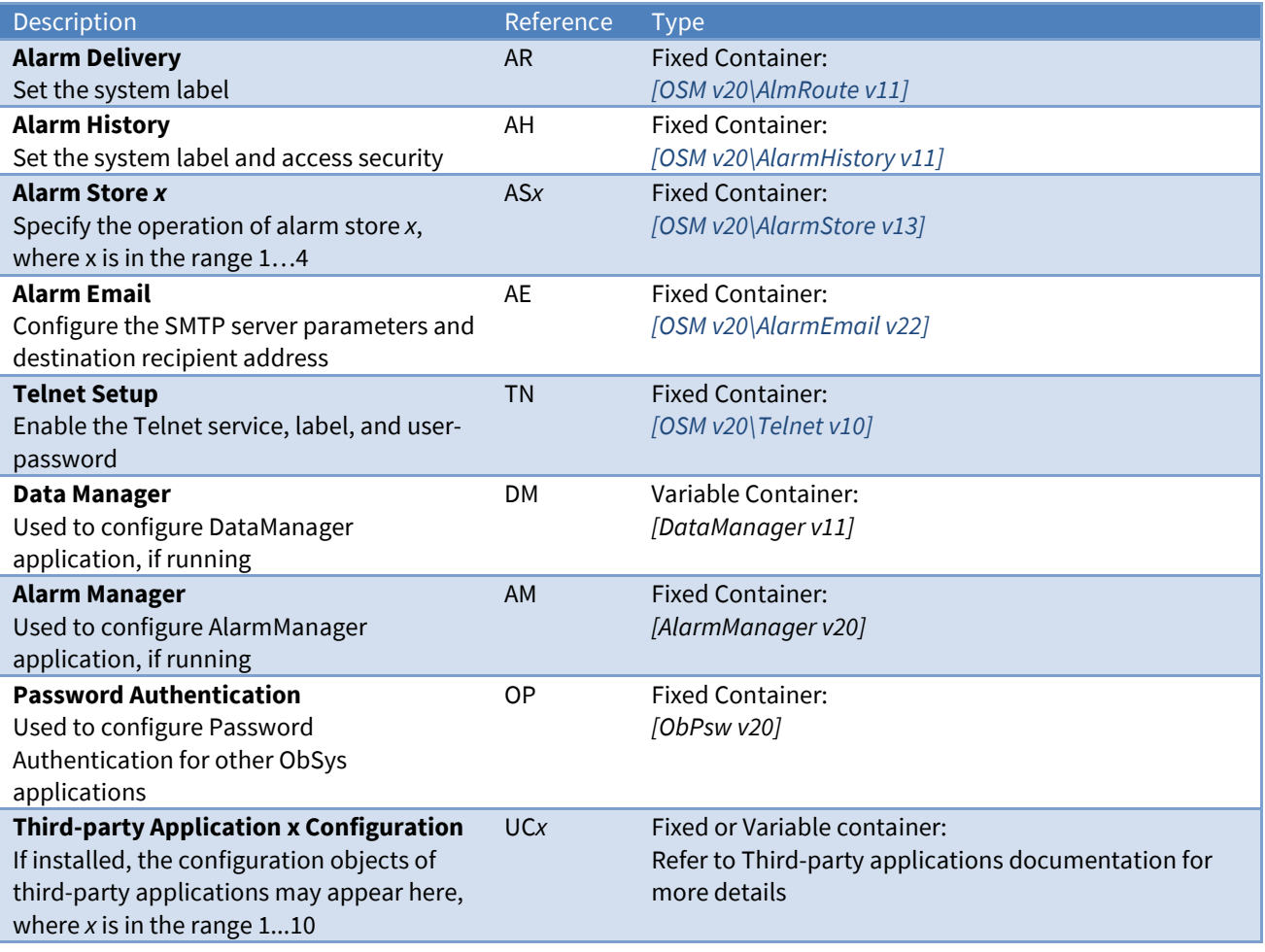

## <span id="page-34-0"></span>Platform Information

Object Type: *[ObServer v20\Platform v12]*

The Platform Information object provides *[general information about ObServer](#page-12-0)*.

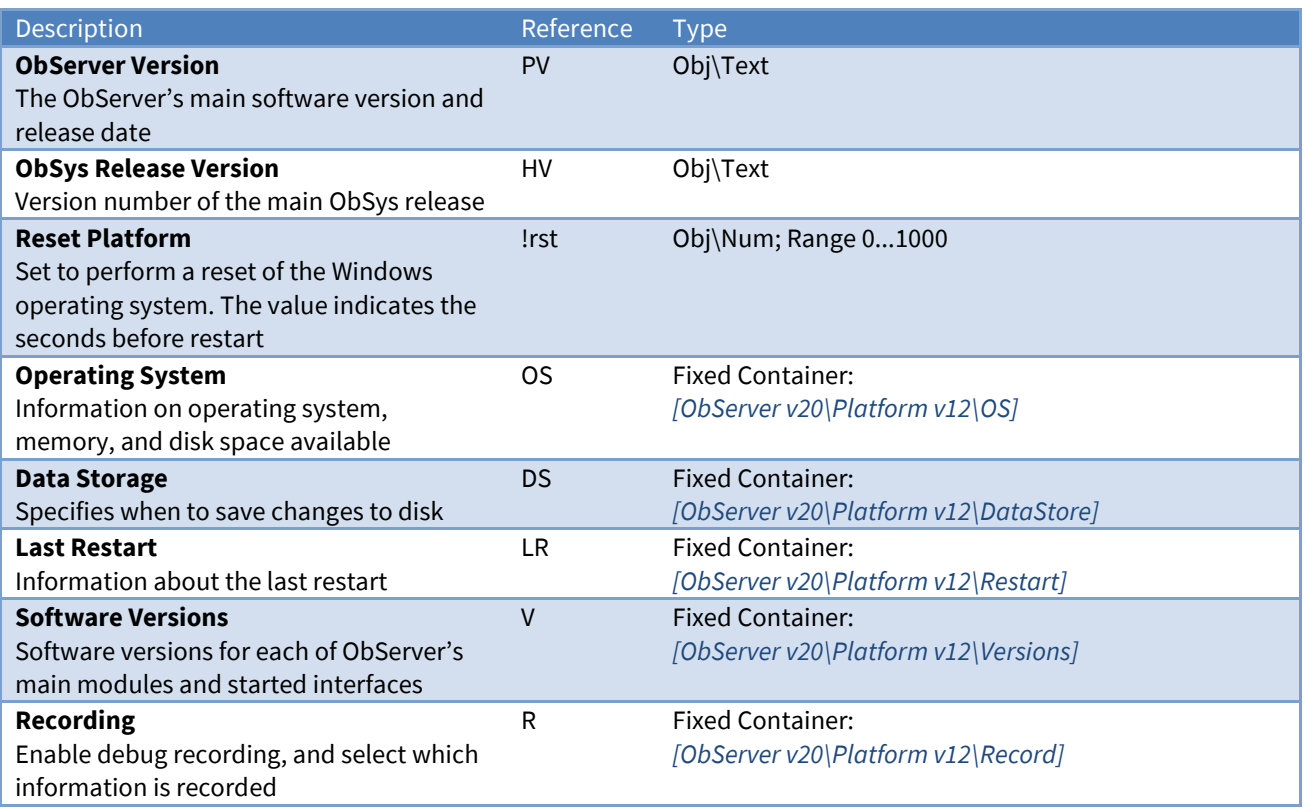

## <span id="page-34-1"></span>Operating System

Object Type: *[ObServer v20\Platform v12\OS]*

An Operating System object contains the following objects:

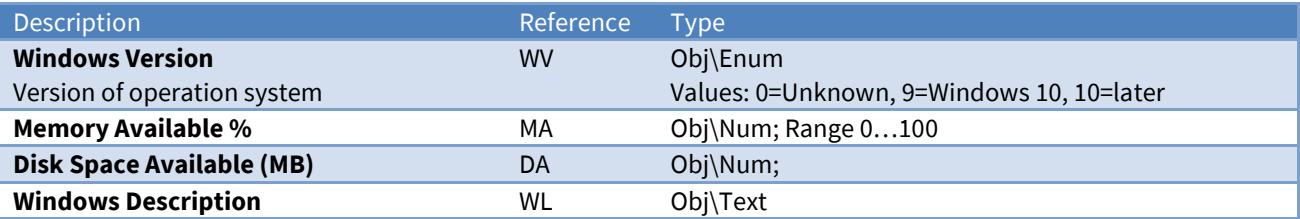

### <span id="page-35-0"></span>Data Storage

Object Type: *[ObServer v20\Platform v12\DataStore]*

A Data Storage object specifies how often ObServer should store data to disk.

ObServer only stores data to disk when necessary. However, the data for some modules, such as ObvProcess, can change constantly. Writing data at higher rates can wear out some types of disk.

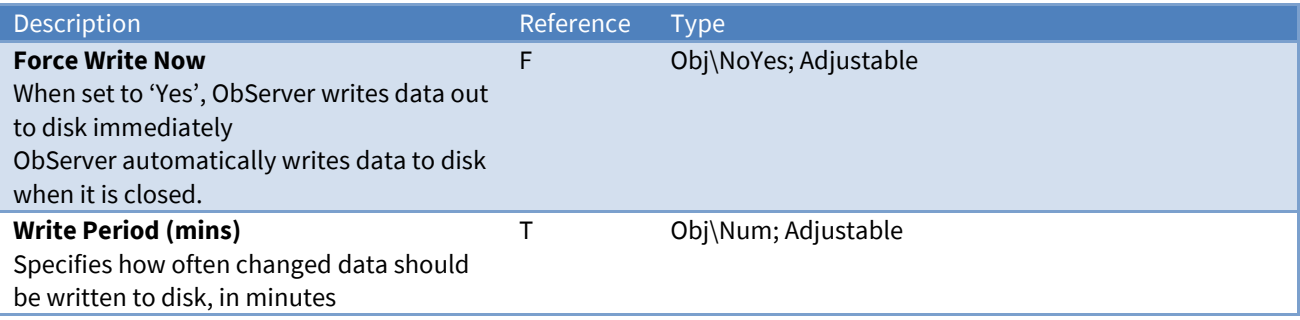

### <span id="page-35-1"></span>Last Restart

Object Type: *[ObServer v20\Platform v12\Restart]*

A Last Restart object contains information about the last time ObServer was powered-up or reset.

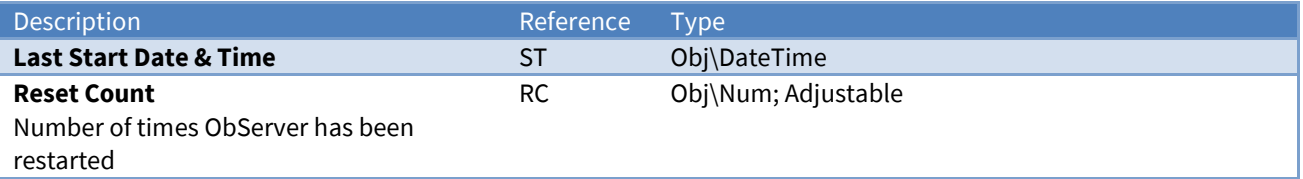
## Software Versions

Object Type: *[ObServer v20\Platform v12\Versions]*

A Software Versions object holds the version and release date of the sub-components within ObServer, and contains the following objects:

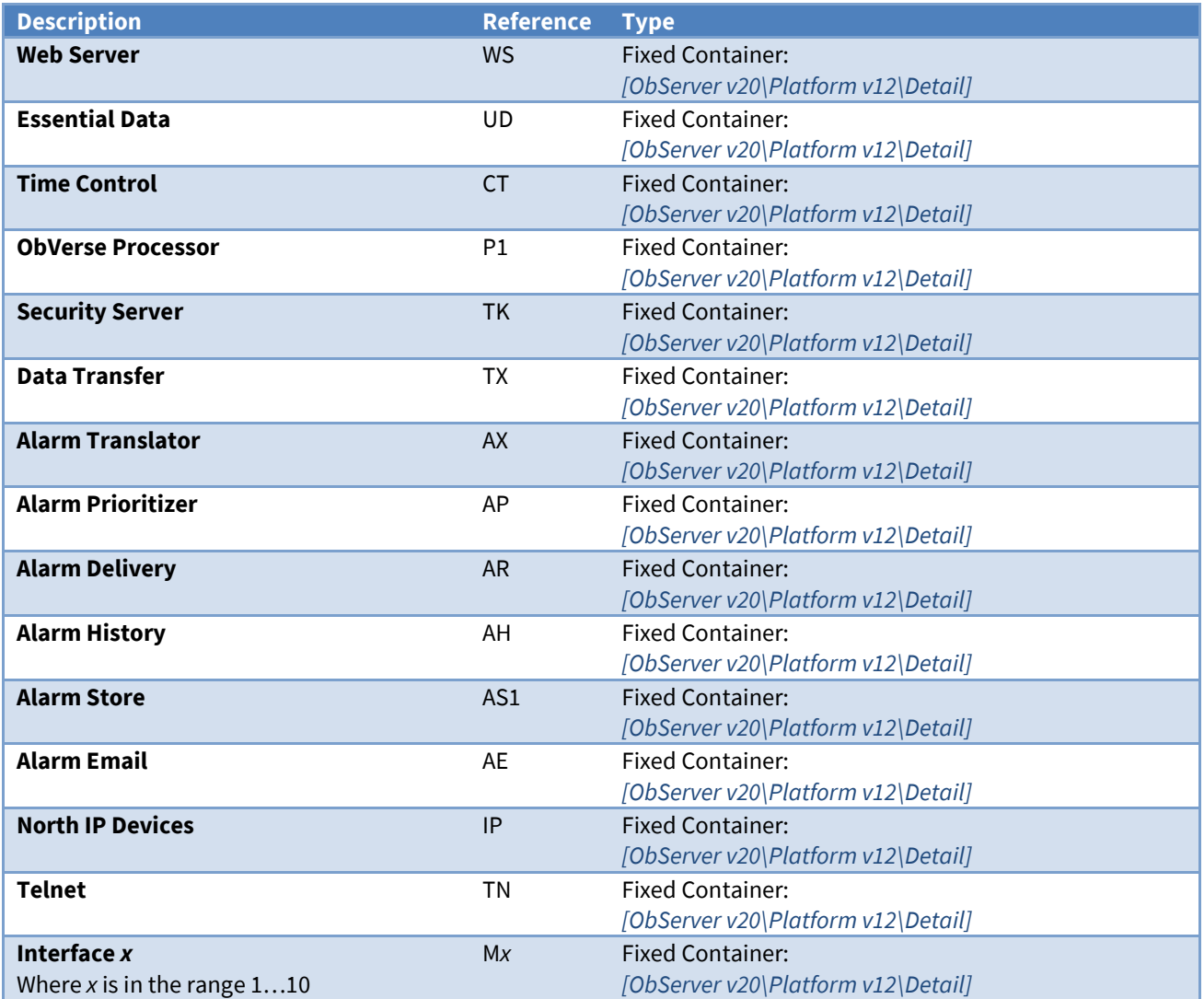

### <span id="page-36-0"></span>Software Version Detail

Object Type: *[ObServer v20\Platform v12\Detail]*

### A Software Version Detail object contains the following objects:

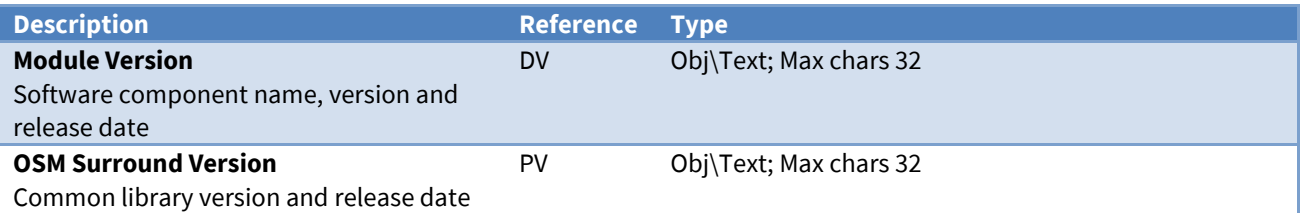

# Recording Configuration

Object Type: *[ObServer v20\Platform v12\Record]*

The Recording Configuration object enables *[debug recording](#page-12-0)* for ObServer.

ObServer records details of object requests, COM port activity, internal communications, etc. to a file on the disk.

Beware of enabling all record options, particularly Record COMs (C), as this can put a significant loading on ObServer.

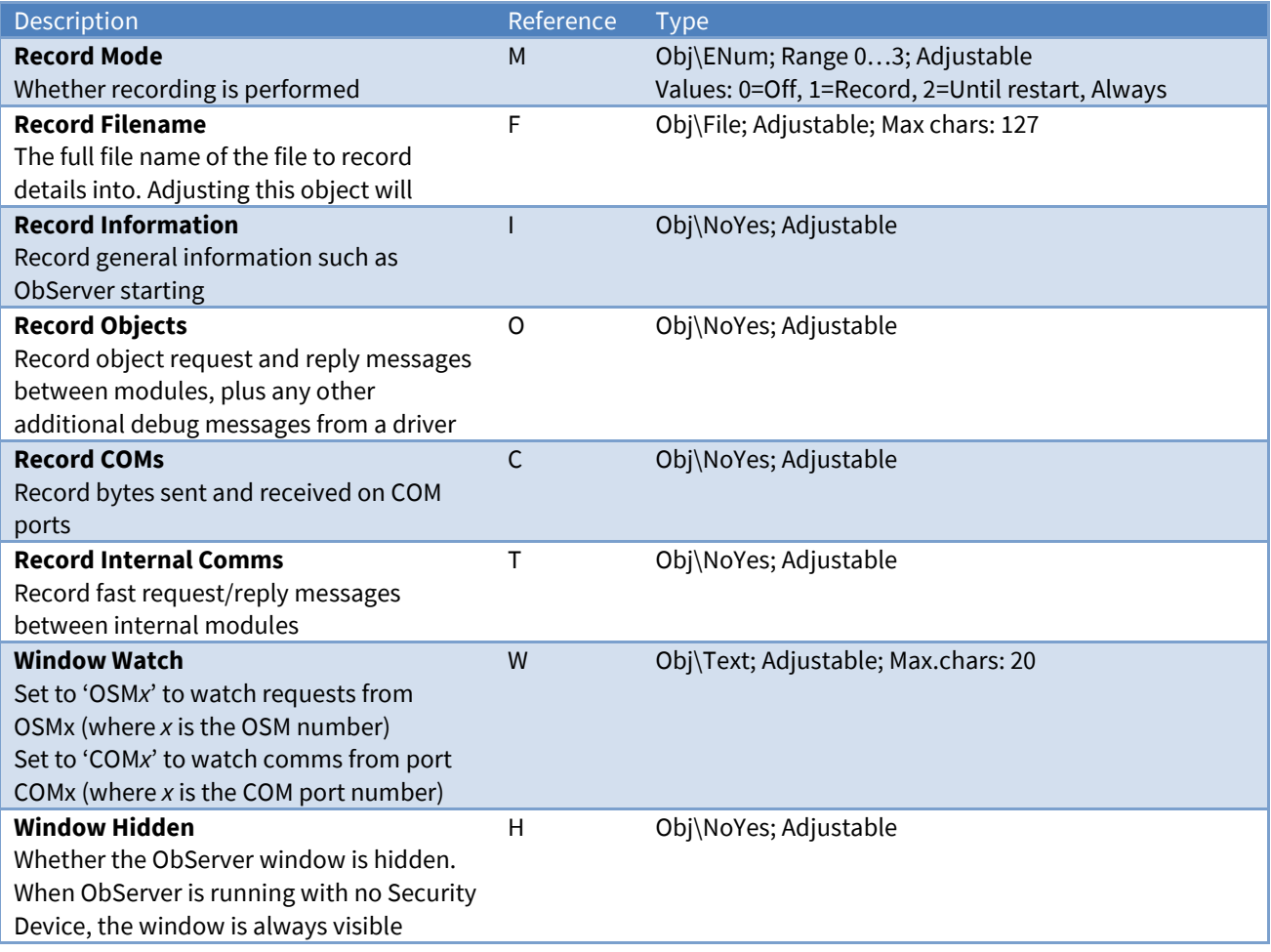

Record information is appended to the file until it reaches a particular size (by default approximately 10MB), after which the record file is recreated – this stops the file filling the disk drive.

## ObServer Start-up

Object Type: *[ObServer v20\Startup]*

This object contains a list of commands that are triggered when ObServer starts. The command line is passed to the operating system once ObServer has loaded all OSMs.

Typically this is used to start other ObSys applications, such as AlarmManager, DataManager, or an ObView mimic page.

### Example commands

To start AlarmManager: C:\Program Files (x86)\North Building Technologies\ObSys\AlmManager.exe

To start DataManager: C:\Program Files (x86)\North Building Technologies\ObSys\DataManager.exe

To start an ObView mimic:

C:\Program Files (x86)\North Building Technologies\ObSys\ObView.exe floorplan

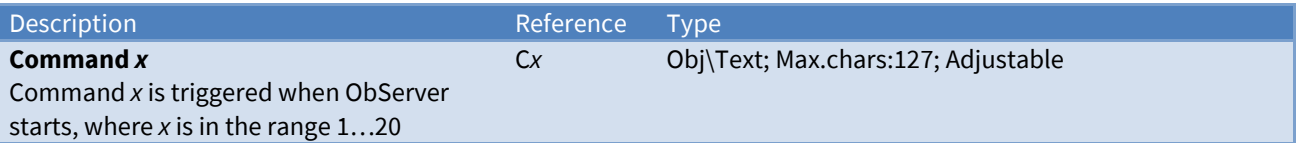

## Interfaces Configuration

Object Type: *[ObServer v20\Interfaces v10]*

The Interfaces Configuration object allows to ObServer to *[start interfaces to other systems](#page-13-0)*, list the installed drivers, and review licencing information.

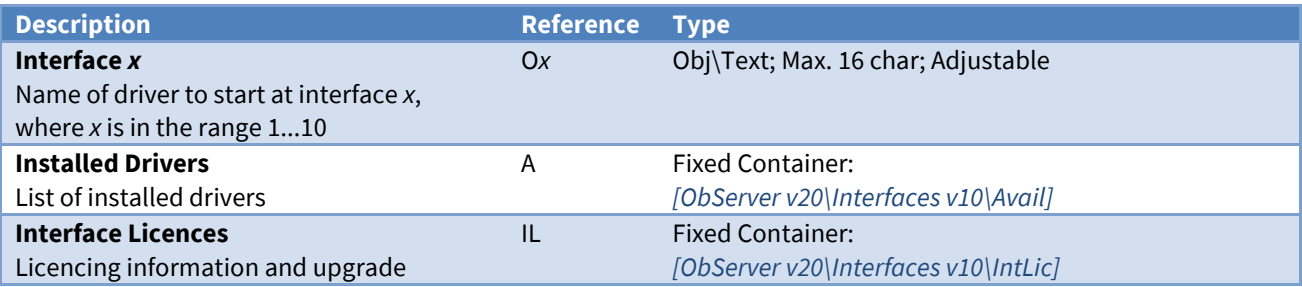

### <span id="page-39-0"></span>Installed Drivers

Object Type: *[ObServer v20\Interfaces v10\Avail]*

Drivers files have the extension '.OSM' and are installed within the folder:

C:\Program Files (x86)\North Building Technologies\ObSys\OSMs

An Installed Drivers object contains the following objects:

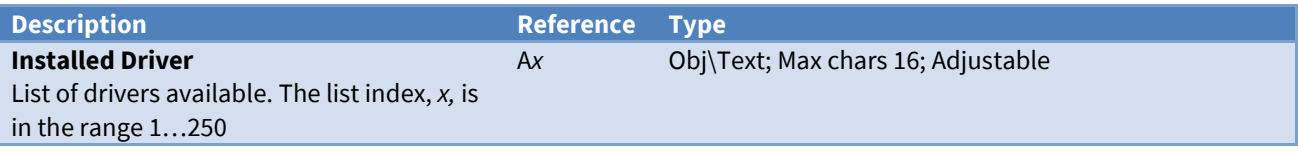

### <span id="page-39-1"></span>Interface Licences

Object Type: *[ObServer v20\Interfaces v10\IntLic]*

Each ObServer is supplied with a certain number of *[interface licences](#page-13-1)*. This information is held within the ObSys Licence Device. It is possible to add more licences on site, although a phone call is required to check/verify settings.

Call North support on +44 (0) 1273 694422 for help with adding a licence.

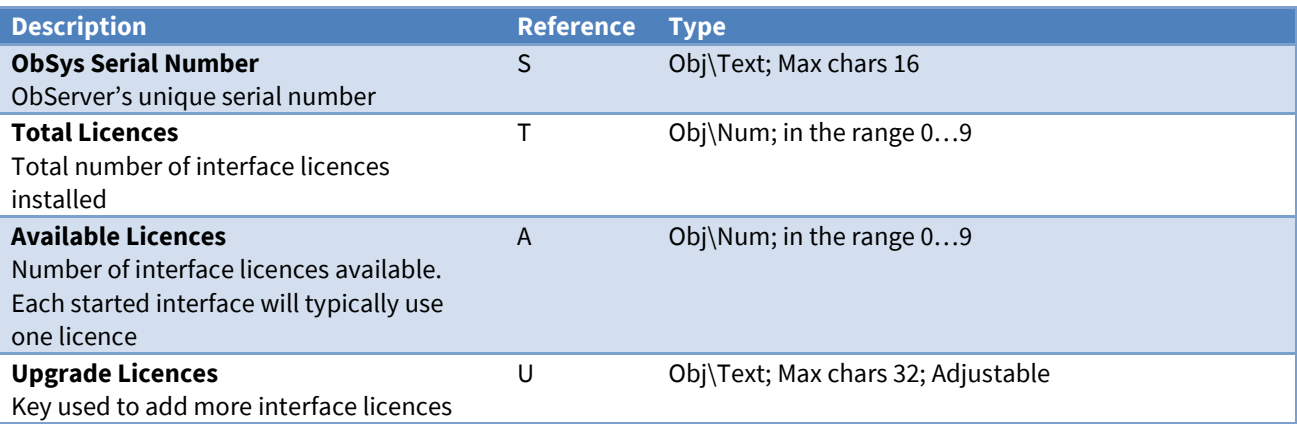

# Object Aliases

Object Type: *[ObServer v20\Aliases]*

This object contains a list of aliases. When a module specifies an object reference within ObServer, ObServer checks the alias list, and if a matching alias is found, the alias part of the object reference is replaced with text specified in the alias

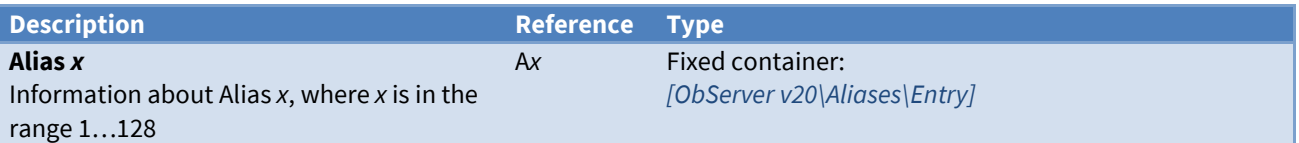

# <span id="page-40-0"></span>Object Alias Entry

Object Type: *[ObServer v20\Aliases\Entry]*

This object contains details of an alias, including the alias itself, and the replacement text.

For example, if an object request to object reference CTRL.S1.V is requested from ObServer, and an alias entry has Alias set to 'CTRL' and Aliased Object set to 'S1.U13', the ObServer passes the object request to object with reference 'S1.U13.S1.V'

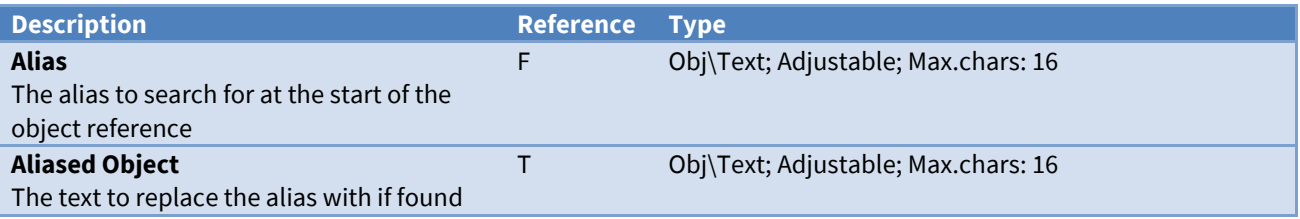

# WebView Server Configuration

Object Type: *[OSM v20\WebView v14]*

The WebView Server Configuration object enables *[ObServer's](#page-25-0) web server* and selects what information is accessible from it.

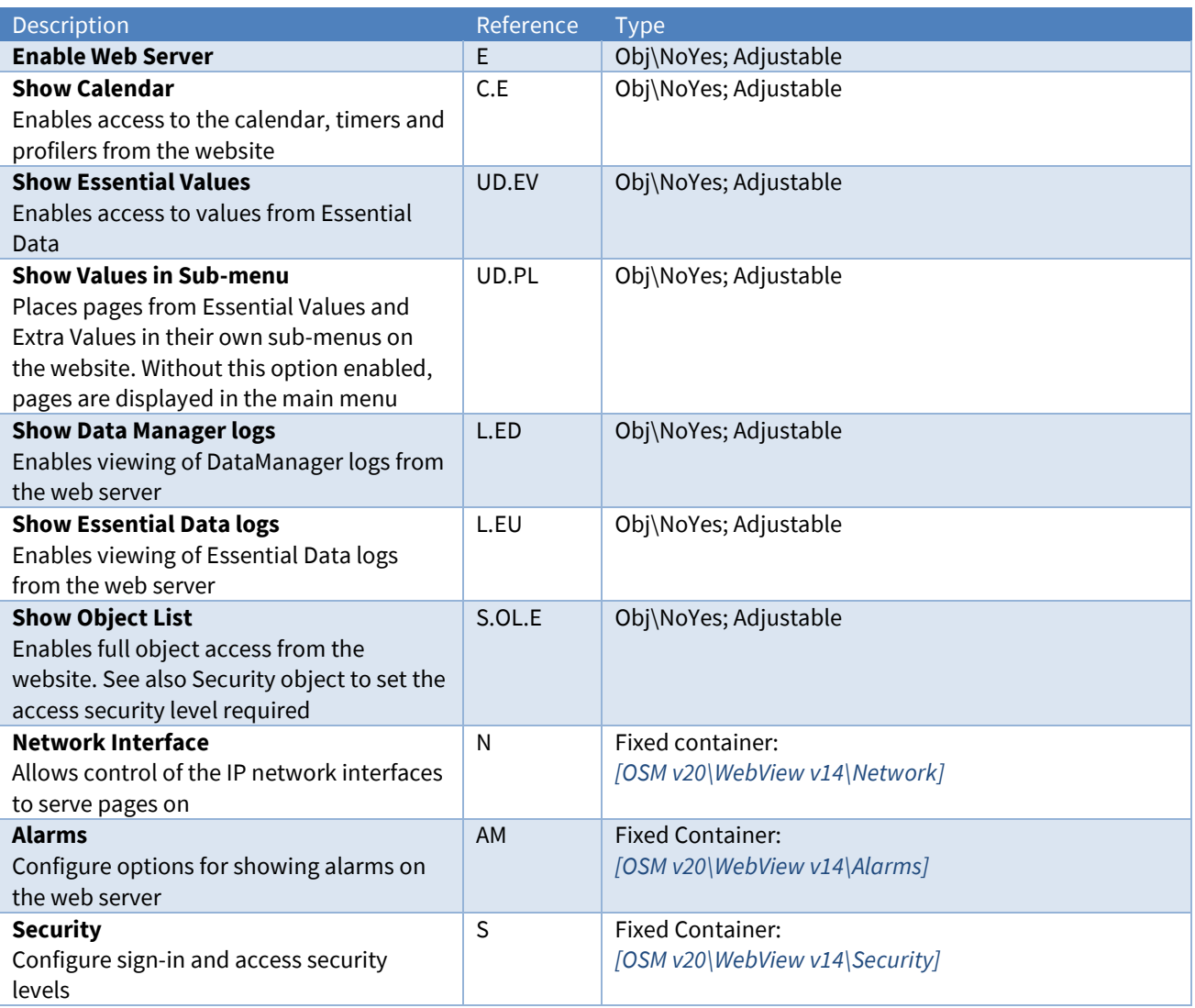

### <span id="page-42-0"></span>WebView Server Network Interface

Object Type: *[OSM v20\WebView v14\Network]*

Select which network interfaces the WebView server will be available to serve web pages.

A Web Server Network Interface object contains the following objects:

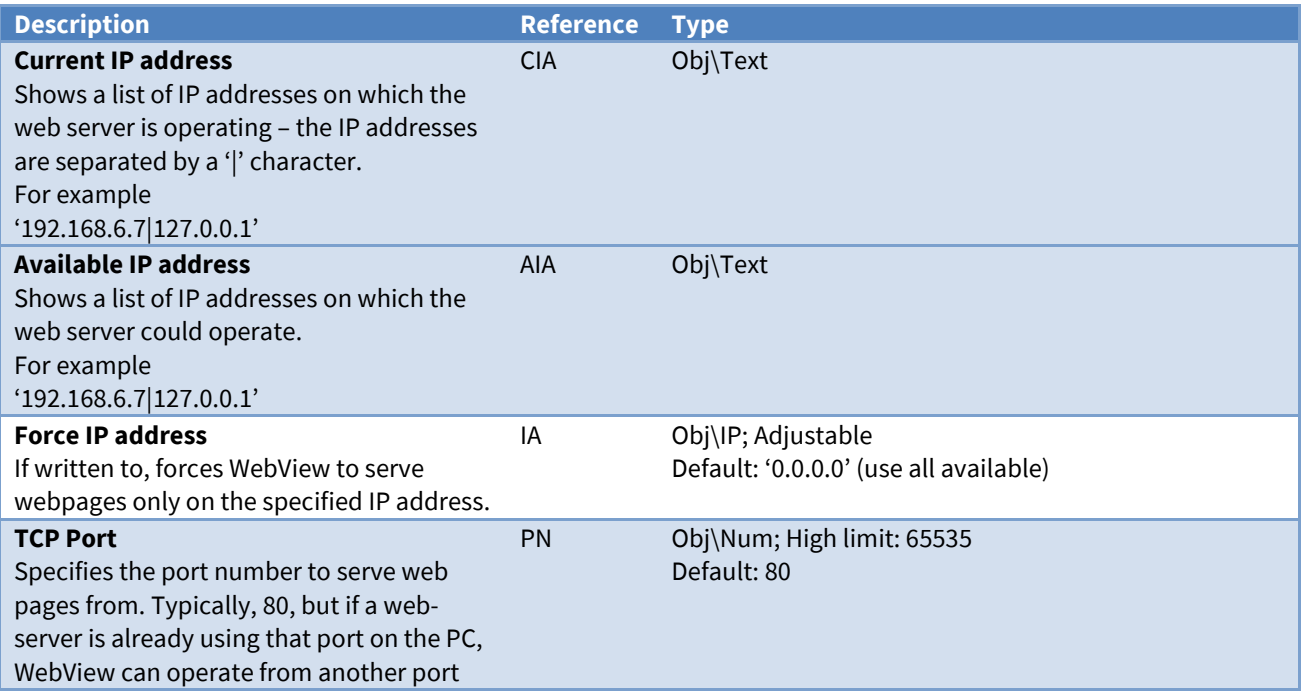

### <span id="page-42-1"></span>WebView Server Alarms

Object Type: *[OSM v20\WebView v14\Alarms]*

A Web Server Alarms object contains the following objects:

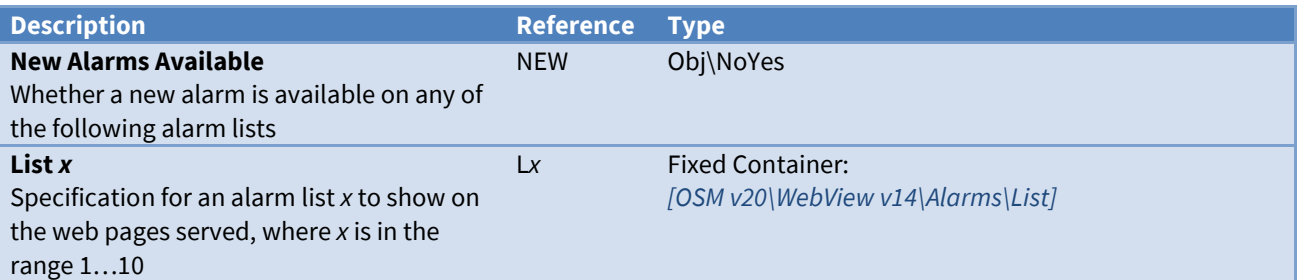

### WebView Server Alarm Lists

Object Type: *[OSM v20\WebView v14\Alarms\List]*

Select which Alarm Stores and history are available from WebView. For an Alarm Store, typically set the Object Reference (O) to 'AS1' for Alarm Store 1, 'AS2', for Alarm Store 2, 'AH' for Alarm History, etc.

A Web Server Alarms object contains the following objects:

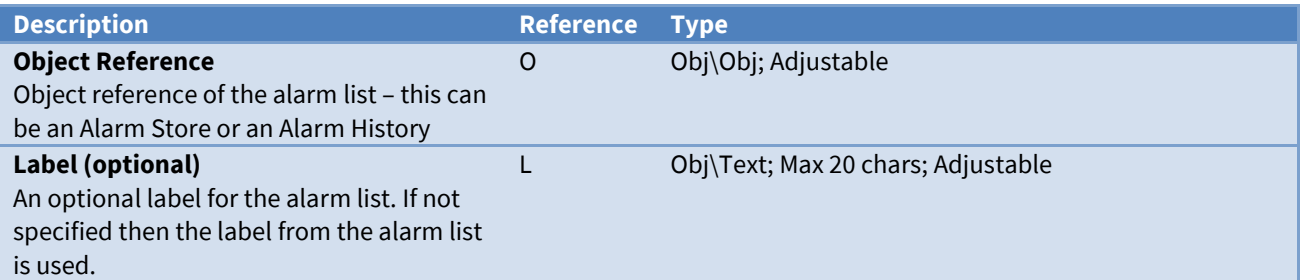

### <span id="page-43-0"></span>WebView Server Security

Object Type: *[OSM v20\WebView v14\Security]*

The WebView Server Security object contains *[security settings](#page-26-0)* to enable user sign-in and control access to the server.

Note that WebView will cache a user's credentials for approximately 5 minutes, any changes to a user's security level during that time will not be updated until the cache expires, or the user signs-out using the web page '/auto/signout'.

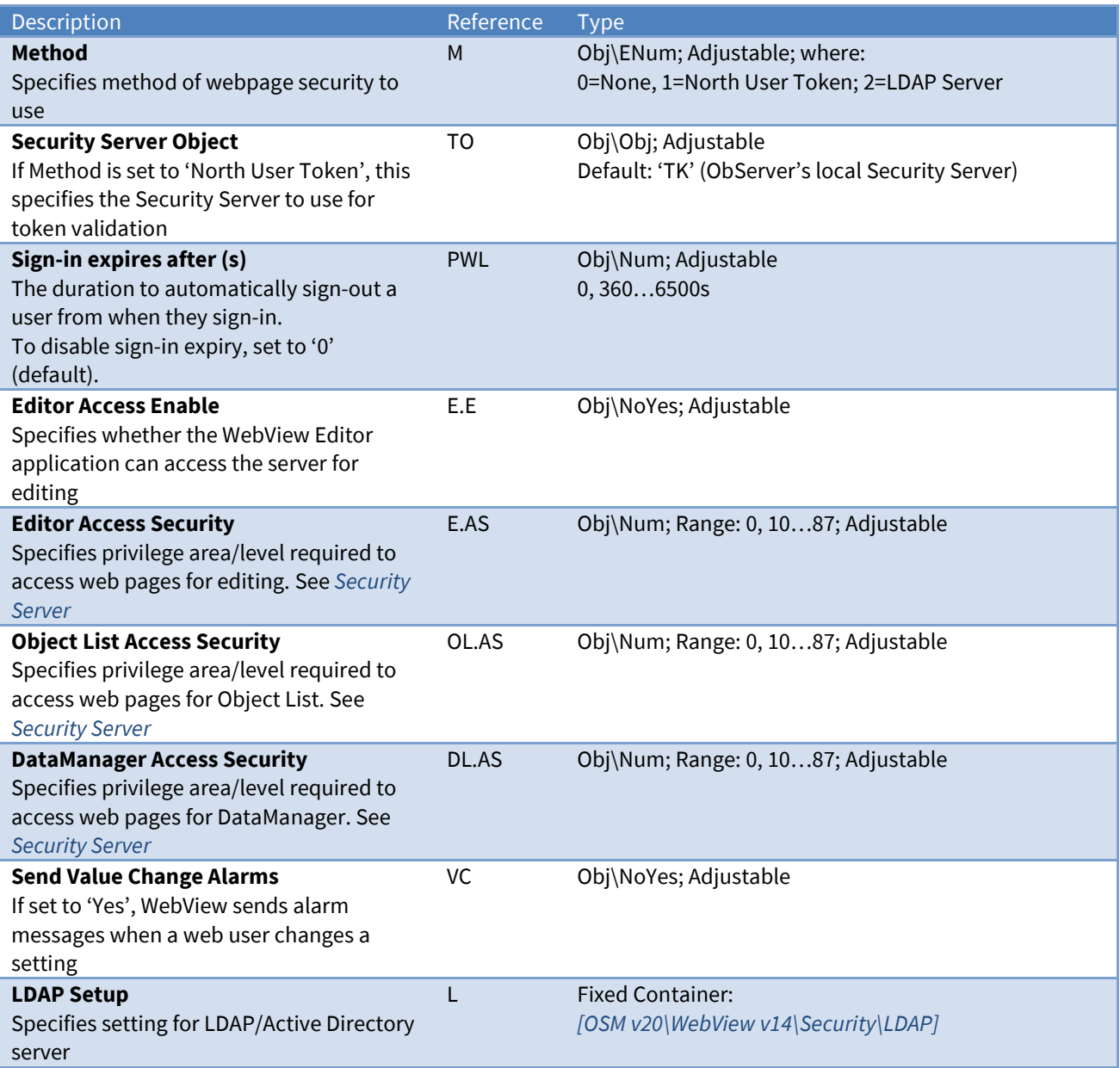

### Alarm Fields

Alarms are sent by WebView when a user signs-in and, if enabled, when a value is changed. WebView places the following information into North-format fields:

**System** – 'WebView'

**Priority** – '4'

**Date & Time** – from ObServer

When a user signs-in, point and condition fields contain:

**Point** – user's name

**Condition** – 'User signed in'

When a user changes a value, point and condition fields contain:

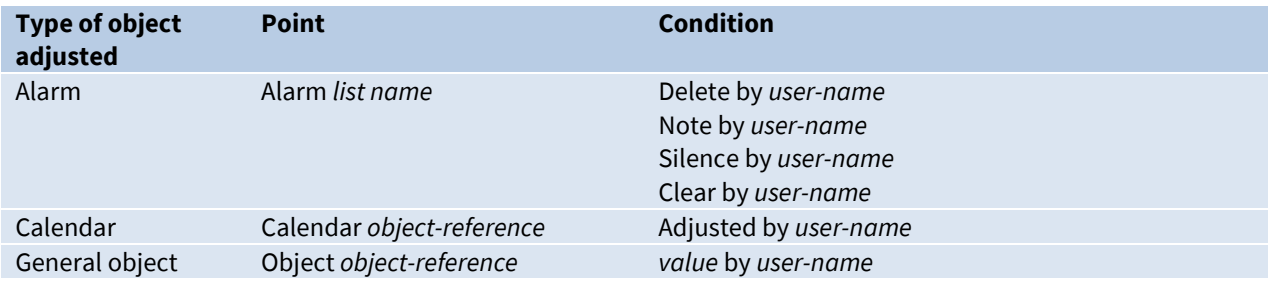

#### Alarm Examples

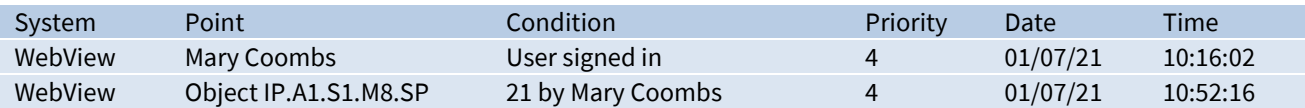

## <span id="page-45-0"></span>WebView Server Security LDAP Setup

Object Type: *[OSM v20\WebView v14\Security\LDAP]*

A WebView Server Security LDAP Setup object contains LDAP or Active Directory server information and privilege levels to use when the LDAP sign-in option is enabled.

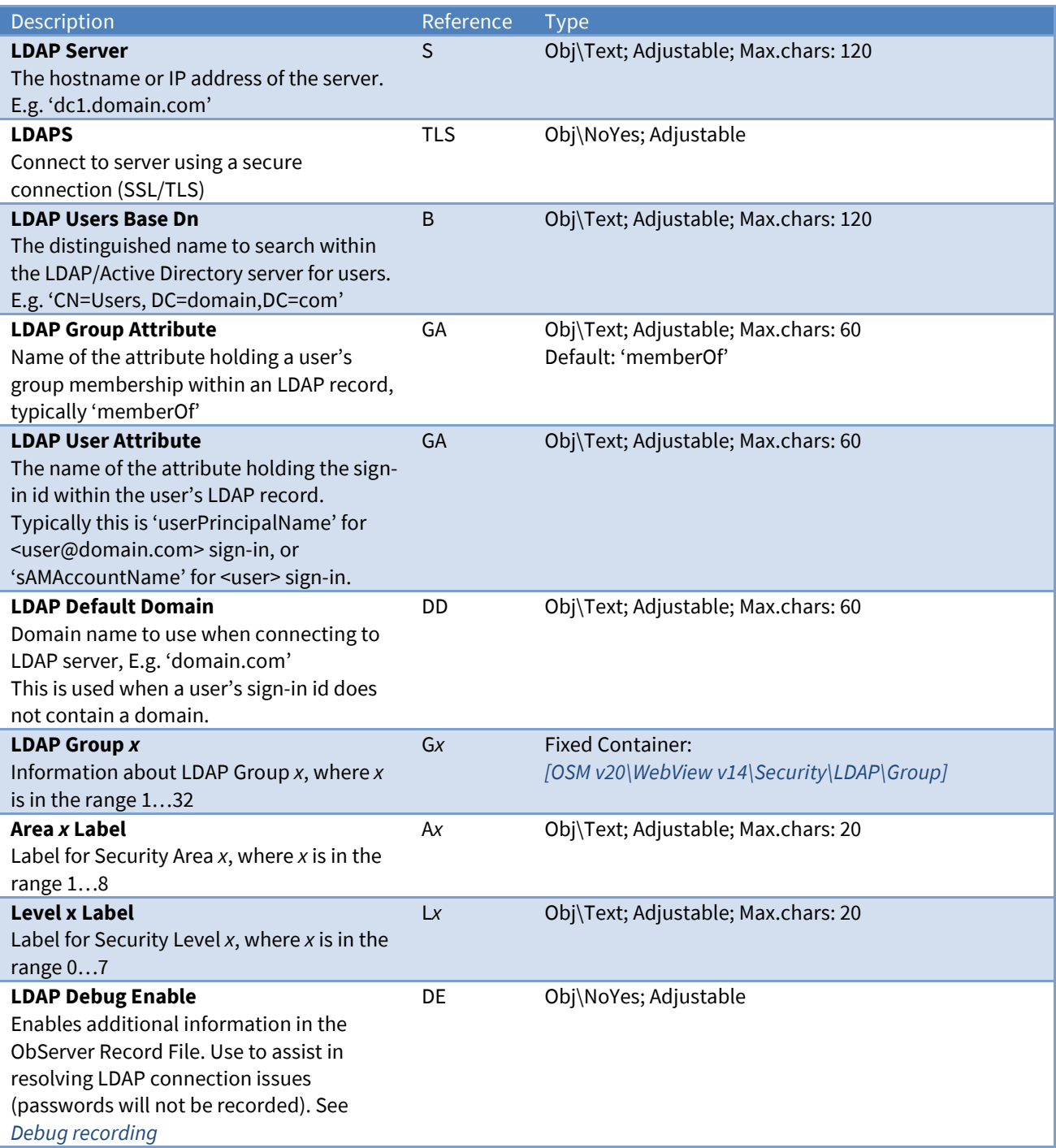

#### Operation of LDAP Authentication

When a user signs-in, WebView performs the following actions:

- Connect to **LDAP Server**
- Authenticate with the LDAP server using <userId> and <password> provided at sign-in, along with the domain. If <userId> does not contain an @domain, then **LDAP Default Domain** is used
- Searches **LDAP Users Base Dn** for a user containing **LDAP User Attribute** = <userId>. E.g. userPrincipalName = <userId>
- Retrieves **LDAP Group Attribute** (member Of) for user. Any groups matching an **LDAP Group** *x* entry, then user is authenticated with levels of each Privilege Area

• LDAP attribute displayName is used as the authenticated user's name in WebView.

### WebView Server Security LDAP Group

Object Type: *[OSM v20\WebView v14\Security\LDAP\Group]*

#### A WebView Server Security LDAP Group object contains.

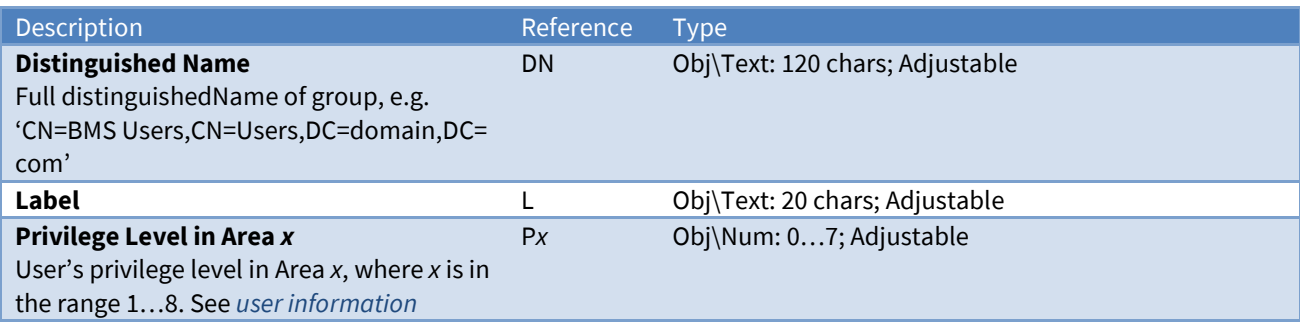

## North IP Devices Configuration

Object Type: *[OSM v20\IPBus v21]*

A North IP Devices Configuration object manages a list of Commanders, ObSys PCs, etc. that are available on the LAN or WAN. Refer to *[Communicating with other North IP Devices](#page-22-0)* for an introduction on this module.

North IP devices on the LAN can be discovered automatically. By default, new devices on the local network are found when the North IP Devices system object is scanned from engineering software. In addition to this, the list can be scanned immediately using the Scan device list object (AF).

Devices that are outside the local network, or use an encryption key, must be added to the device list manually.

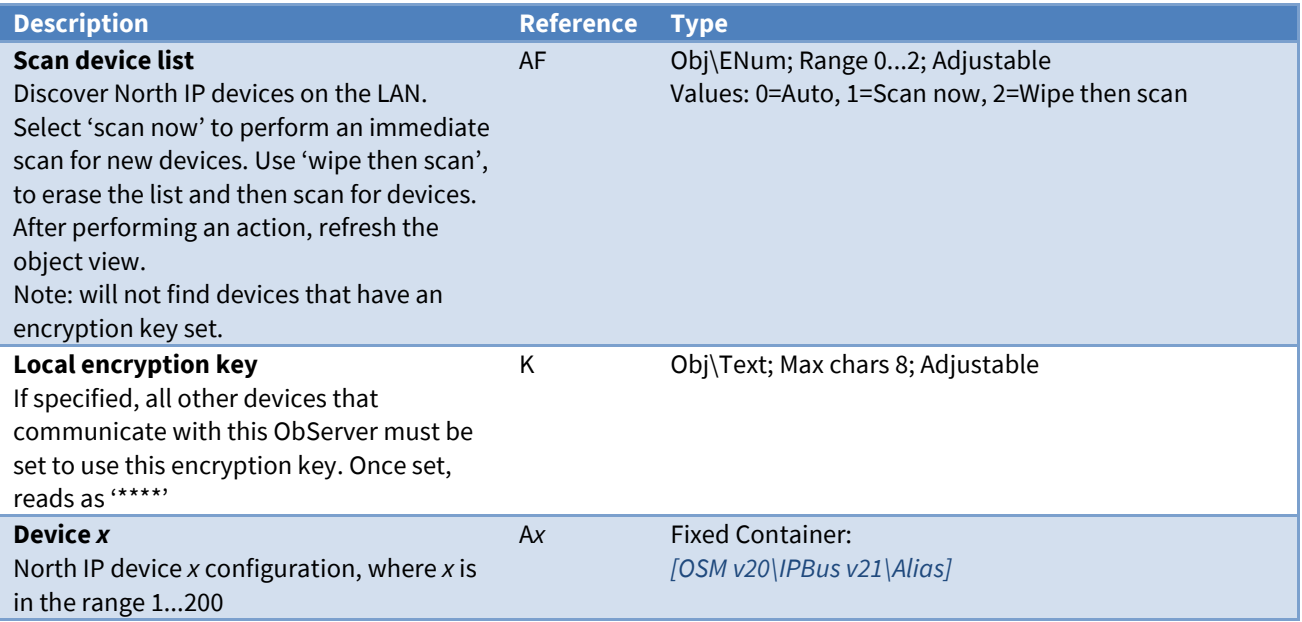

## <span id="page-48-0"></span>North IP Device Configuration

Object Type: *[OSM v20\IPBus v21\Alias]*

A North IP Device Configuration object contains an object reference, IP address, and encryption key for a Commander, ObSys PC, etc.

The module can also periodically check communications with the other device and generate an alarm message when communications fail.

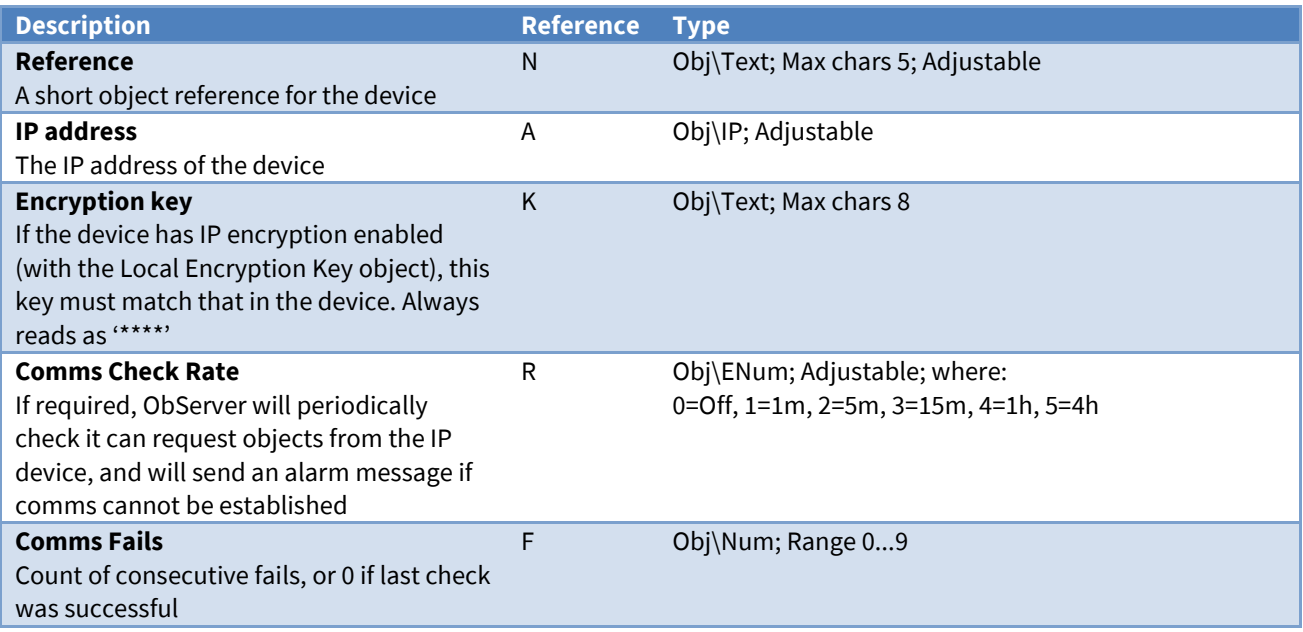

### Alarm Fields

Alarms can be sent by the module to indicate a communications failure when value of Comms Fail reaches 3.

The North IP Devices module places the following information into the North-format fields:

**System** – 'North IP Devices'

**Point** – from Reference (N), then ' at ', then the IP Address (A)

**Condition** – either 'Comms Fail' or 'Comms Ok'

**Priority** – '2'

**Date & Time** – from ObServer

Alarm Examples

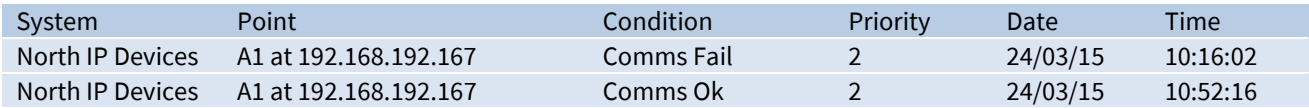

# Essential Data Configuration

Object Type: *[OSM v20\UserData v31\Format0]* Object Type: *[OSM v20\UserData v31\Format1]* Object Type: *[OSM v20\UserData v31\Format2]* Object Type: *[OSM v20\UserData v31\Format3]*

#### The Essential Data object contains the configuration for *ObServer's [database of values](#page-15-0)*.

Essential Data consists of a list of configurable pages, each of which has a list of configurable objects. In total 1280 database objects are available.

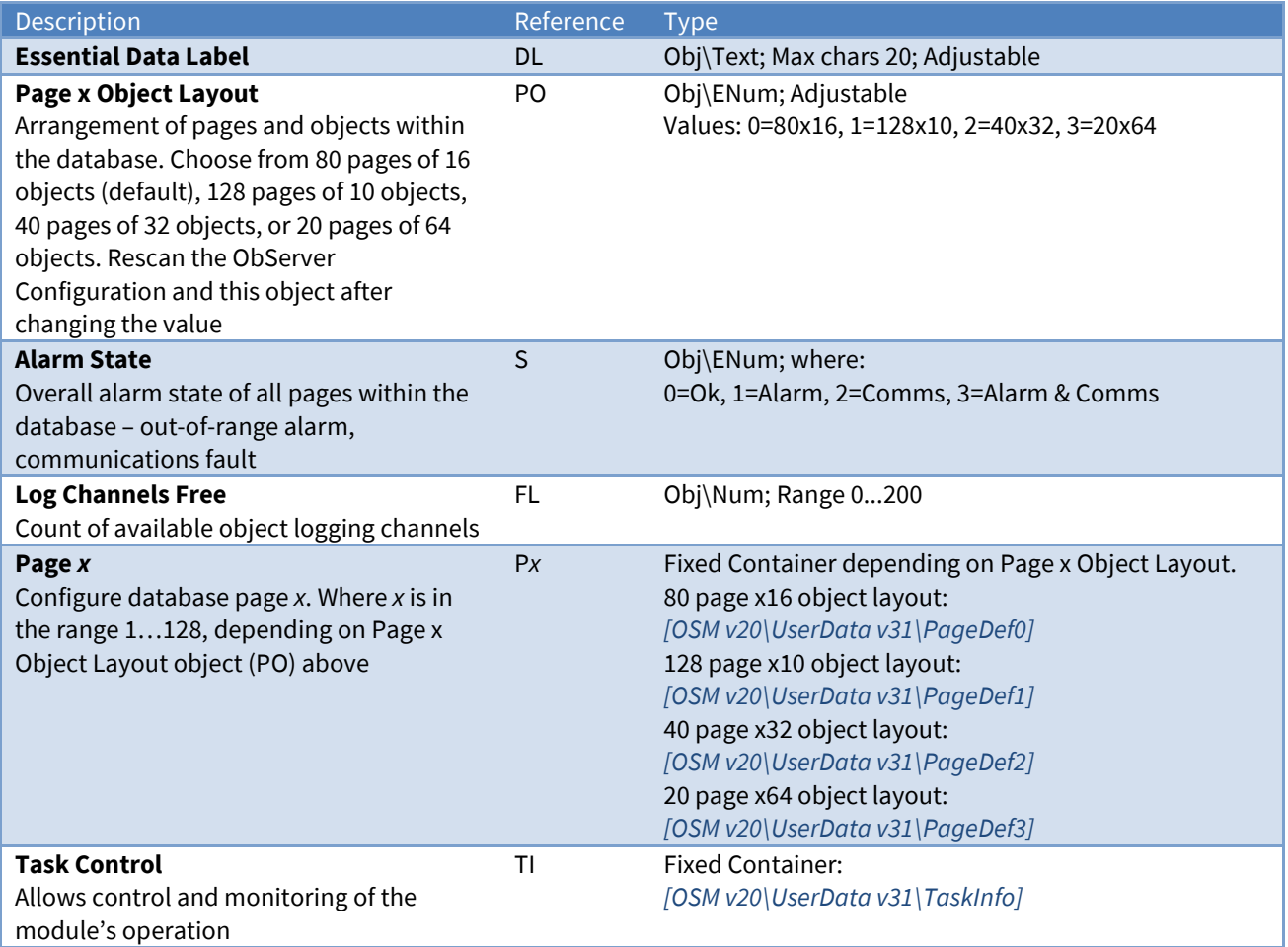

## <span id="page-50-0"></span>Essential Data Page Configuration

Object Type: *[OSM v20\UserData v31\PageDef0]* Object Type: *[OSM v20\UserData v31\PageDef1]* Object Type: *[OSM v20\UserData v31\PageDef2]* Object Type: *[OSM v20\UserData v31\PageDef3]*

The Essential Data Page object contains the configuration for a page within *ObServer's [database of](#page-15-0)  [values](#page-15-0)*. Each page has a label, access security, remote object prefix, and up to 64 objects.

The Remote Object Prefix (RP), if set, applies a root object to all remote objects within the page. It allows the page to deal with a particular container object, for example an energy meter or fan coil, without the need to enter the full object reference. A benefit of this is that the same page can be copied and used like a template for similar devices. Then by only changing the Remote Object Prefix the same information from an energy meter or fan coil at a different address can be accessed.

When the Remote Object Prefix (RP) is set, then Essential Data uses this to optimize communications in a fault condition. When Object 1 (O1) is in a communications fault alarm state, then only this object on the page performs the remote action – the other objects on the page will automatically fail. Once this first object is communicating again, then normal operation will resume.

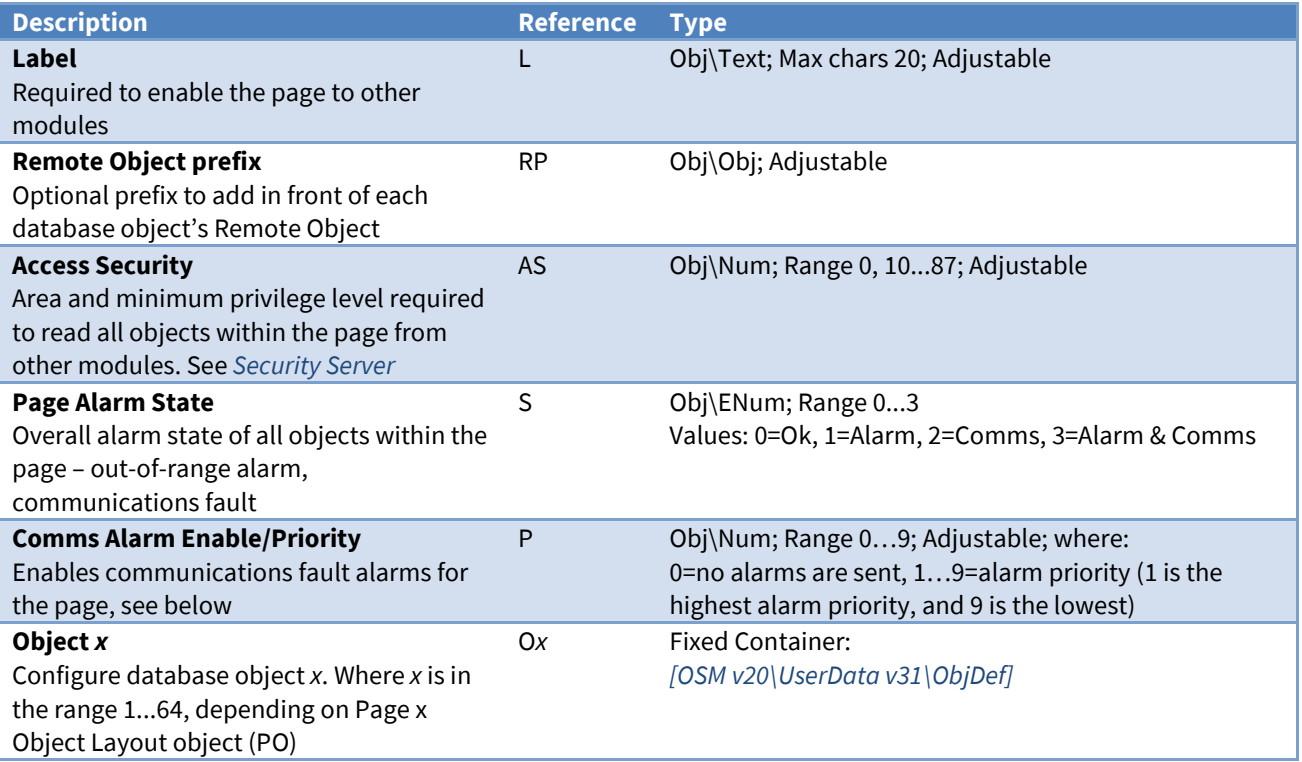

### Alarm Fields

Alarms can be sent by the page to indicate the communication state of objects within the page.

The Essential Data module places the following information into the North-format fields:

**System** – from the Essential Data Label object (DL)

**Point** – from the page's Label object (L)

**Condition** – either 'Communications Fault' or 'Communications Ok'

**Priority** – set using Comms Alarm Enable/Priority object (P)

**Date & Time** – from ObServer

#### Alarm Examples

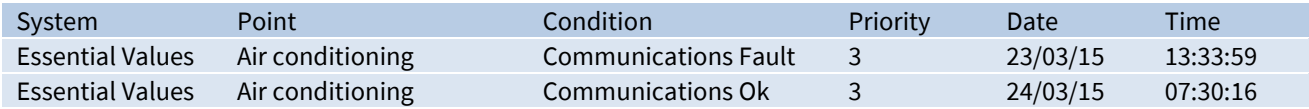

# <span id="page-52-0"></span>Essential Data Object Configuration

Object Type: *[OSM v20\UserData v31\ObjDef]*

Essential Data Object contains the configuration for an object within *ObServer's [database of values](#page-15-0)*.

Essential Data allows the engineer to configure a list of values that other ObServer modules can then distribute – as web pages, as BACnet points, as Modbus points, on Zip displays…

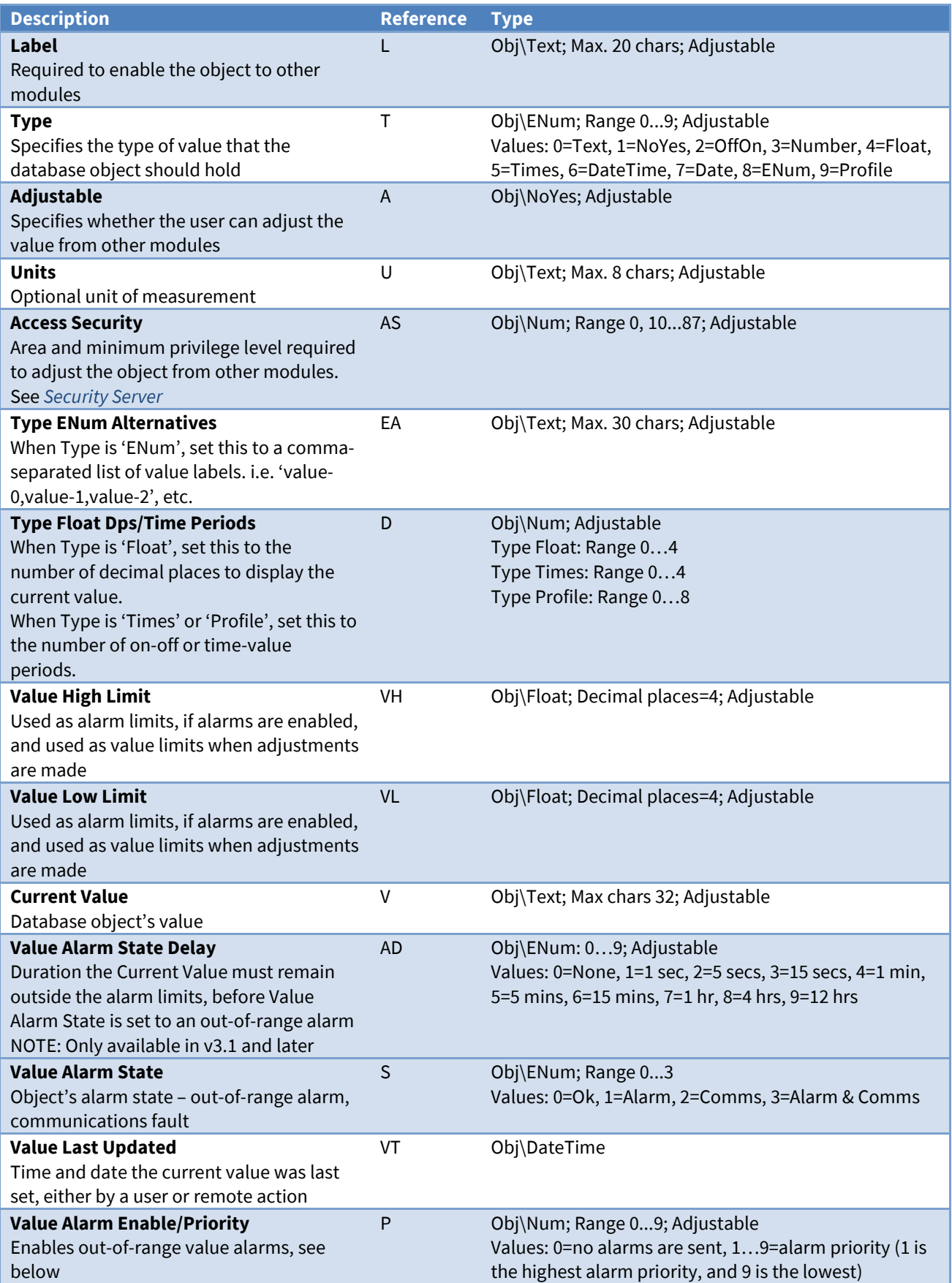

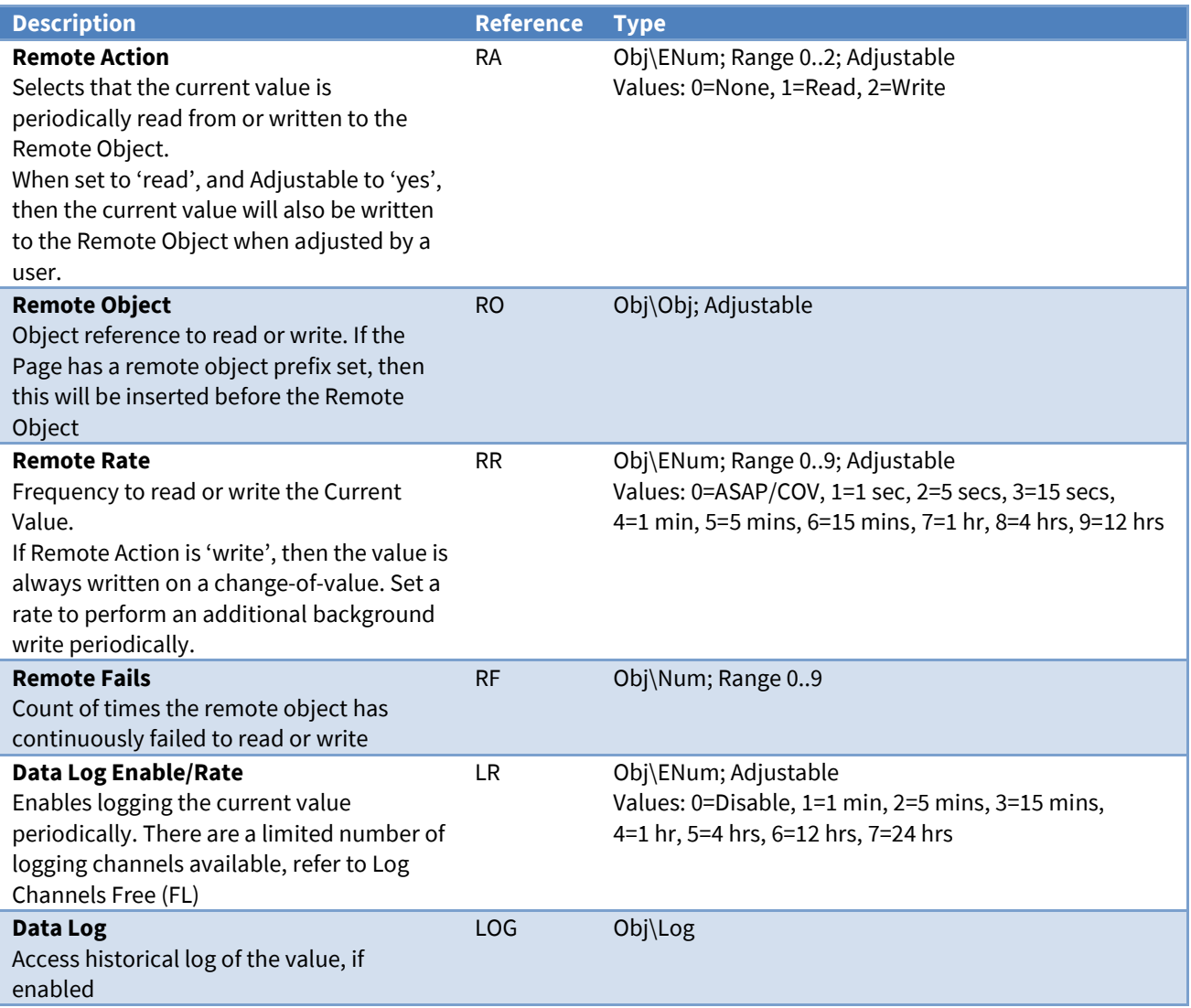

### Alarm Fields

Alarms can be sent by an object to indicate an out-of-range value alarm state.

The Essential Data module places the following information into the North-format fields:

**System** – from the Essential Data Label object (DL)

**Point** – from page Label (L), then ' - ', and then the object Label (L)

**Condition** – either 'Alarm' or 'Ok'

**Priority** – set using Value Alarm Enable/Priority object (P)

**Date & Time** – from ObServer

#### Alarm Examples

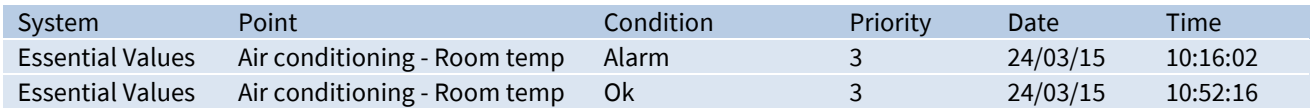

## <span id="page-54-0"></span>Essential Data Task Control

Object Type: *[OSM v20\UserData v31\TaskInfo]*

### The Essential Data Task Control object is used to control and monitor the operation of *[ObServer's](#page-15-0)*

#### *[database of values](#page-15-0)*.

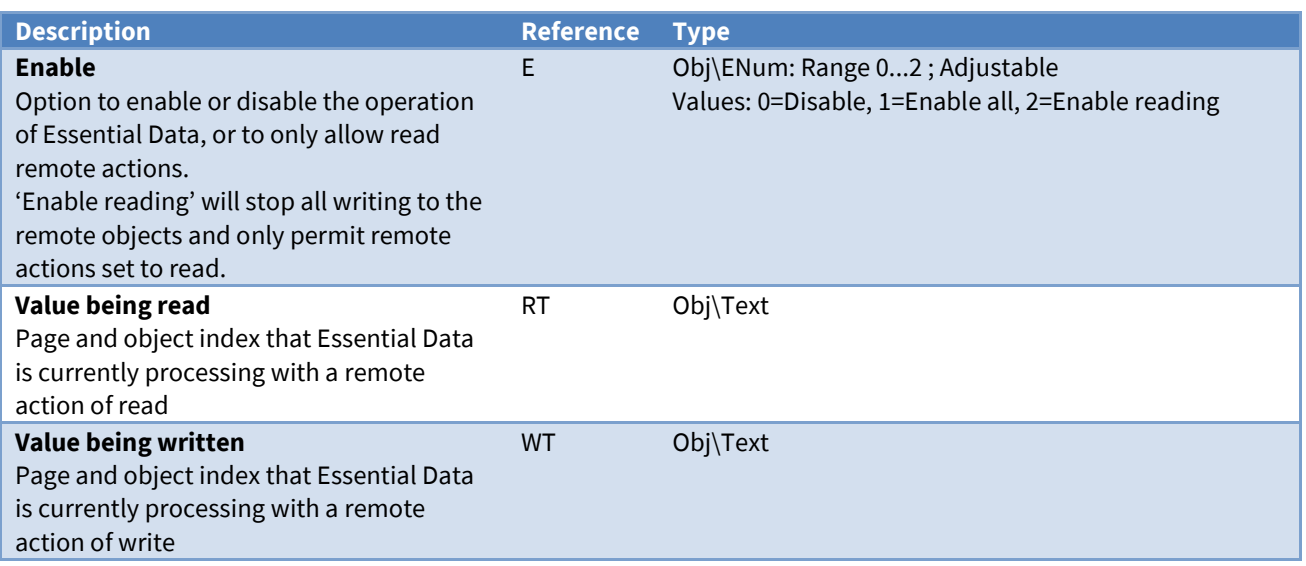

# Time Control Configuration

Object Type: *[OSM v20\CalTimer v20]*

### A Time Control Configuration object contains a label and access security objects for *[ObServer's](#page-17-0) calendar,*

### *[timers and profilers](#page-17-0)*.

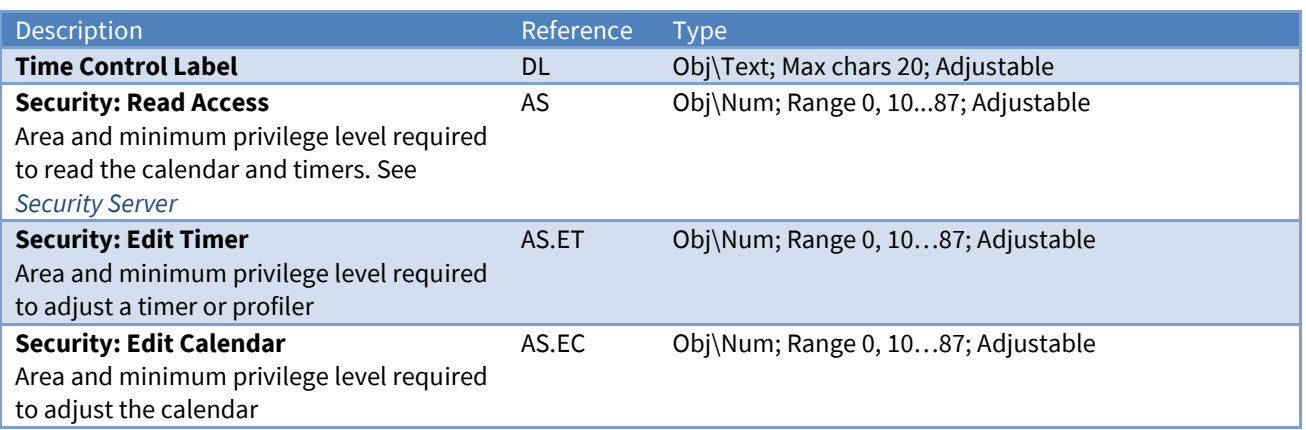

### ObVerse Processor Configuration

Object Type: *[OSM v20\OBVProcess v11]*

An ObVerse Processor Configuration contains an object to engineer the strategy within the *[ObVerse](#page-18-0)  [Processor](#page-18-0)*. Use the North ObvEditor application to create and edit a cause-and-effect strategy.

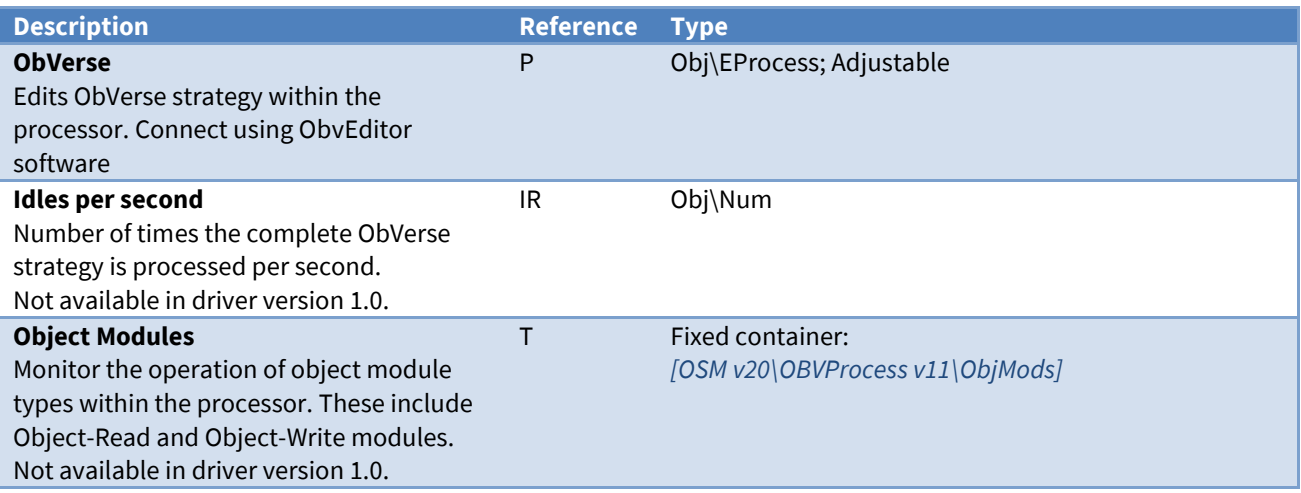

### Alarm Fields

Alarms can be sent by any alarm module within the ObVerse strategy. Refer to *ObVerse Manual: Standard Processor* for more information on the alarm module.

The ObVerse Processor places the following information into the North-format fields:

**System** – from label of the process **Point** – from alarm module's point object **Condition** – from alarm module's condition field **Priority** – from alarm module's priority field **Date & Time** – from ObServer

Alarm Examples

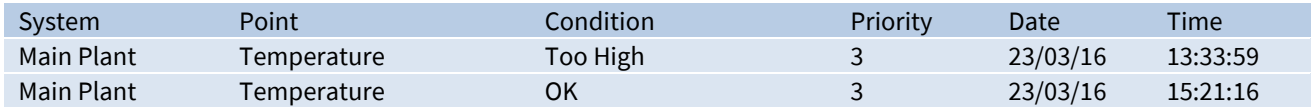

# <span id="page-57-0"></span>ObVerse Object Modules

Object Type: *[OSM v20\OBVProcess v11\ObjMods]*

ObVerse Object Modules contains objects to enable and monitor the operation of object modules types within the processor. These modules perform a remote object operation and include the Object-Read, Object-Write, and Alarm modules.

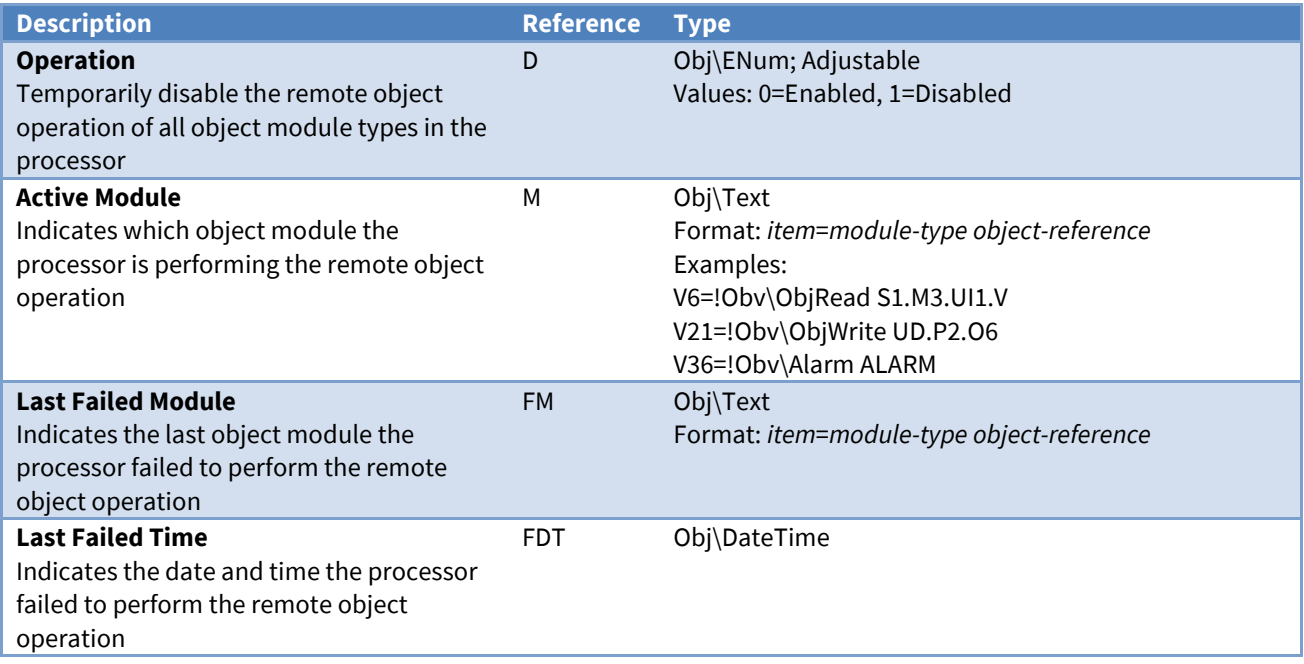

# Security Server Configuration

Object Type: *[OSM v20\TokenMax v20]*

### A Security Server Configuration contains objects to set a label, and the number of users stored by

### *ObServer's [Security Server](#page-23-0)*.

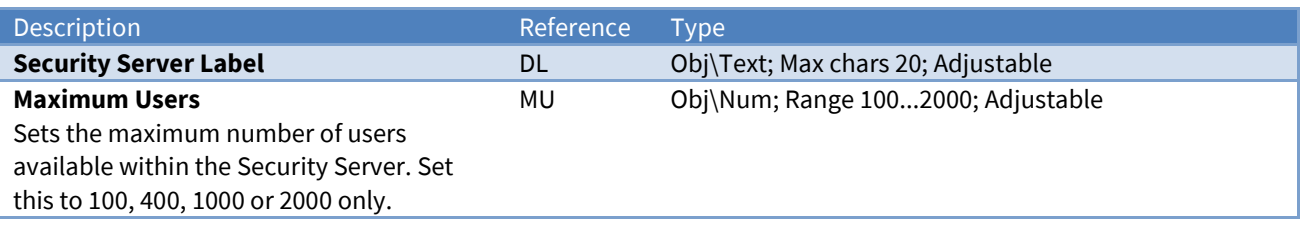

# Data Transfer Configuration

Object Type: *[OSM v20\TransMax v14]*

A Data Transfer Configuration object enables the *[transferring of values by ObServer](#page-14-0)*, and contains objects to set the maximum transfers available and to monitor its operation.

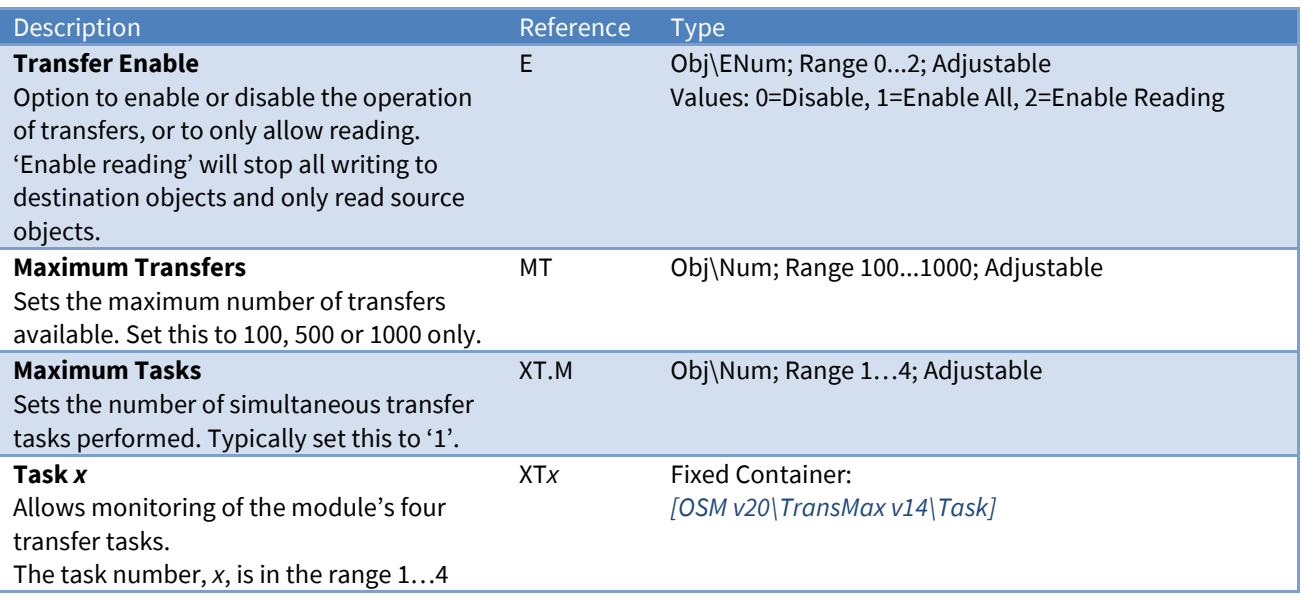

# <span id="page-59-0"></span>Data Transfer Task

Object Type: *[OSM v20\TransMax v14\Task]*

A Data Transfer Task object contains information about a transfer task.

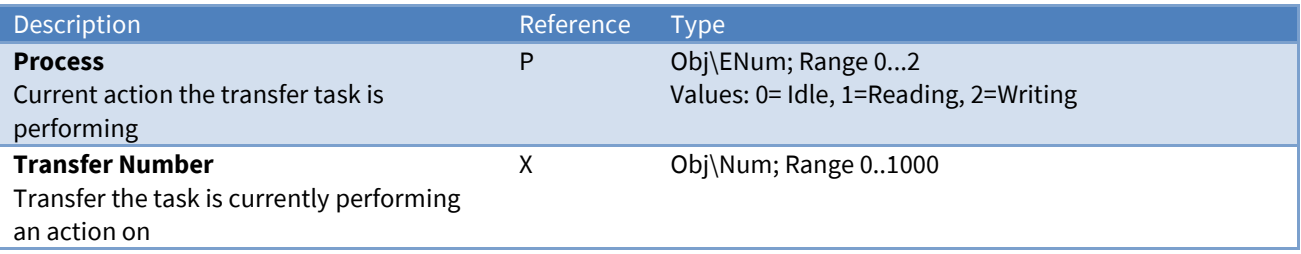

# Alarm Translator Configuration

Object Type: *[OSM v20\AlmXlate v11]*

An Alarm Translator Configuration object contains a label for the *[alarm translation](#page-19-0) system*, along with other setup objects.

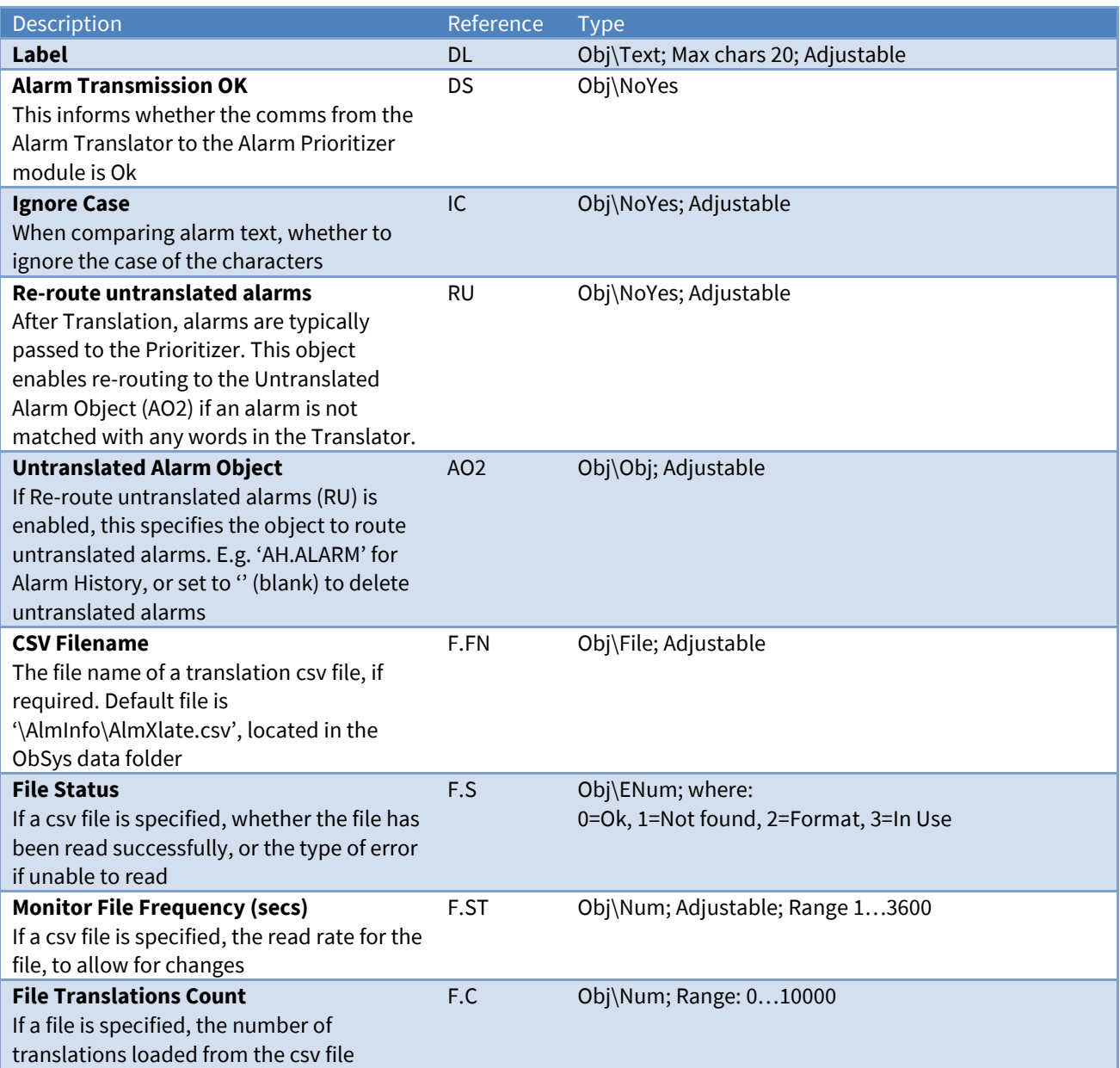

### Alarm Translator CSV File Format

Alarm Translator can use a comma-separated value (csv) file to translate an entire alarm message. Each line within the csv file specifies the system, point, and condition fields to find; then the replacement system, point, condition, and priority fields:

```
find-system,find-point,find-condition,replace-system,replace-point,replace-
condition,replace-priority
```
Individual fields may contain a comma, however the field should then be enclosed in double-quotes (see example below). Fields may not contain the separator character '|'. Lines starting with a semi-colon are ignored as a comment line.

#### Example CSV file

;find-system,find-point,find-condition,replace-system,replace-point,replacecondition,replace-priority BMS,OLD BOILERHOUSE HDR FLW TEMP,occurred,Engineering,Boilerhouse,Header Flow Temp,3 BMS,OLD BOILERHOUSE HWS TEMP,occurred,Engineering,Boilerhouse,HWS Temp High,3 BMS,"PM Suite,Atrium R:03 Supply Fan",OCCURRED,Engineering,C.B.L AHU No3,Air Failed,3 BMS,HSDU VENT RM 1030 FILTER ALARM,OCCURRED,Engineering,Room 1030,Filter Alarm,3 BMS, ROOFTOP TANKS CENTRE LIFT 1 CAR, OCCURRED, Security, Lift 1, Panic Alarm, 1 BMS,ARCHIVE STORE INTRUDER ALARM,OCCURRED,Security,Archive Store,Intruder Alarm,2

# Alarm Prioritizer Configuration

Object Type: *[OSM v20\AlmPrior v10]*

An Alarm Prioritizer Configuration object contains a label for the *[alarm prioritisation](#page-19-1) system*.

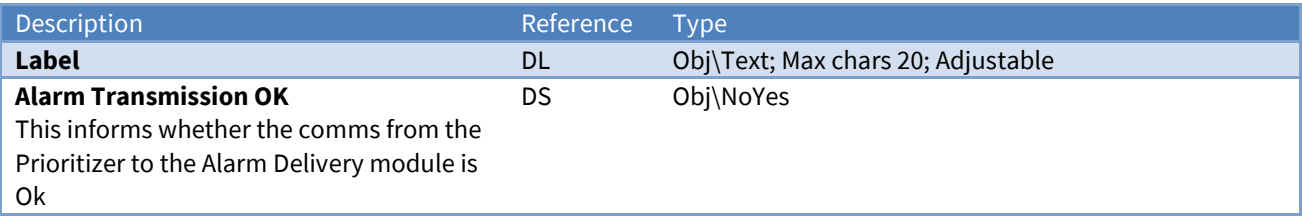

# Alarm Delivery Configuration

Object Type: *[OSM v20\AlmRoute v11]*

An Alarm Delivery Configuration object contains a label for the *[alarm delivery system](#page-20-0)*.

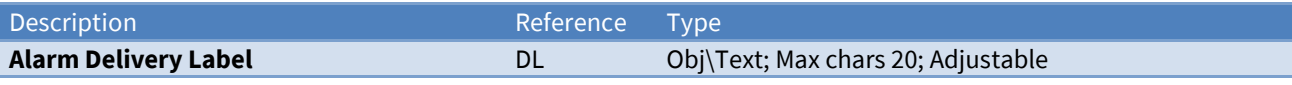

# Alarm History Configuration

Object Type: *[OSM v20\AlarmHistory v11]*

An Alarm History Configuration object contains a system label and access security objects for *[ObServer's](#page-20-1) [alarm history list](#page-20-1)*.

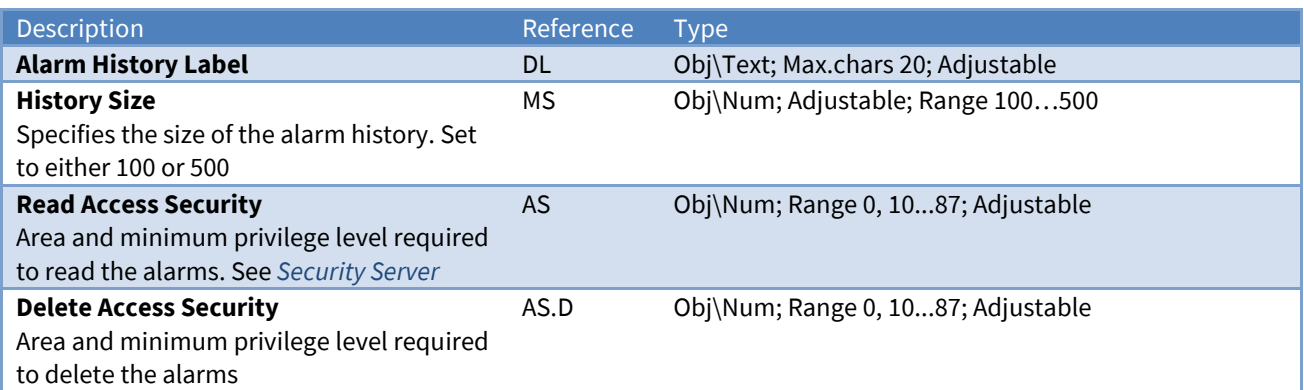

# Alarm Store Configuration

Object Type: *[OSM v20\AlarmStore v13]*

An Alarm Store Configuration object contains a system label and access security objects for *[ObServer's](#page-20-2) [alarm store](#page-20-2) list*.

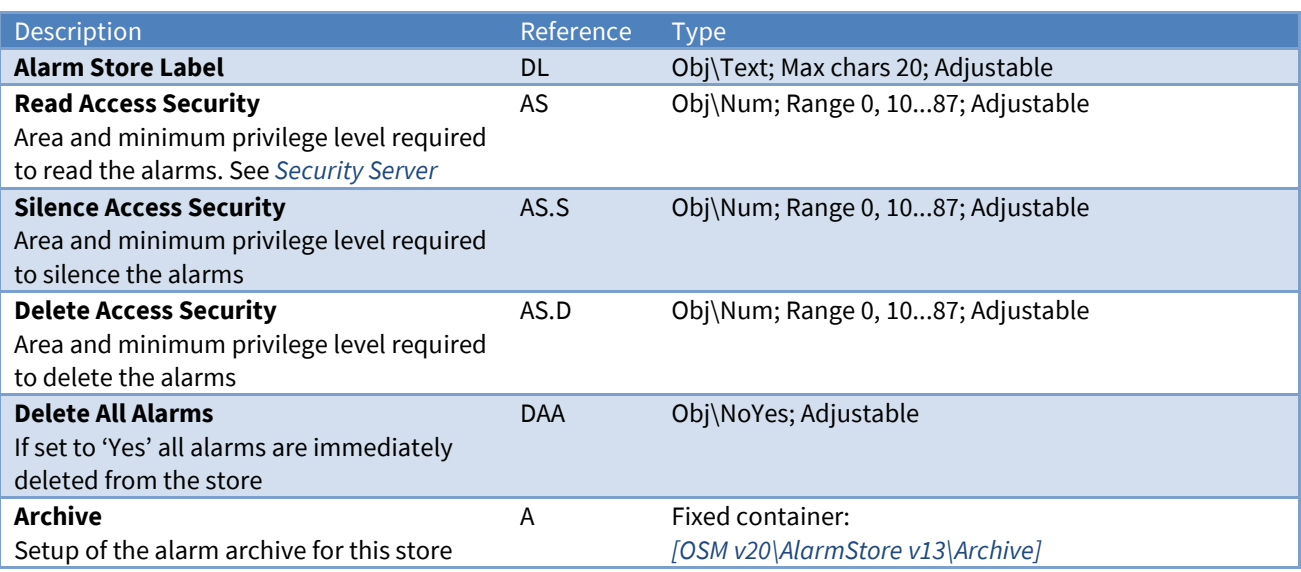

## <span id="page-65-0"></span>Alarm Store Archive Configuration

Object Type: *[OSM v20\AlarmStore v13\Archive]*

An Alarm Store Archive Configuration object contains a system label and access security objects for *ObServer's [alarm store](#page-20-1) list*.

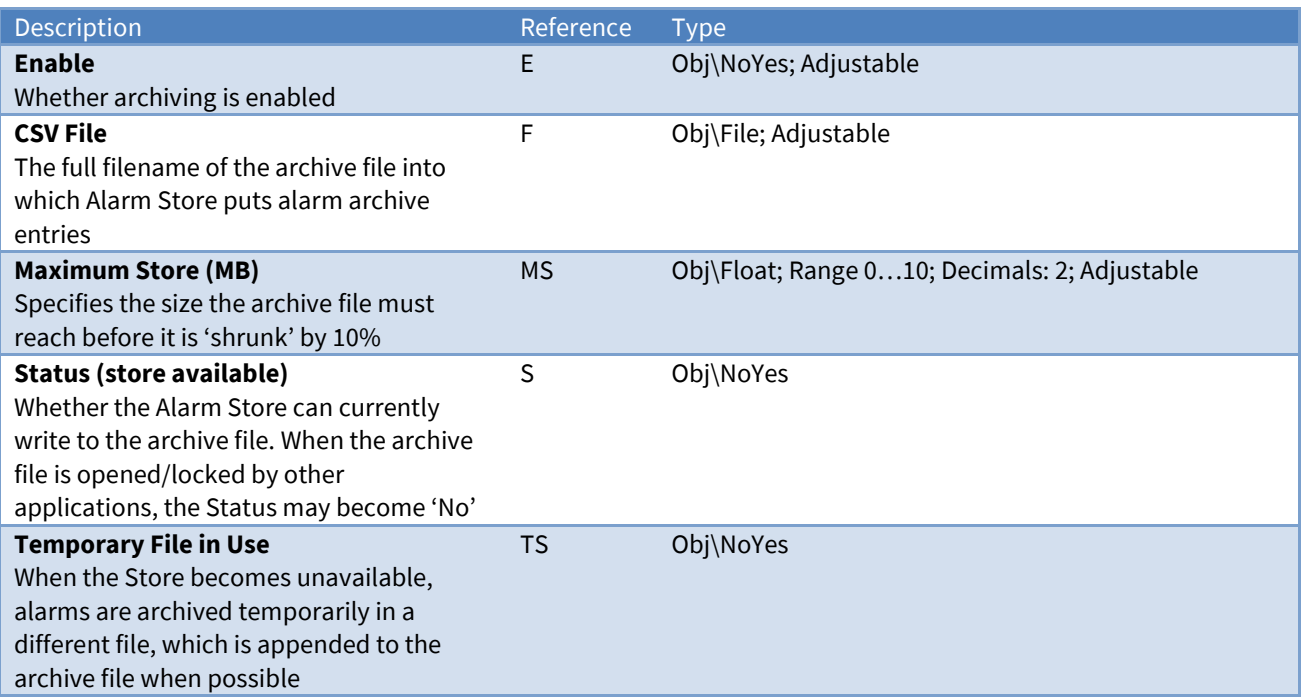

# Alarm Email Configuration

Object Type: *[OSM v20\AlmEmail v22]*

An Alarm Email Configuration object contains objects that set up how *ObServer's [alarm emailer](#page-21-0)* connects to an SMTP relay server, and also contains the set up of 127 destinations to provide email addresses for recipients.

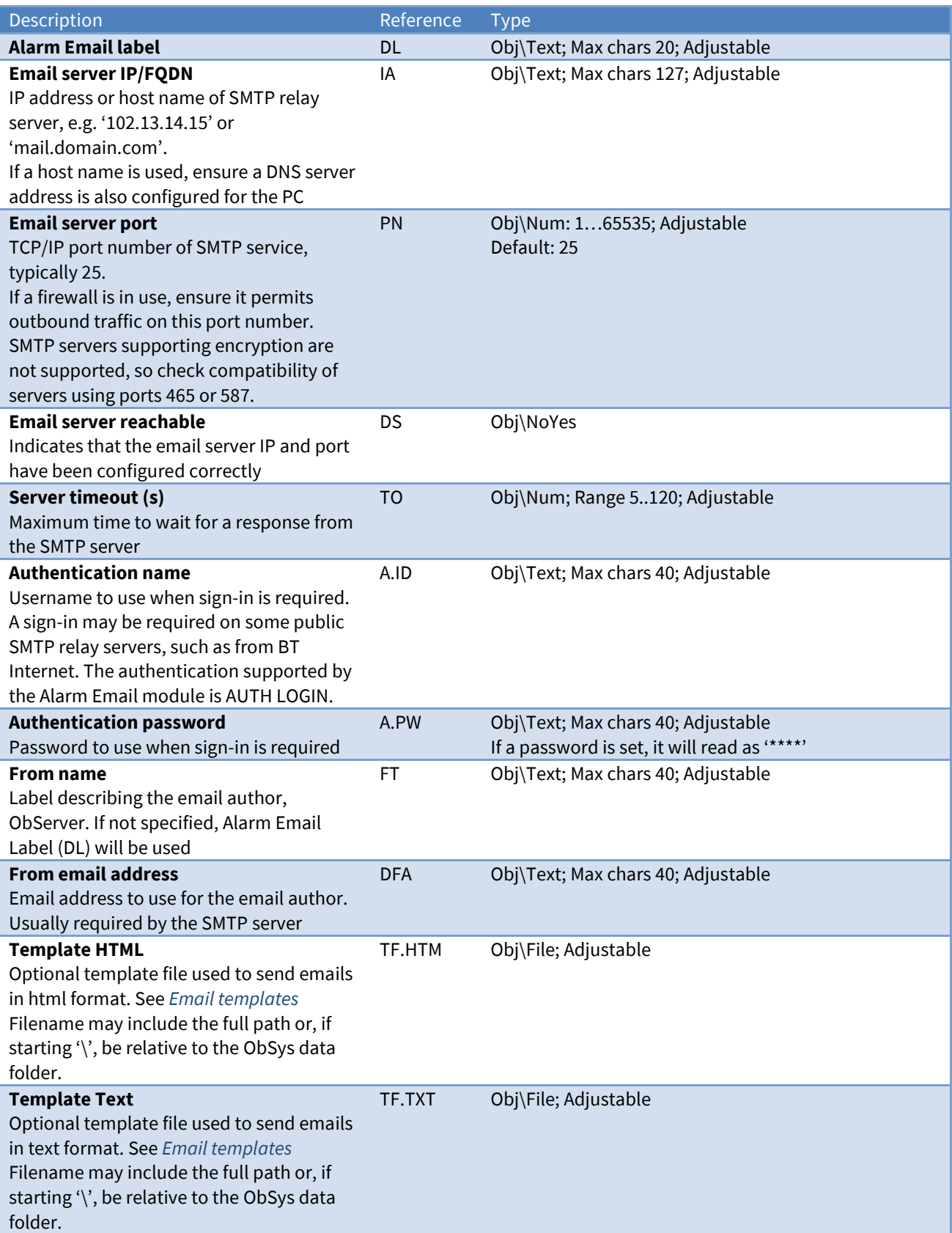

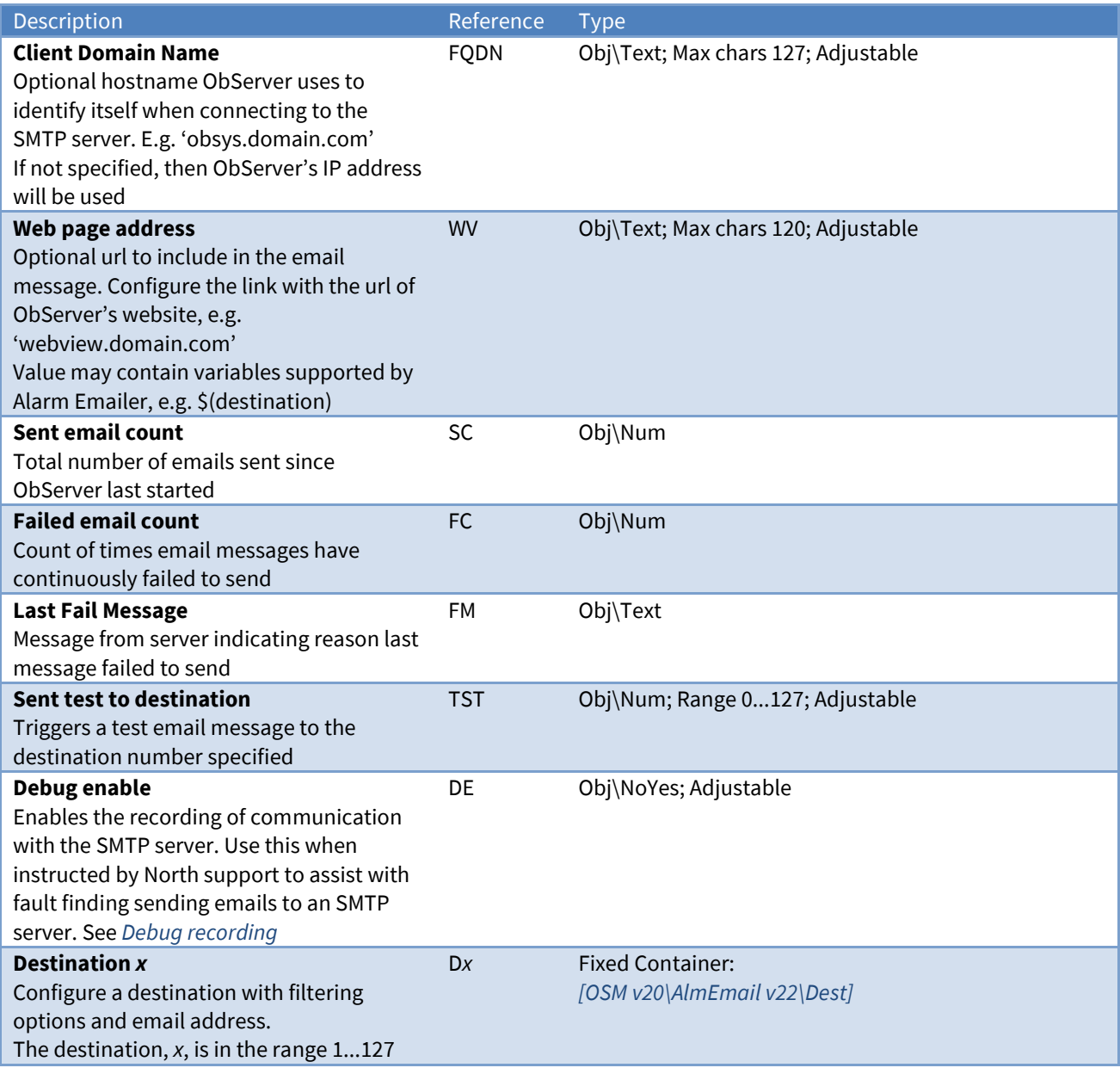

### <span id="page-67-0"></span>Email Template

Alarm Emailer is pre-configured with templates for sending emails in HTML and text format (se[e Fig. 6\)](#page-21-1).

Use Template HTML object (TF.HTM) to specify your own valid html template file. Many email clients only support limited html and style sheet content. If you wish to include images within the content, these may be served from WebView.

Use Template Text object (TF.TXT) to specify your own text template file. This could be used to send alarm events to an external system, for machine-to-machine (M2M) communication.

#### Alarm Email Variables

When creating a template, variables can be inserted which Alarm Emailer replaces with fields from the alarm message.

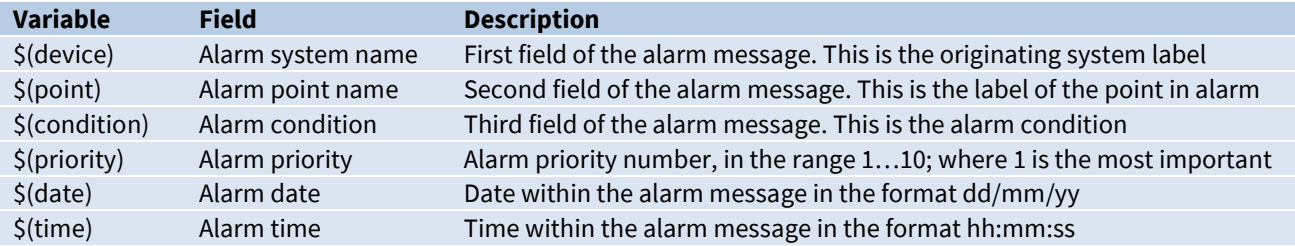

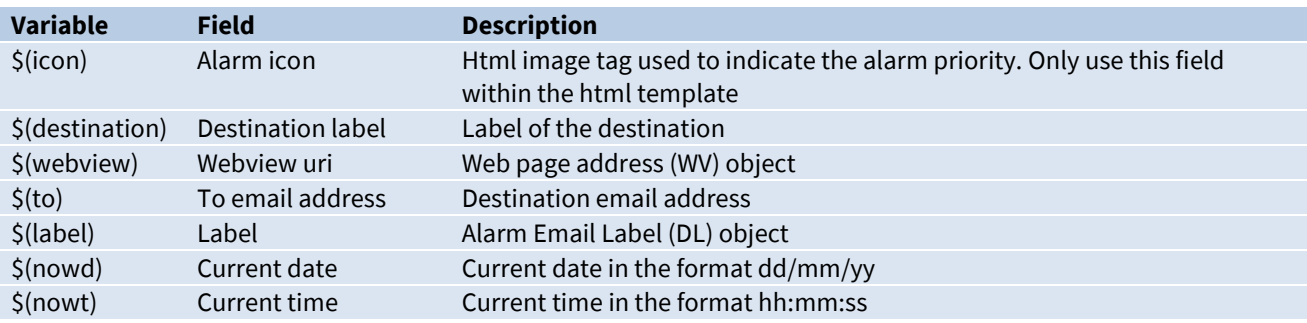

### File Attachments

Alarms with matching records in the ObSys alarm database will be attached to the html email message on sending. Add required files to the alarm database and ensure the filename begins 'email'. For more information refer to the Alarm Database within *ObSys Manual - Part 2*.

# Alarm Email Destination Configuration

Object Type: *[OSM v20\AlmEmail v22\Dest]*

An Alarm Email Destination Configuration contains up to five addresses of where an alarm message is sent by *ObServer's [alarm emailer](#page-21-0)*. An optional comparison method can be specified to filter alarms received from the system's ALARM object.

<span id="page-69-0"></span>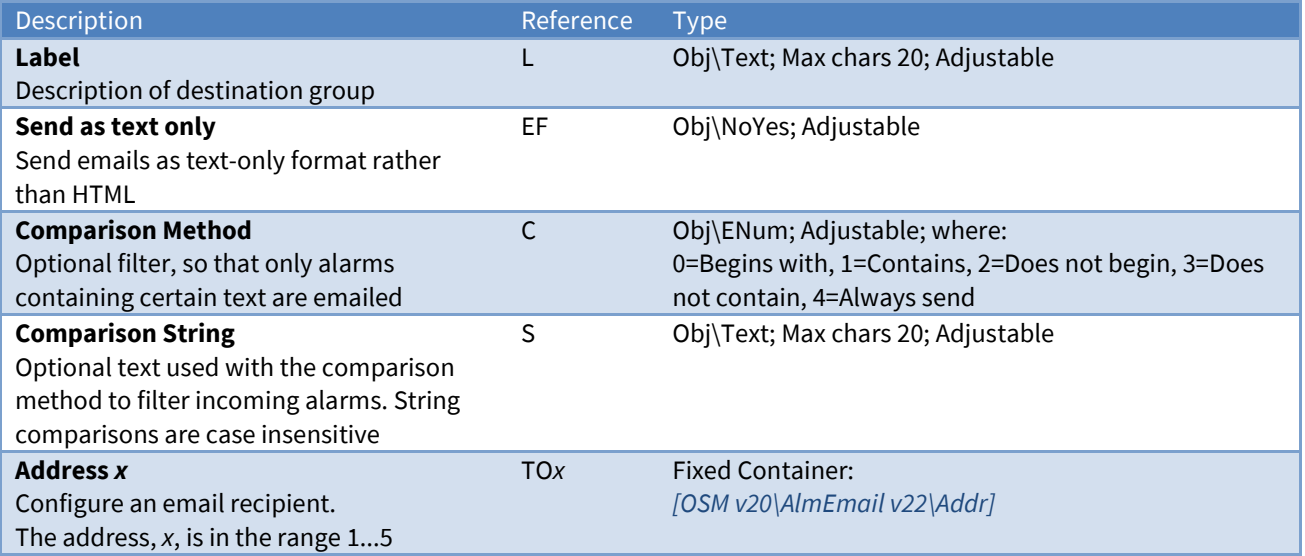

# Email Address Setup

Object Type: *[OSM v20\AlmEmail v22\Addr]*

An Email Address Setup object contains the following objects.

When the Fails (F) count reaches 3 for the address, then Enable (E) is set to 'No' and a destination failed alarm is sent.

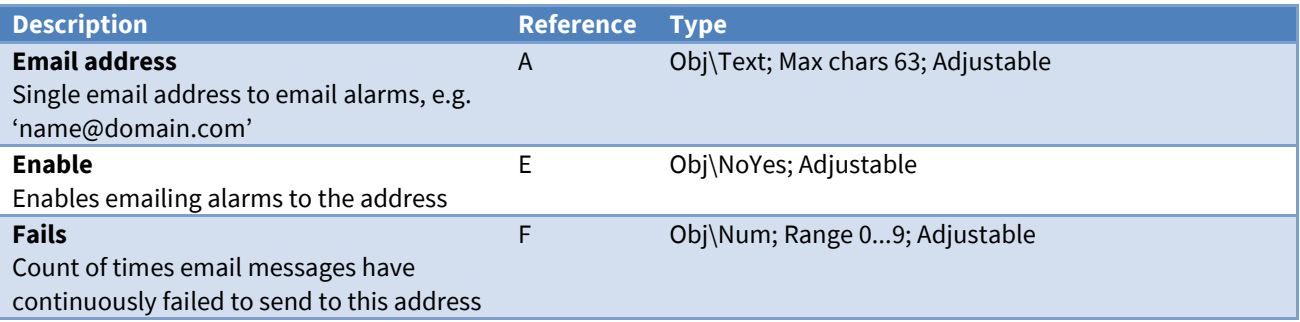

### Alarm Fields

Alarms are sent by an address to indicate a fail state.

The Alarm Email module places the following information into the North-format fields:

**System** – from the Alarm Email Label object (DL)

**Point** – from the email destination's Label object (D*x*.L), or 'Destination *x*' if no label is set, then ' - ', then the Email address object (D*x*.TO*x*.A)

**Condition** – set to 'Destination Failed'

**Priority** – set to '3'

**Date & Time** – from ObServer

#### Alarm Examples

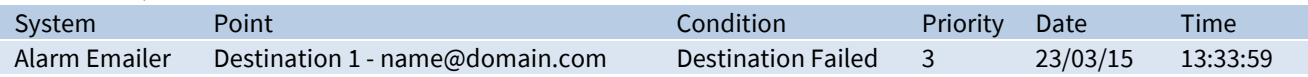

# Telnet Setup

Object Type: *[OSM v20\Telnet v10]*

A Telnet Setup object controls access to ObServer from Telnet clients elsewhere on the LAN.

When enabled, the session label is returned when a Telnet client opens the session. The client is then prompted for a user. If successfully authenticated, the session then asks which service the telnet client wants.

For information on establishing a Telnet session and the commands supported, refer to the *[Telnet](#page-27-0)* section.

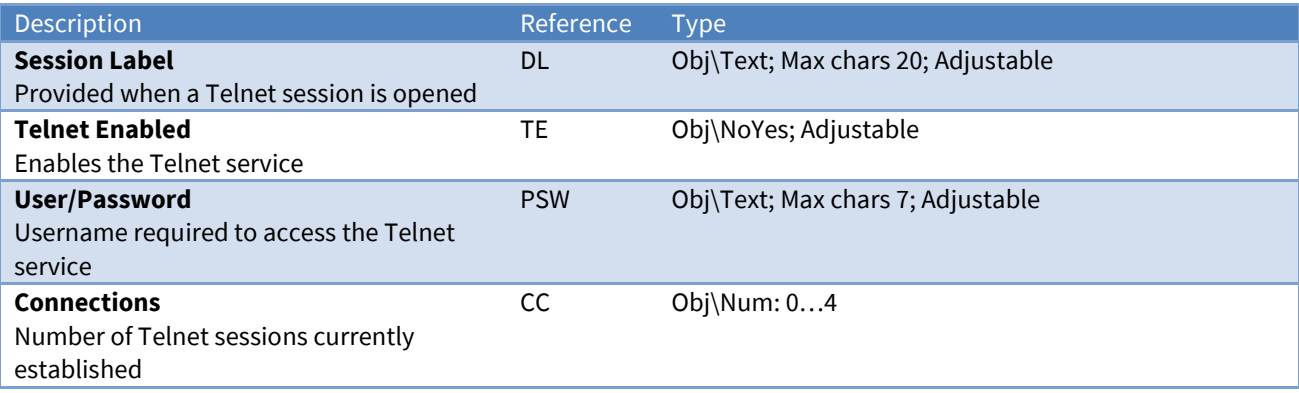
### Essential Values

Object Type: *[UserData\PageList]*

The Essential Values object contains pages of values from *ObServer's [database of values](#page-15-0)*.

Configure the database using the *[Essential Data Configuration](#page-49-0)* object.

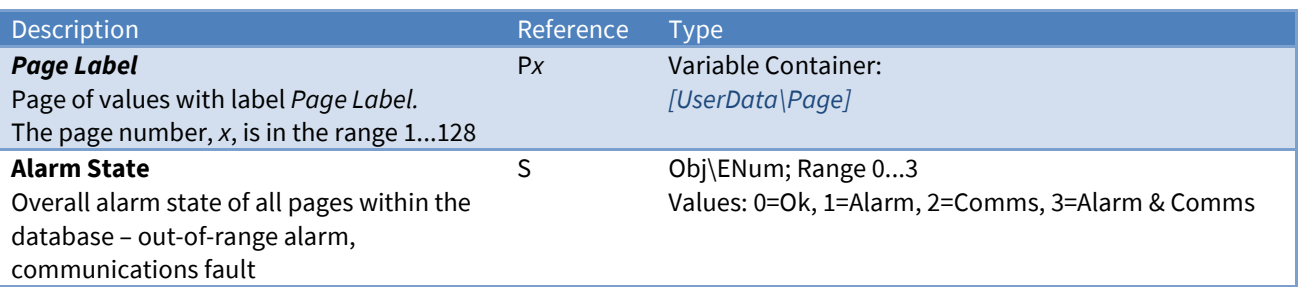

## <span id="page-72-0"></span>Essential Values Page

Object Type: *[UserData\Page]*

An Essential Values Page object contains a value for each of the objects configured in the database.

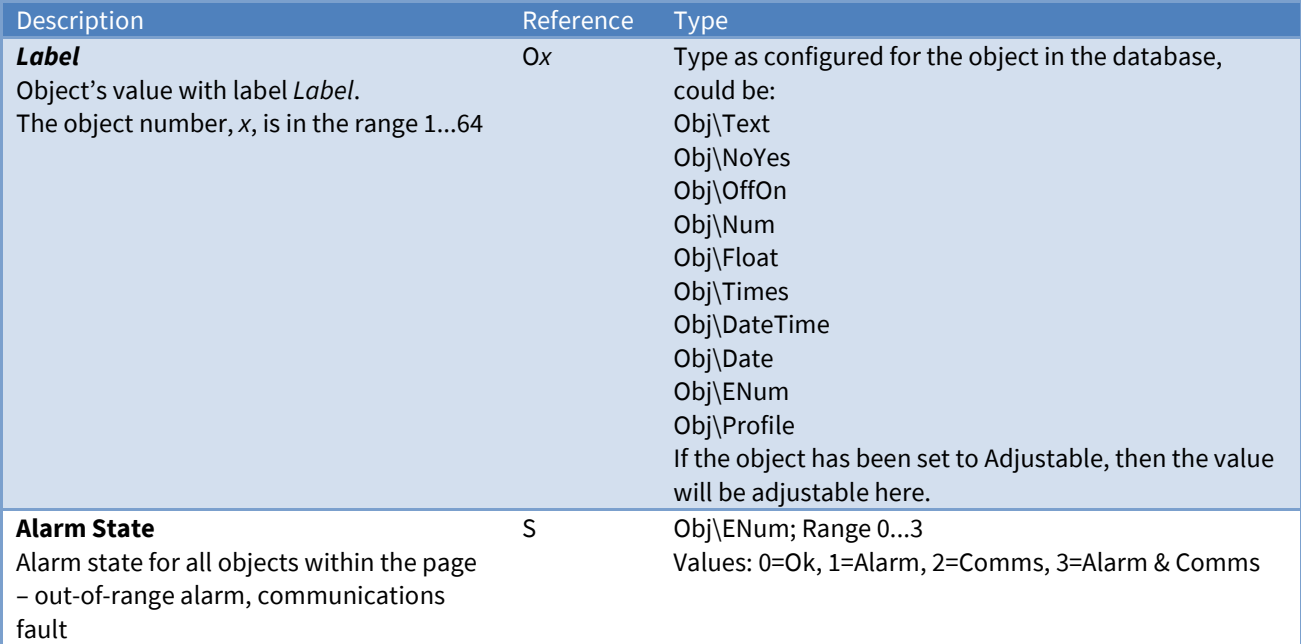

### Time Control

Object Type: *[CalTimer v20]*

A Time Control object is used to provide time-based control. The control can be simple timer on-off control, for things such as lighting. The control can also be profile-based control, for things such as temperature set points.

For an overview, see the section on *[Controlling using Time and Date](#page-17-0)*.

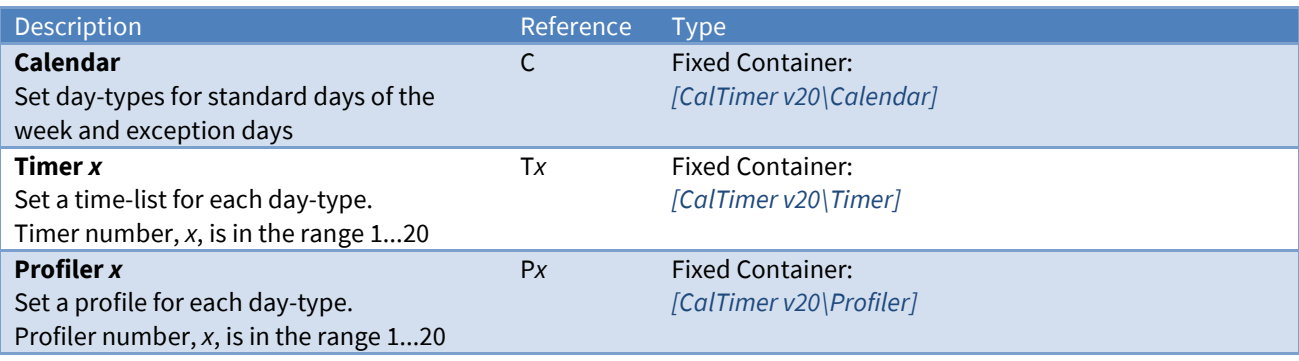

### <span id="page-74-0"></span>Calendar

#### Object Type: *[CalTimer v20\Calendar]*

A Calendar object is used to determine today's day-type. This is calculated from a set of day-types based on the day-of-week, which can be overridden by a list of exception dates. Each day-type can be assigned a label. If necessary, rather than calculate today's day-type, a Calendar can read a day-type calculated by a Calendar in a different device.

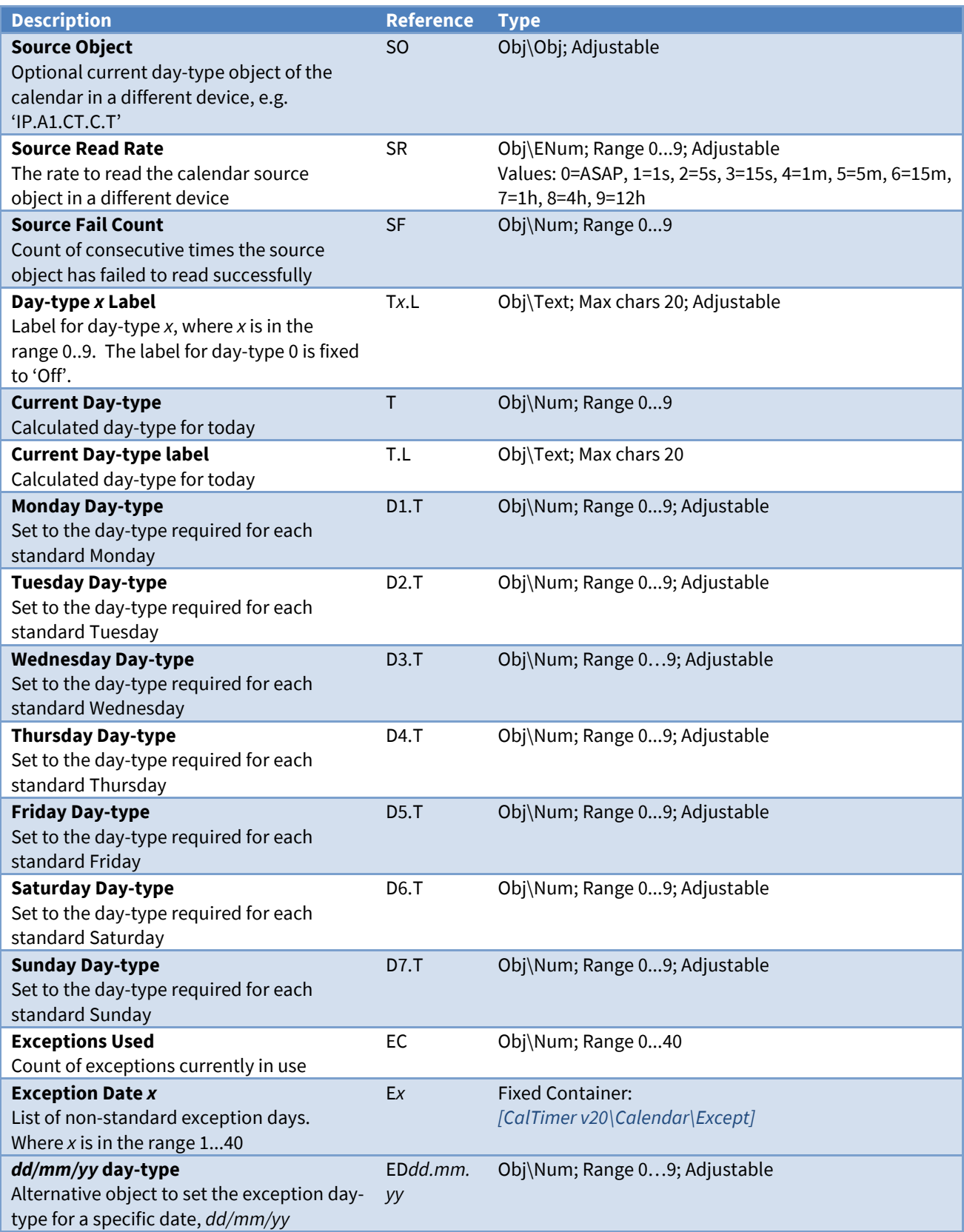

## <span id="page-75-0"></span>Calendar Exception Date

Object Type: *[CalTimer v20\Calendar\Except]*

A Calendar Exception Date contains the date and day-type to use on a specific exception day.

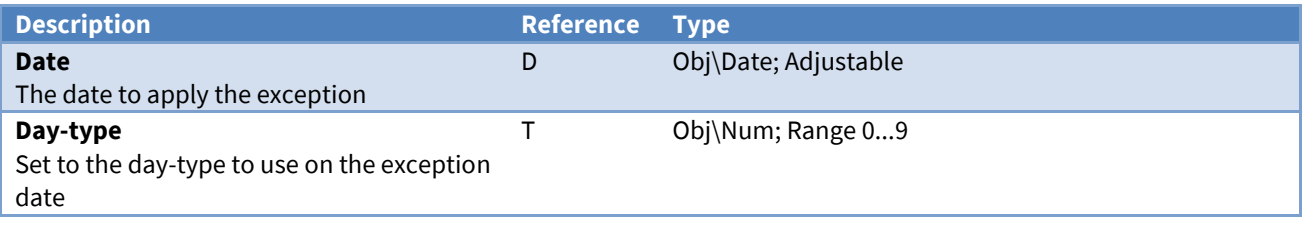

### <span id="page-76-0"></span>Timer

Object Type: *[CalTimer v20\Timer]*

A Timer object uses today's day-type, from the *[Calendar](#page-74-0)*, to select one of several on-off times to be used today. It uses the current time to determine from those on-off times to determine whether it should be on or off at this time. It can calculate a profile, based on simple on and off values.

A Timer object contains the following objects:

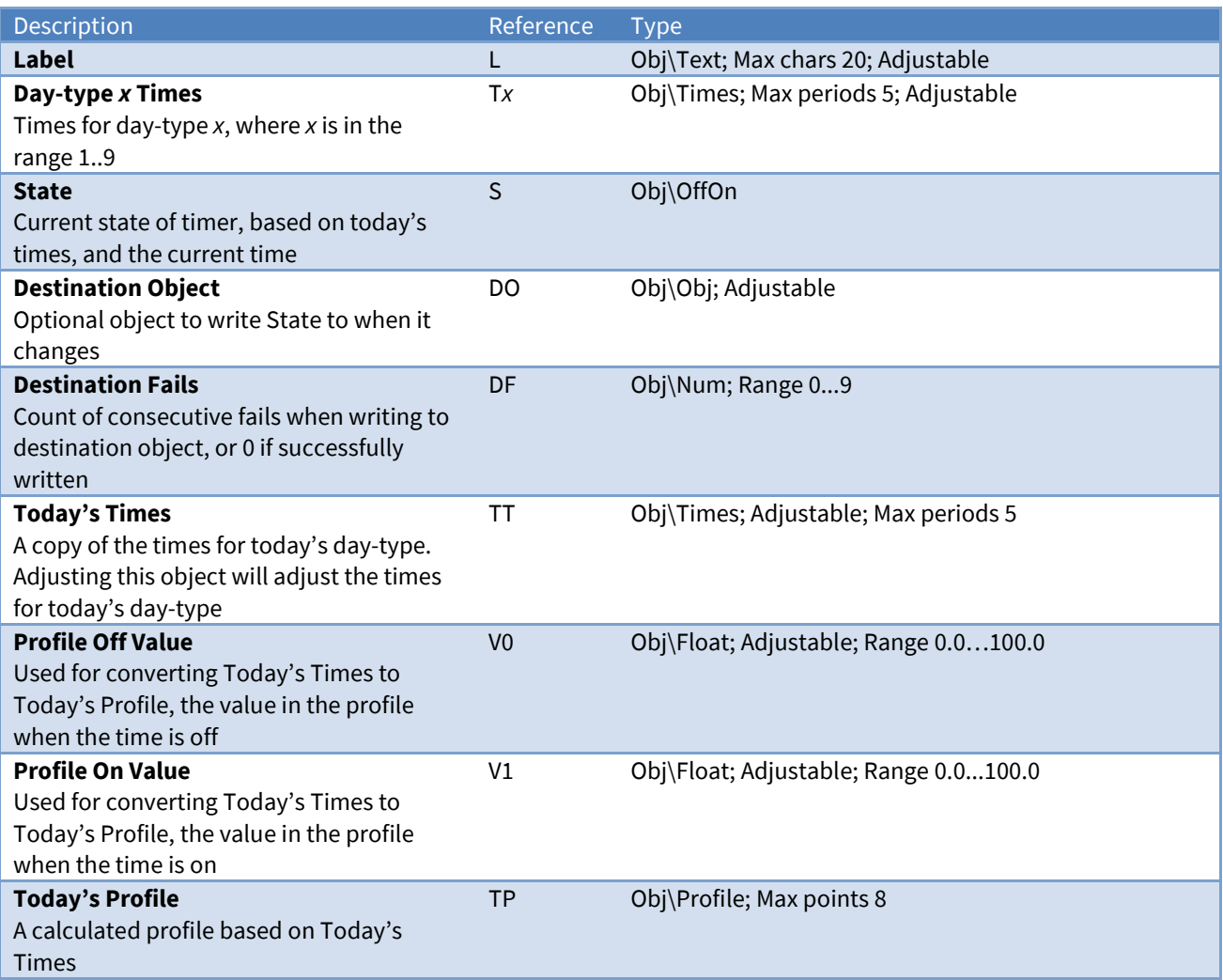

### <span id="page-77-0"></span>Profiler

Object Type: [CalTimer v20\Profiler]

A Profiler uses today's day-type, from a *[Calendar](#page-74-0)*, to select one of several profiles to be used today. It then uses the current time, along with the change-points specified in today's profile, to determine whether to change the profiler's value. It can also calculate a set of on-off times, based on a switch level.

A Profiler object contains the following objects:

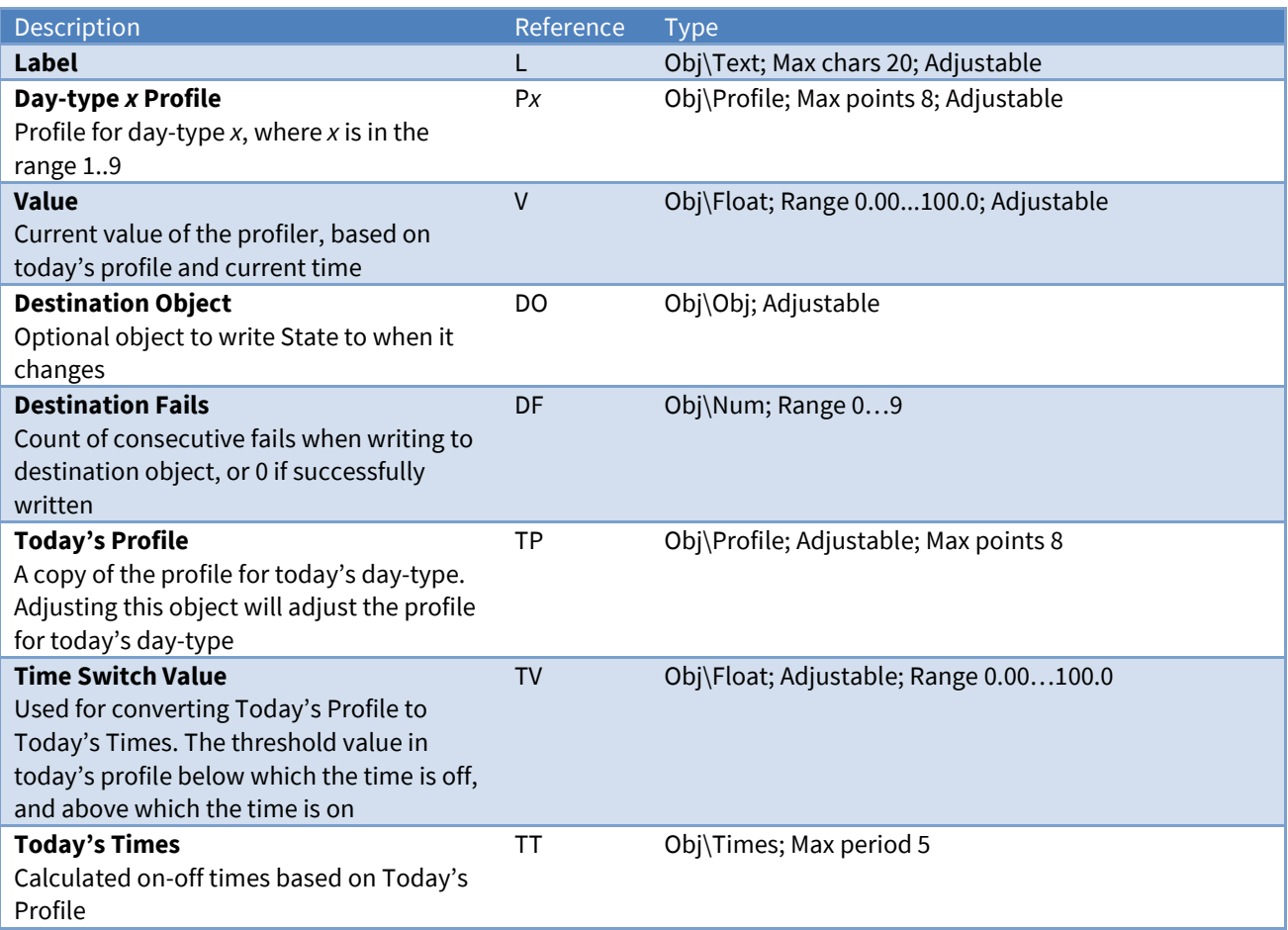

### **ObVerse**

#### Object Type: *[ObVerse\Process]*

The ObVerse object contains a list of the public properties available within the *[ObVerse processor](#page-18-0)*.

The public properties are defined by the engineer of the ObVerse, so cannot be listed here. Instead, we list an object for each property type available.

Objects may be adjustable depending on the ObVerse. If the property is linked to the output of a module, then the module controls the value of the property, and so the property is not adjustable here. If the property has no module output linked to it, then the property is adjustable here.

For more information, refer to the *ObVerse Manual – Standard Processor* document.

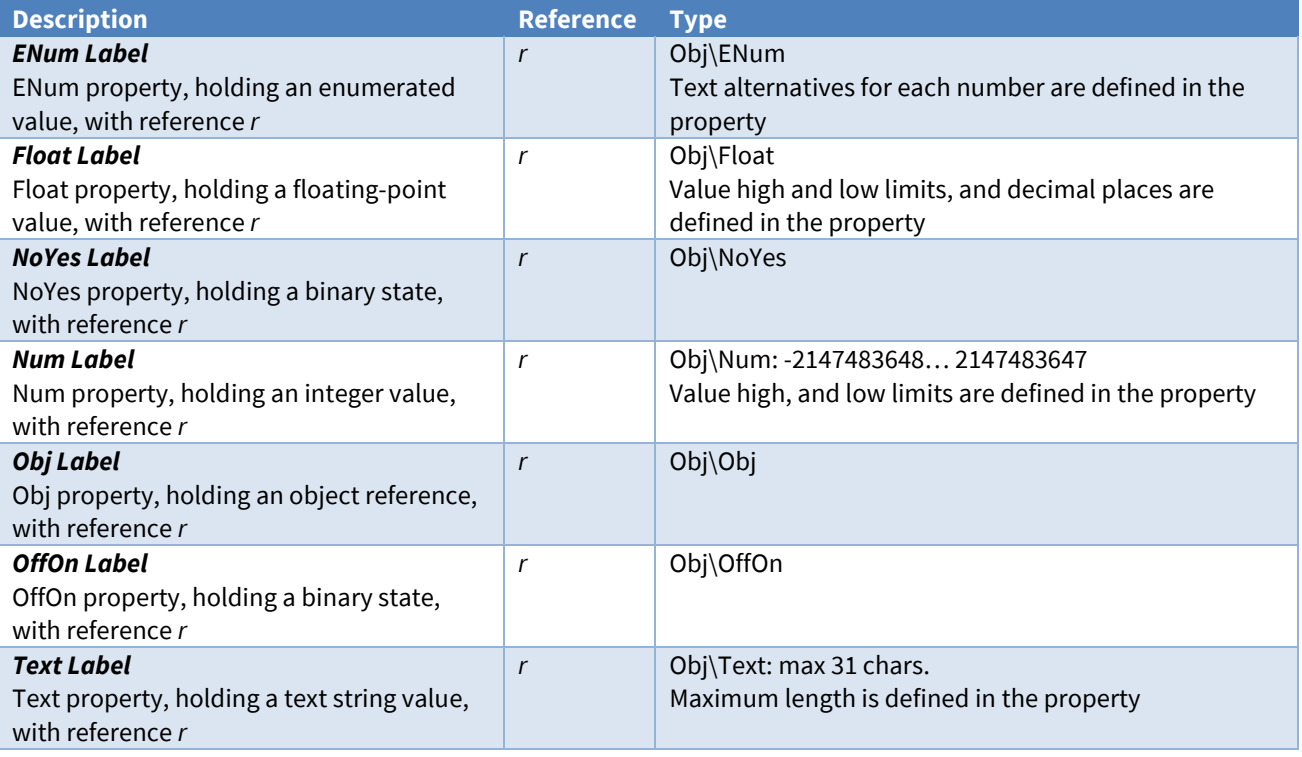

### Security Server

Object Type: *[TokenMax v20\100]* Object Type: *[TokenMax v20\400]* Object Type: *[TokenMax v20\1000]* Object Type: *[TokenMax v20\2000]*

The Security Server object provides user authentication to ObServer and connected devices. For an overview, refer to the *[Security Server](#page-23-0)* section.

Use the Editor Sign-in object to sign-in before configuring users and groups in the server.

Set the maximum users available in the server using the *[Security Server Configuration](#page-58-0)* object.

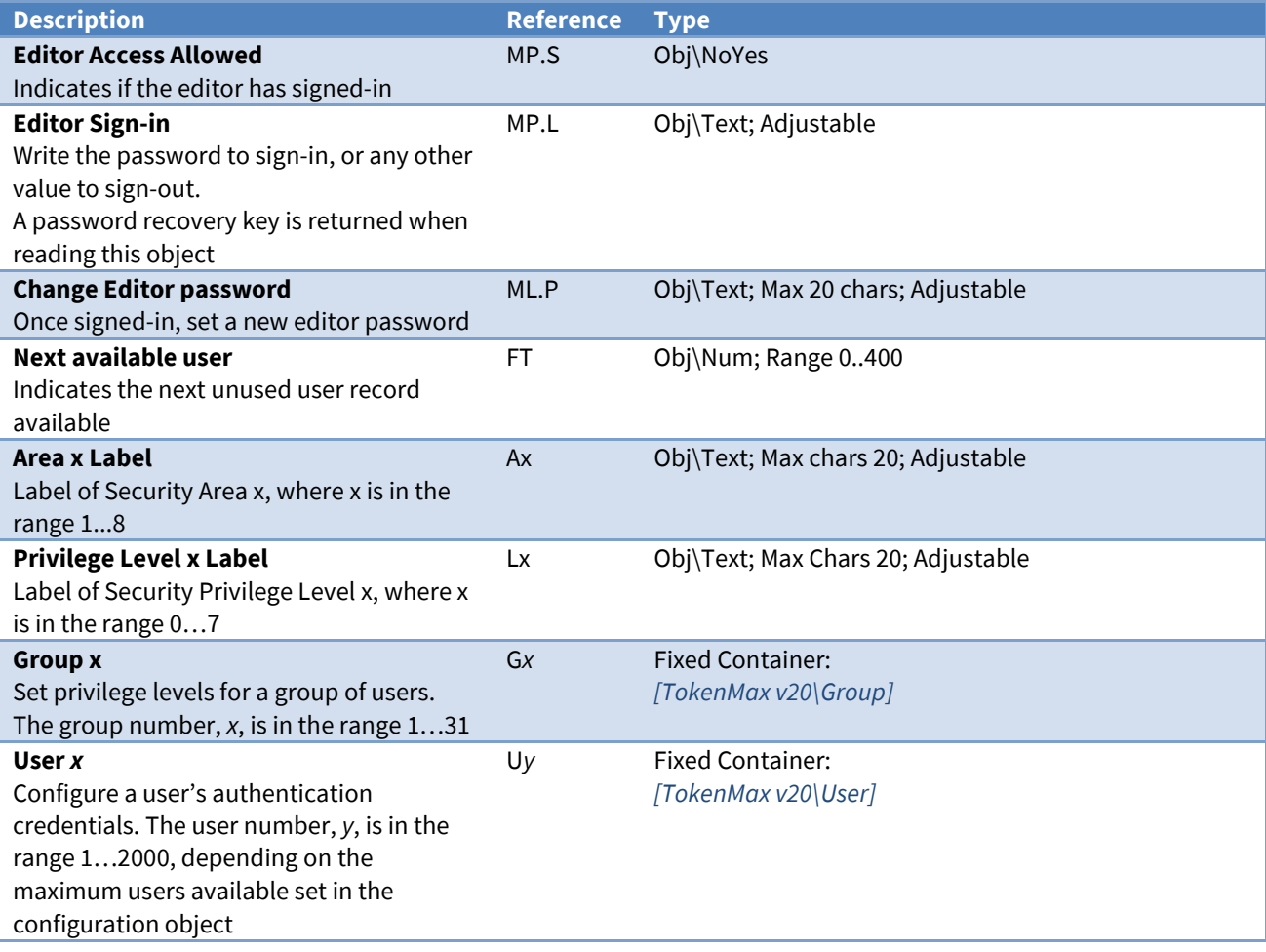

### <span id="page-79-0"></span>Security Server Group

Object Type: *[TokenMax v20\Group]*

A Security Server Group object contains privilege levels for a *[group of users](#page-23-1)*.

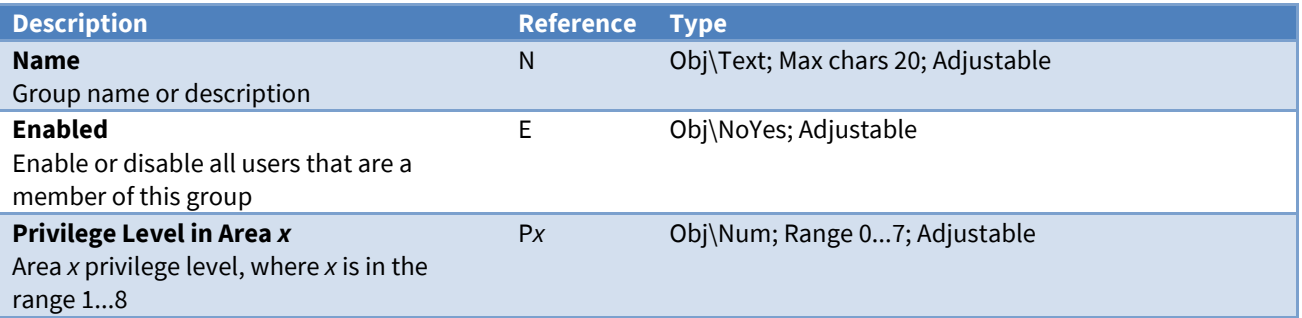

## <span id="page-80-0"></span>Security Server User

Object Type: *[TokenMax v20\User]*

A Security Server User object contains *[user information](#page-23-2)* and credentials to provide authentication.

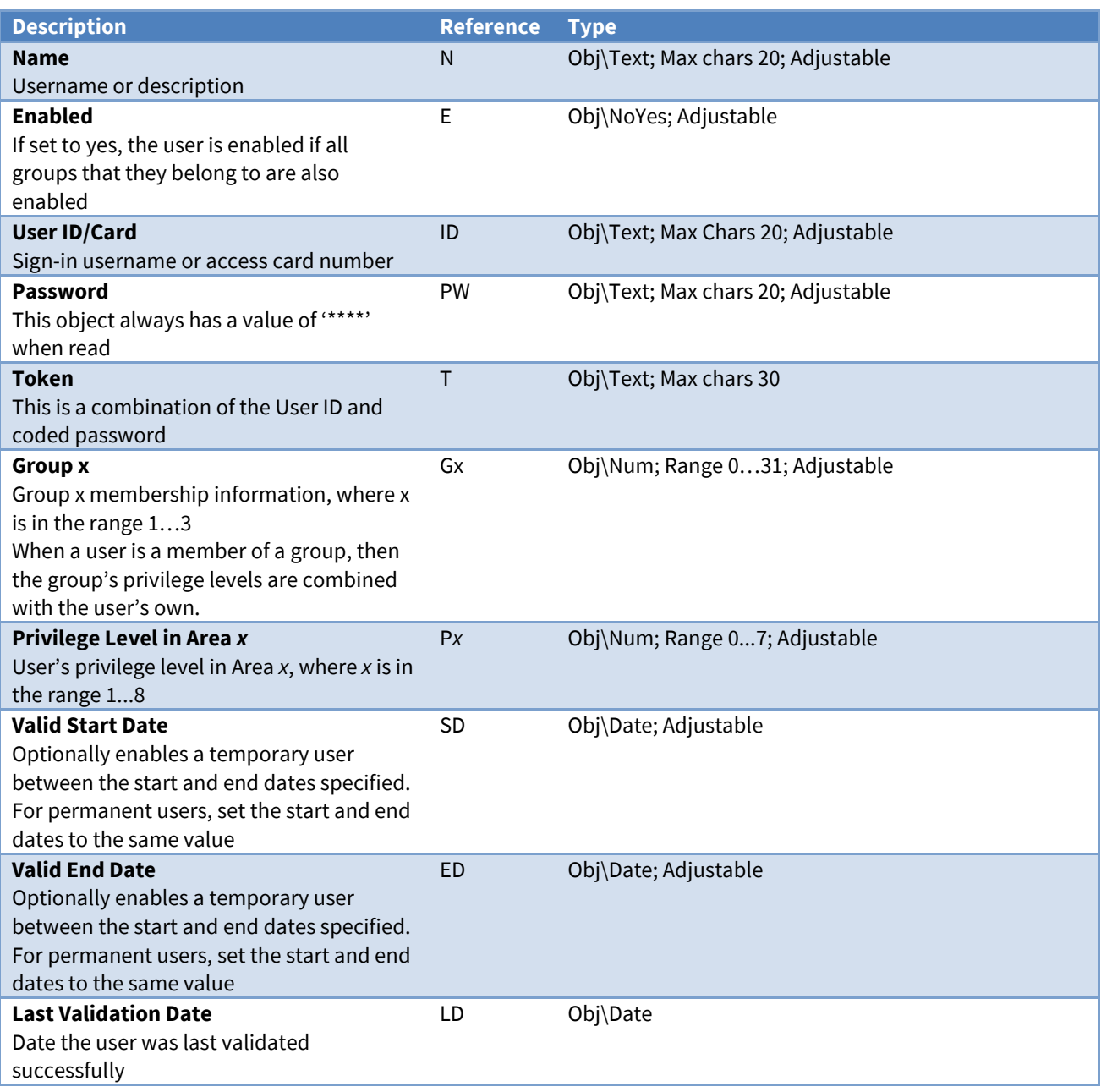

## Data Transfer

Object Type: *[TransMax v14\100]* Object Type: *[TransMax v14\500]* Object Type: *[TransMax v14\1000]*

A Data Transfer object contains up to 1000 transfers, where each transfer reads from one place and then writes to another. For an overview, see the section on *[Transferring](#page-14-0) Values*.

Set the maximum transfers available using the *Data Transfer [Configuration](#page-59-0)* object.

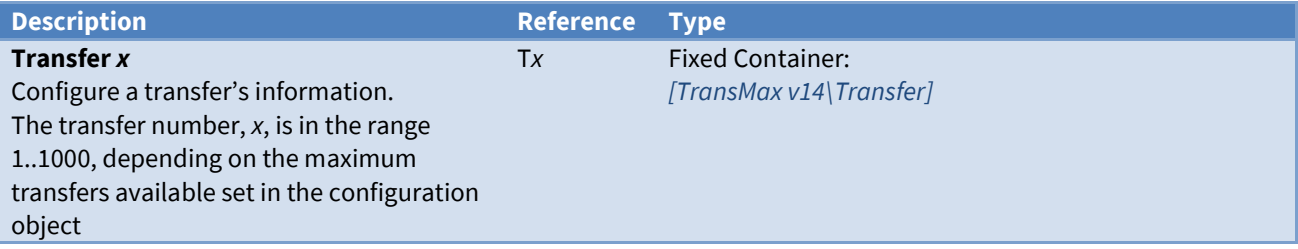

### <span id="page-81-0"></span>Transfer

Object Type: *[TransMax v14\Transfer]*

A Transfer object contains the following objects:

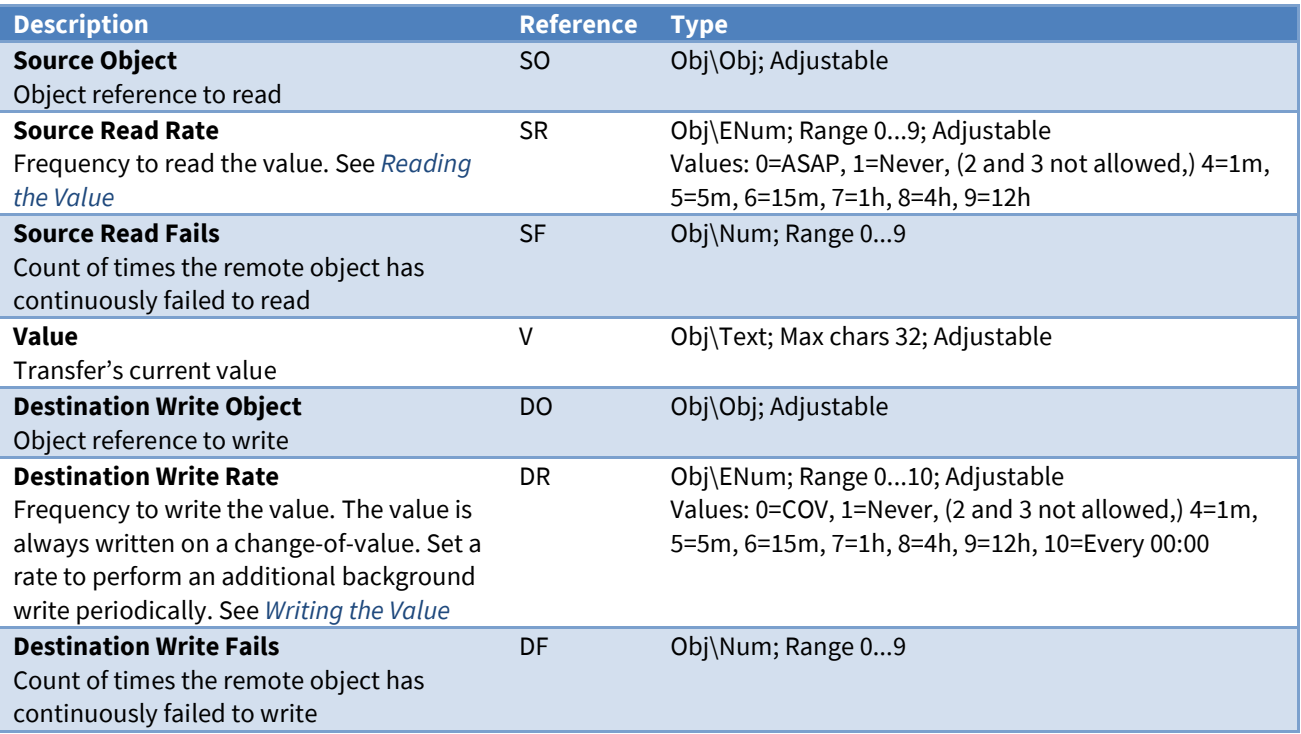

## Alarm Translator

#### Object Type: *[AlmXlate v11]*

The Alarm Translator object contains 1000 translator entries that are first used to translate individual text fields within an incoming alarm. Following this, Translator then searches its *[comma-separated value \(csv\)](#page-60-0)  [file](#page-60-0)* to translate the entire alarm message.

All alarms arriving or being produced by ObServer are passed to the ALARM object for translation. For an overview, see the section on *[Alarm Basics](#page-19-0)*.

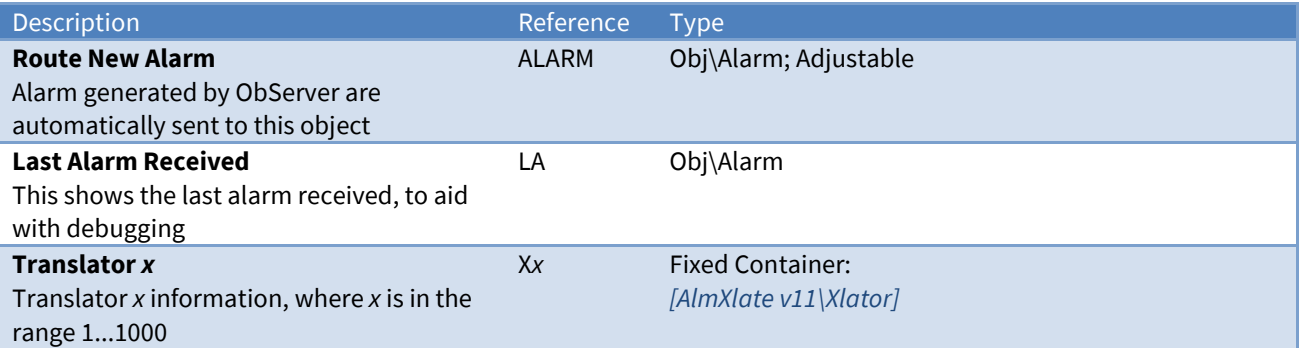

### Alarm Translator Examples

Consider the following translator entries:

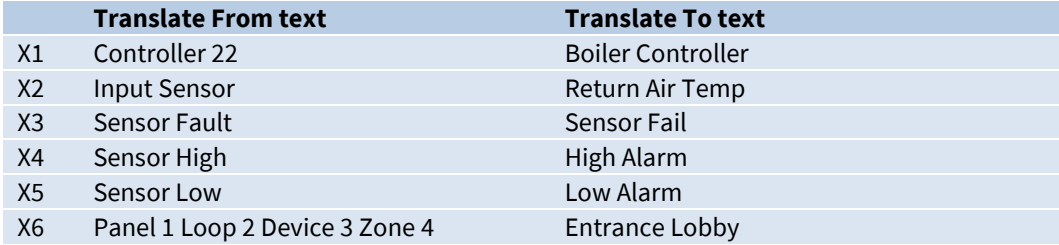

..and the following csv file data:

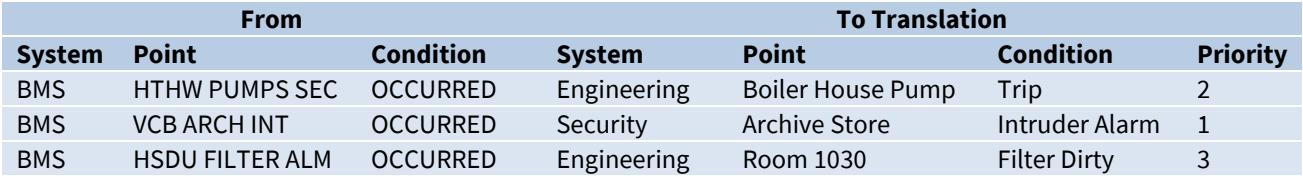

Using this configuration data, alarms would be translated as follows…

Example 1: All three alarm fields translated (using translator entries only)

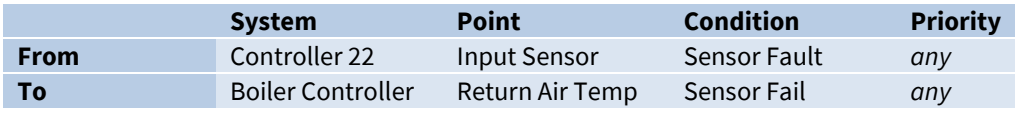

Example 2: Only alarm's system field is translated

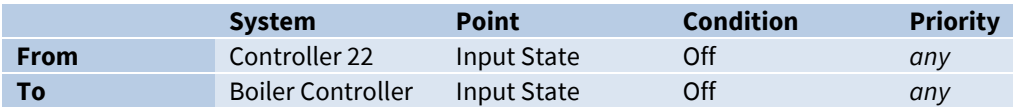

Example 3: Only alarm's condition text is translated

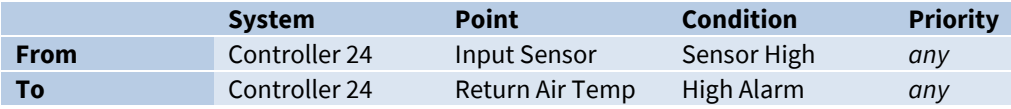

Example 4: Entire alarm translated, including priority (using CSV entry)

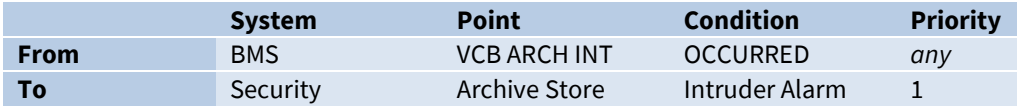

## <span id="page-83-0"></span>Alarm Translator Entry

Object Type: *[AlmXlate v11\Xlator]*

The Alarm Translator Entry object contains text for a particular translation. All three text fields in an alarm message are searched – system, point, and condition. The From Text (F) must match the entire field exactly to be replaced with the To Field (T).

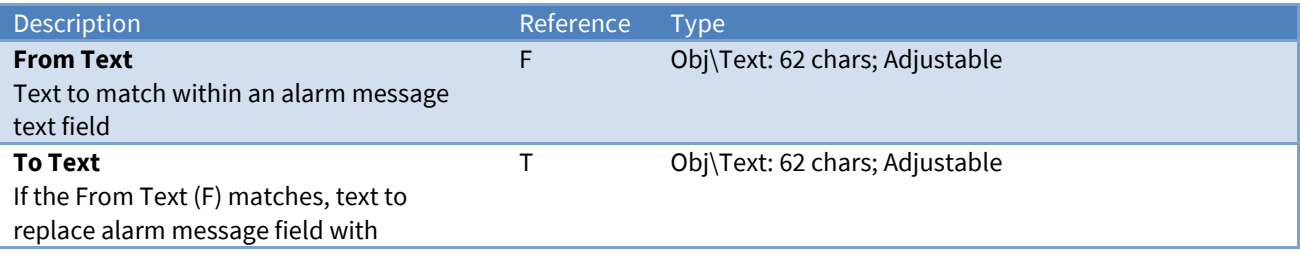

## Alarm Prioritizer

Object Type: *[AlmPrior v10]*

The Alarm Prioritizer object contains 100 reprioritizer entries that specify how alarms should be checked for re-prioritisation.

All alarms arriving or being passed by Alarm Translator are passed to the ALARM object for reprioritisation. For an overview, see the section on *[Alarm Basics](#page-19-0)*.

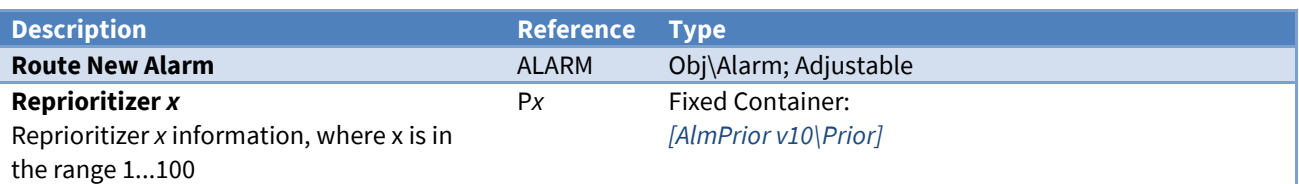

## <span id="page-84-0"></span>Alarm Prioritizer Entry

Object Type: *[AlmPrior v10\Prior]*

The Alarm Prioritizer Entry object contains information about reprioritising alarms.

If the incoming alarm fields matches all of System contains, Point contains, and Condition contains (any blank entries will match), then the alarm is reprioritised to the New Priority.

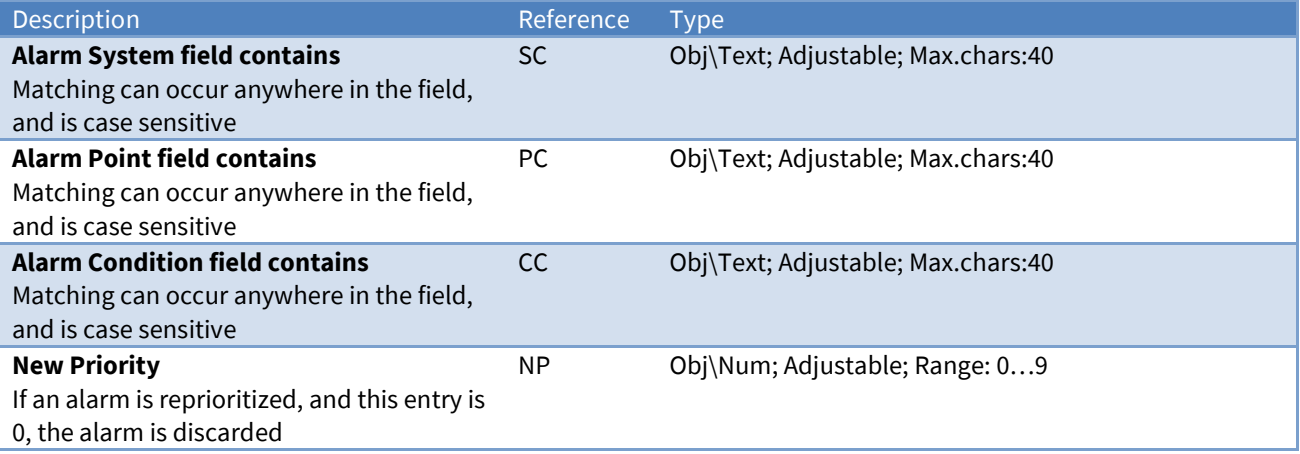

## <span id="page-85-1"></span>Alarm Delivery

Object Type: *[AlmRoute v11]*

The Alarm Delivery object contains 16 destinations to route North-format alarms received.

All alarms arriving or being produced by ObServer are passed (via Alarm Translator and Alarm Prioritizer) to the ALARM object for distribution. For an overview, see the section on *[Alarm Basics](#page-19-0)*.

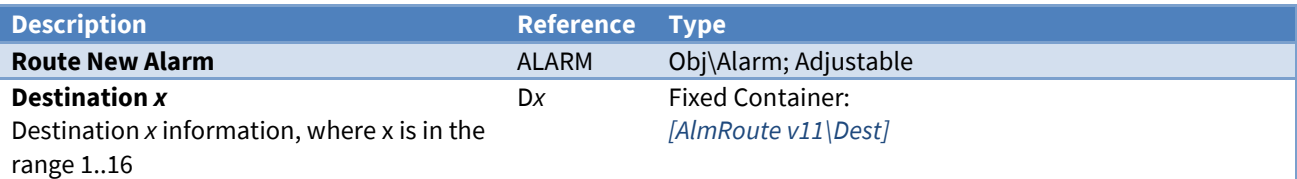

## <span id="page-85-0"></span>Alarm Delivery Destination

Object Type: *[AlmRoute v11\Dest]*

#### An Alarm Delivery Destination object contains the following objects:

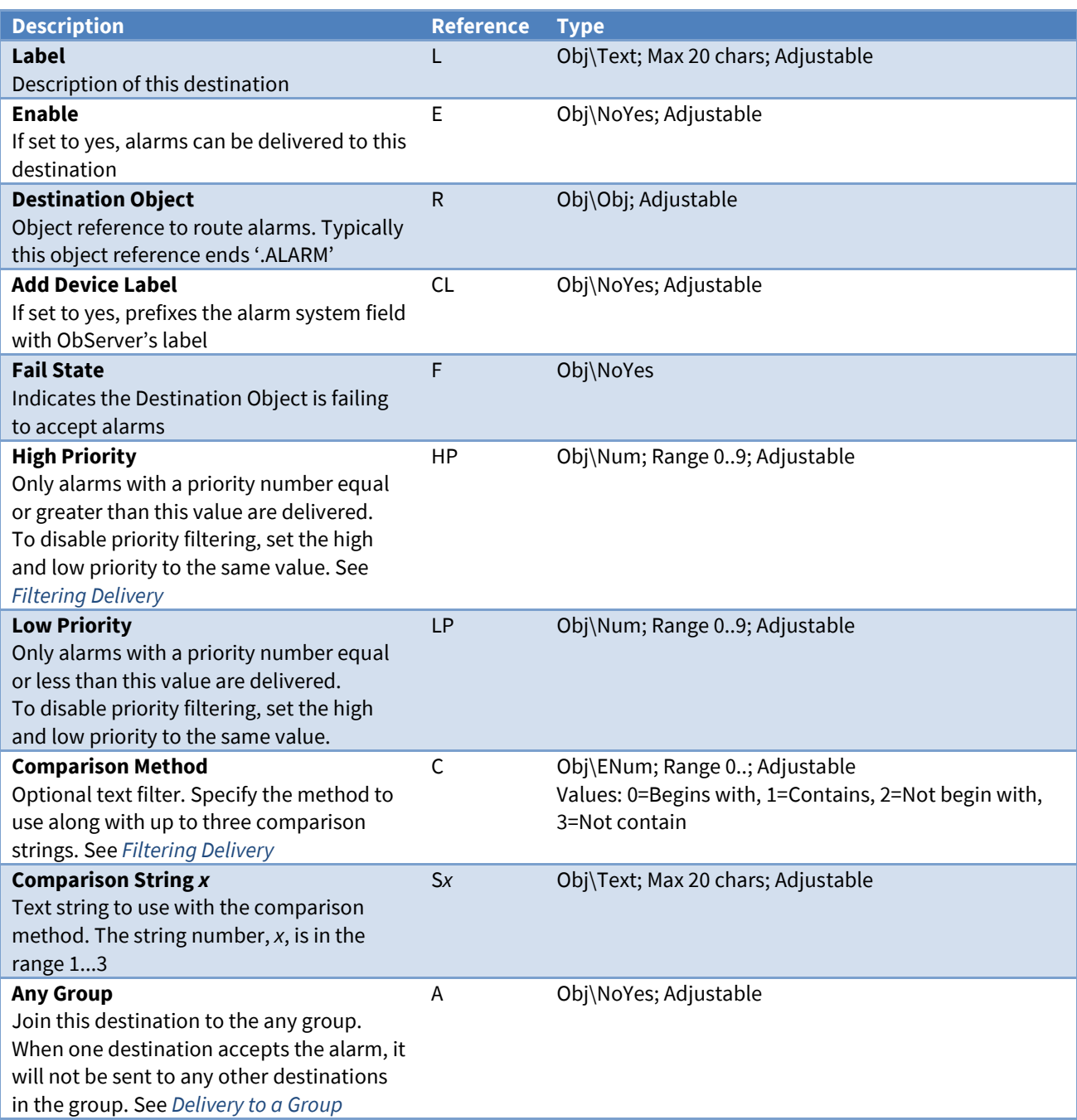

### Alarm Fields

Alarms are sent by the delivery destination to indicate a fail state.

The Alarm Delivery module places the following information into the North-format fields:

**System** – from the Alarm Delivery Label object (O.AR.DL)

**Point** – from the delivery destination's Label object (L), or 'Destination *x*' if no label is set

**Condition** – either 'Comms Fail' or 'Comms Ok'

**Priority** – set to '1'

**Date & Time** – from ObServer

#### Alarm Examples

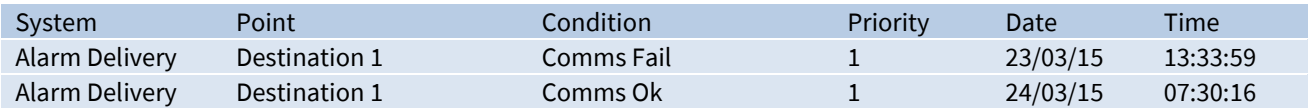

### Alarm History

Object Type: *[AlarmHistory v11\100]* Object Type: *[AlarmHistory v11\500]*

#### An Alarm History object contains a *[list of the last 100 or 500 alarms](#page-20-2)* received.

Deliver new alarms, using *[Alarm Delivery](#page-85-1)*, to the ALARM object.

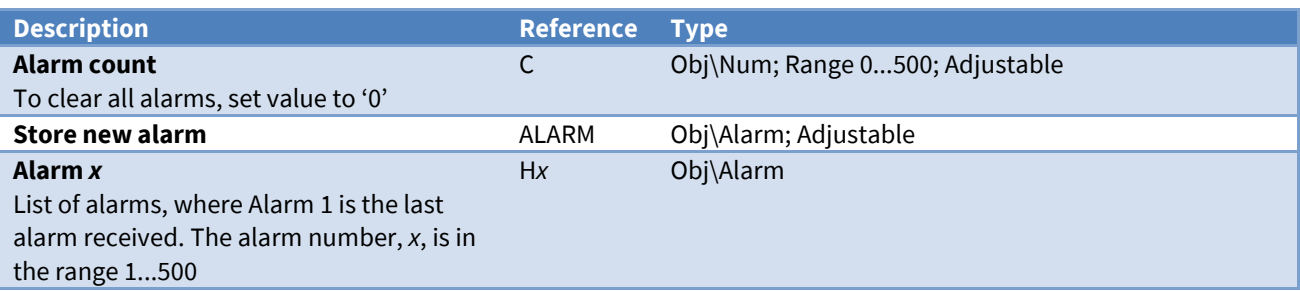

### Alarm Store

Object Type: *[AlarmStore v13]*

An Alarm Store object contains a *[list of up to 4000 alarms](#page-20-2)* waiting for user acknowledgement. Use WebView or AlarmManager to view and manage the alarms in the store.

Deliver new alarms, using *[Alarm Delivery](#page-85-1)*, to the ALARM object. If you want to archive alarms immediately, deliver new alarms to the ARCHIVE object.

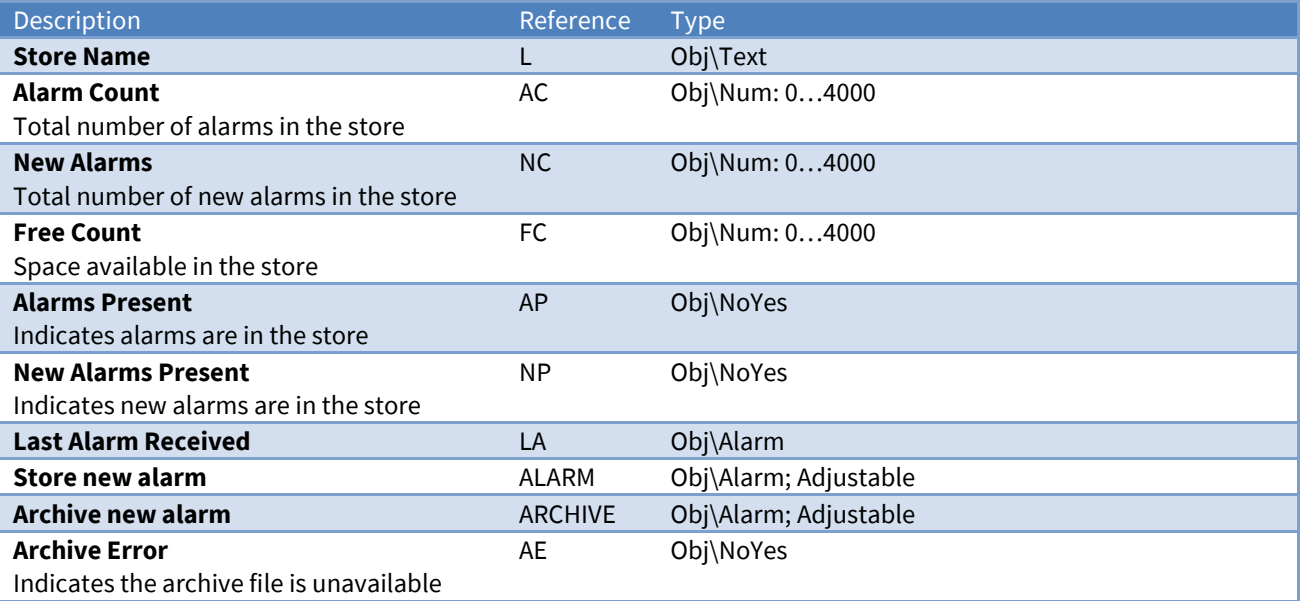

### Alarm Emailer

Object Type: *[AlmEmail v22]*

An Alarm Emailer contains 127 destinations to send alarms, plus a system ALARM object that sends to multiple destinations based on their comparison settings. The email destinations are set in the *[Alarm](#page-66-0)  [Email Configuration](#page-66-0)* object.

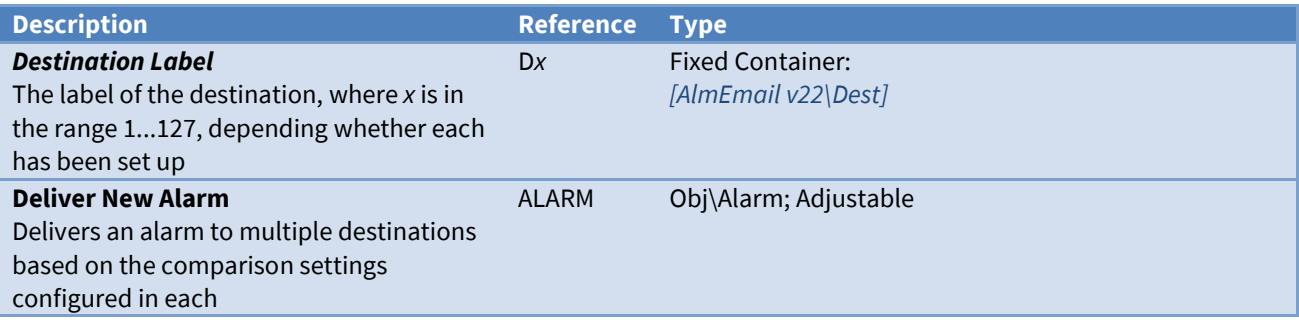

## <span id="page-88-0"></span>Alarm Emailer Destination

Object Type: *[AlmEmail v22\Dest]*

An Alarm Emailer Destination object contains a queue of alarms to send via email to a destination.

Deliver new alarms, using *[Alarm Delivery](#page-85-1)*, to the ALARM object.

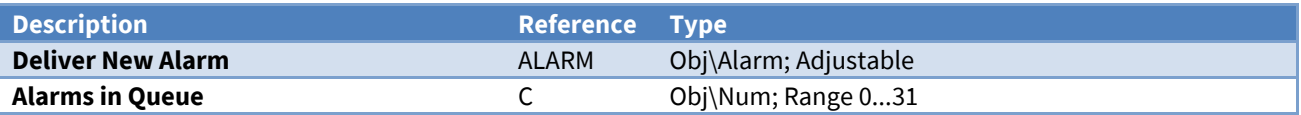

### North IP Devices

#### Object Type: *[IPBus Net]*

The North IP Devices object provides access to other *North devices [on the IP network](#page-22-0)*.

Scan the object to automatically discover North IP devices on the local sub-network, or add a device via the *[North IP Devices Configuration](#page-47-0)* object.

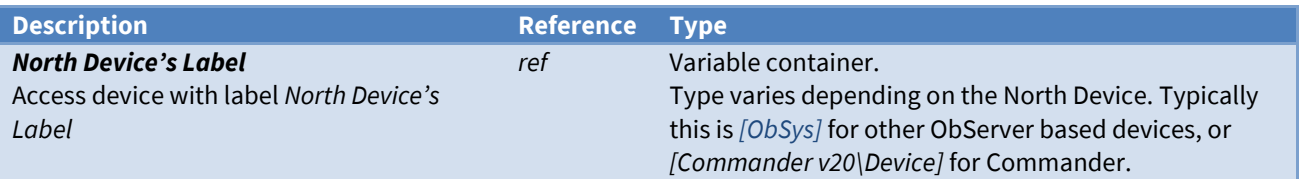

# Appendix A – ObServer.ini File

ObServer saves its basic parameters in a file called ObServer.ini file within the ObSys data folder.

The ObServer Site ID, usually 'DefaultSite', is used as a section title within the file. Within the section the following values may be stored:

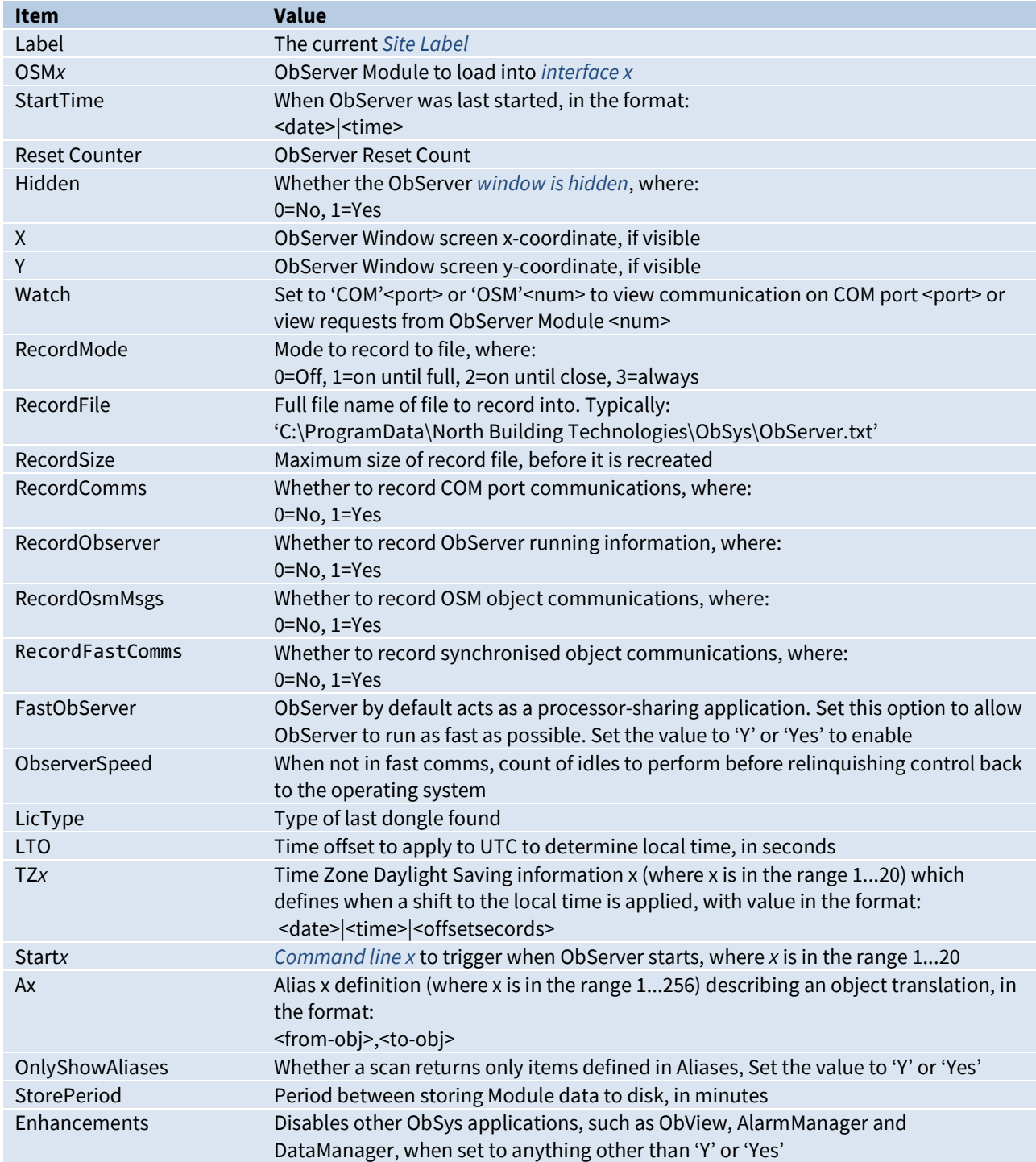

# Appendix B - Ethernet/IP Protocols

Besides the protocols used by the operating system, ObServer itself may implement the following protocols across one or more of the PCs Ethernet ports.

Drivers may also use other ports. For information on a driver's IP port usage, refer to the driver manual.

### Telnet

If enabled, ObServer supports an incoming Telnet session. Ports used: TCP 23 (local)

### Simple Mail Transfer Protocol (SMTP)

Once Alarm Emailer is configured, this SMTP client sends emails to the specified server.

Ports used: TCP 25 (configurable, remote), TCP ephemeral (local)

### Hypertext Transfer Protocol (HTTP)

The Web Server, if enabled, serves simple HTML pages when requested.

Ports used: TCP 80 (configurable, local)

### North/IP

The North/IP Protocol allows North products that support IP networking to communicate.

Ports used: UDP 37926

# **Warranty**

North warrants goods of its manufacture as being free of defective materials and faulty workmanship for one year from the date of purchase. If this product should become defective, please contact our support team. This warranty becomes invalid if the product has been tampered with or used in an environment that is unsuitable.

If you require further help, please contact our support team on +44 (0) 1273 694422, or visit *[www.northbt.com/support](http://www.northbt.com/support)*

# ObServer Versions

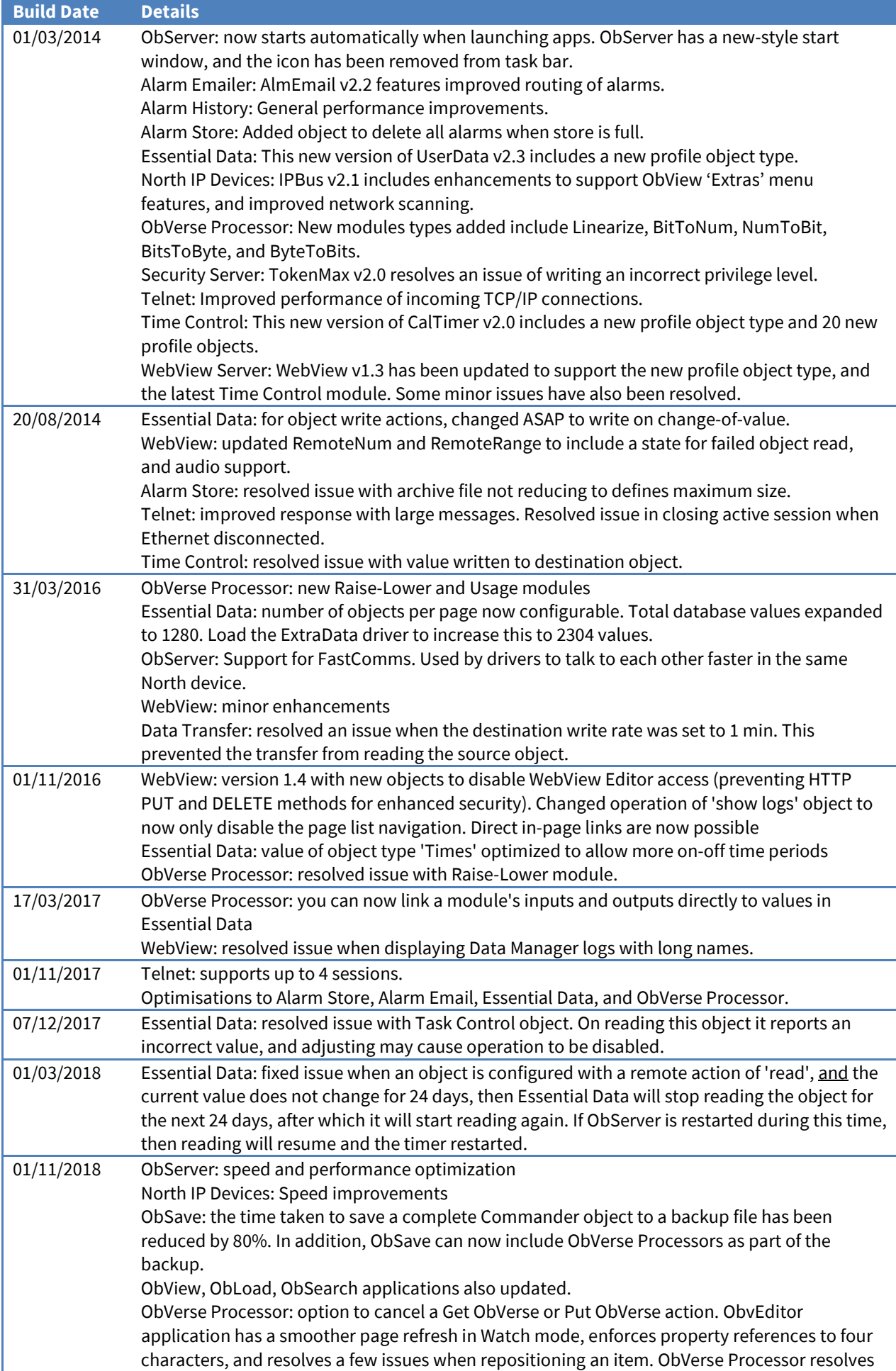

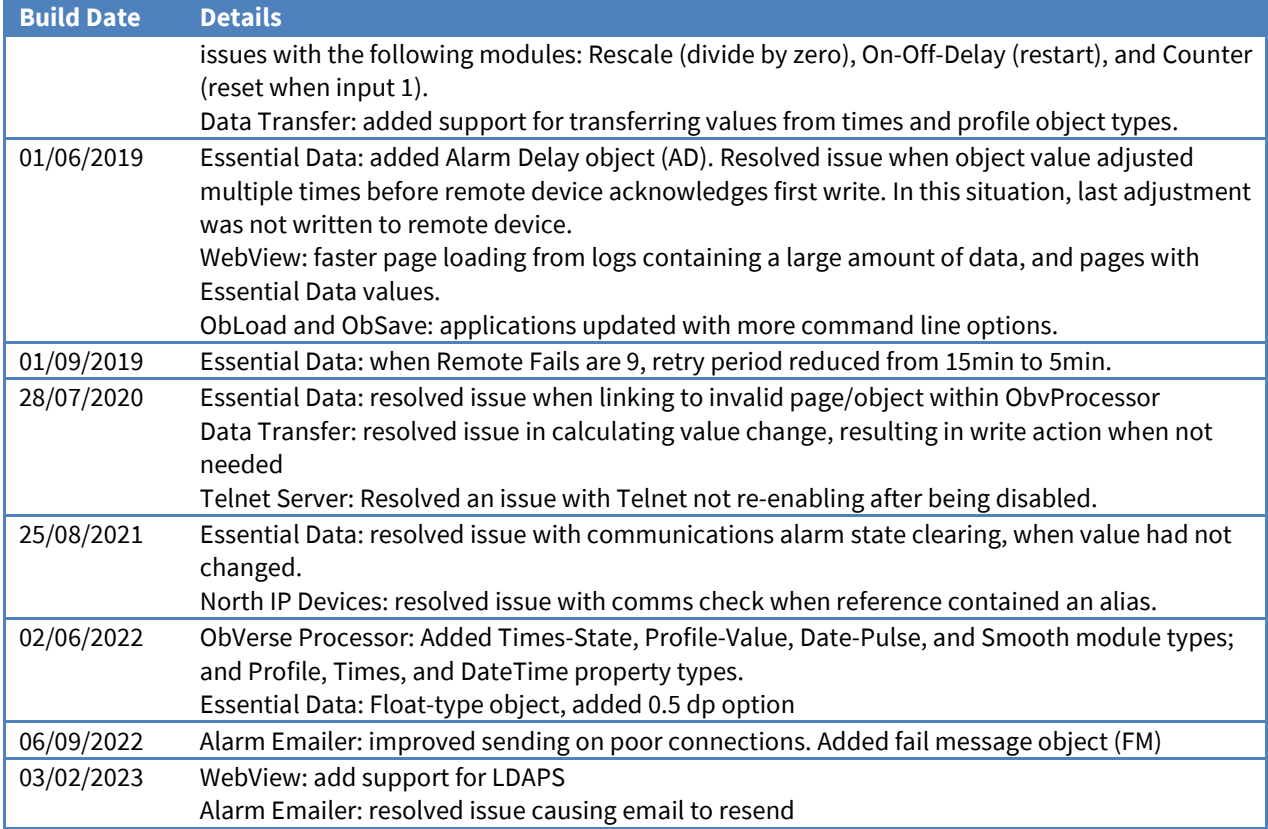

### Next Steps…

If you require help, contact support on 01273 694422 or visit *[www.northbt.com/support](http://www.northbt.com/support)*

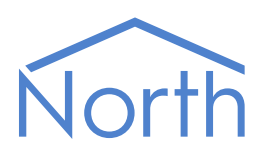

North Building Technologies Ltd +44 (0) 1273 694422 support@northbt.com www.northbt.com

This document is subject to change without notice and does not represent any commitment by North Building Technologies Ltd.

ObSys and ObServer are trademarks of North Building Technologies Ltd. All other trademarks are property of their respective owners.

© Copyright 2023 North Building Technologies Limited.

Author: TM Checked by: JF

Document issued 29/03/2023.